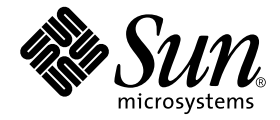

# 用于 Sun Fire™ 6800/4810/4800/3800 系统的 Sun<sup>™</sup> Management Center 3.5 补充资料

Sun Microsystems, Inc. 4150 Network Circle Santa Clara, CA 95054 U.S.A. 650-960-1300

部件号: 817-2727-10 2003 年 8 月,修订版 A

请将有关本文档的意见或建议提交至:http://www.sun.com/hwdocs/feedback

Copyright 2003 Sun Microsystems, Inc., 4150 Network Circle, Santa Clara, California 95054, U.S.A. 版权所有。

Sun Microsystems, Inc. 对本文档描述的产品中所包含的相关技术拥有知识产权。在特殊且不受限制的情况下,这些知识 产权可能包括 http://www.sun.com/patents 上列出的一个或多个美国专利,以及美国和其它国家的一个或多个其 它专利或待决的专利申请。

本产品或文档按照限制其使用、复制、分发和反编译的许可证进行分发。未经 Sun 及其许可证颁发机构的书面授权,不 得以任何方式、任何形式复制本产品或本文档的任何部分。

第三方软件,包括字体技术,由 Sun 供应商提供许可和版权。

本产品的某些部分从 Berkeley BSD 系统派生而来, 经 University of California 许可授权。 UNIX 是在美国和其它国家的注 册商标,经 X/Open Company, Ltd. 独家许可授权。

Sun、Sun Microsystems、Sun 徽标、docs.sun.com、Sun Fire 和 Solaris 是 Sun Microsystems, Inc. 在美国和其它国家的商标 和注册商标。

所有的 SPARC 商标均按许可证使用,是 SPARC International, Inc. 在美国和其它国家的商标或注册商标。具有 SPARC 商 标的产品都基于 Sun Microsystems, Inc. 开发的体系结构。

OPEN LOOK 和 Sun™ 图形用户界面是 Sun Microsystems, Inc. 为其用户及许可证持有人开发的。Sun 承认 Xerox 在为计算 机行业研究和开发可视或图形用户界面方面所做出的先行努力。 Sun 以非独占方式从 Xerox 获得 Xerox 图形用户界面的 许可证,该许可证涵盖实施 OPEN LOOK GUI 且遵守 Sun 的书面许可证协议的许可证持有人。

本文档按 "现有形式"提供,不承担明确或隐含的条件、陈述和保证,包括对特定目的的商业活动和适用性或非侵害 性的任何隐含保证,除非这种不承担责任的声明是不合法的。

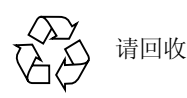

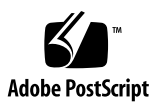

目录

[前言](#page-20-0) xxi

1. [简介](#page-26-0) 1

[Sun Fire 6800/4810/4800/3800](#page-26-1) 系统补充软件 1 [本书中用到的术语](#page-28-0) 3 [识别平台和硬件域](#page-31-0) 6 [关于本书中使用的示例](#page-33-0) 8

#### 2. [安装与设置](#page-36-0) 11

特定于 [Sun Fire 6800/4810/4800/3800](#page-37-0) 系统的软件包 12 [您可以执行的操作](#page-41-0) 16 启用 SC [故障转移功能](#page-42-0) 17

▼ 启用 SC [故障转移功能并设置逻辑](#page-42-1) IP 地址 17 [在系统控制器上设置](#page-43-0) SNMP 18

- ▼ [在平台上配置](#page-43-1) SNMP 18
- ▼ [在域中配置](#page-45-0) SNMP 20

使用安装向导安装 [Sun Fire 6800/4810/4800/3800](#page-46-0) 附加软件 21

[Sun Management Center 3.5](#page-47-0) 软件安装摘要 22 使用设置向导设置 [Sun Fire 6800/4810/4800/3800](#page-47-1) 附加软件 22

▼ [使用设置向导设置平台代理](#page-47-2) 22

▼ 使用向导 GUI [设置域代理](#page-59-0) 34 [使用高级向导设置选项](#page-60-0) 35 [使用更新代理更新多台主机](#page-60-1) 35

[启动代理更新进程之前](#page-60-2) 35

▼ [在目标主机上创建代理更新配置文件](#page-61-0) 36

[使用代理更新进程](#page-61-1) 36

[支持的更新配置](#page-61-2) 36

- ▼ 更新 [Sun Management Center 3.5](#page-62-0) 附加软件 37
- ▼ 从未安装附加软件或 [Sun Management Center 3.0 Platform Update 4](#page-65-0) 附加软件 [进行更新](#page-65-0) 40

创建和设置 [Sun Fire 6800/4810/4800/3800](#page-66-0) 平台代理实例 41

- ▼ [创建平台代理实例](#page-66-1) 41
- ▼ [创建多重平台代理实例](#page-66-2) 41
- ▼ 为新的平台代理实例设置 [Sun Fire 6800/4810/4800/3800](#page-67-0) 平台管理模块 42
- ▼ [启动平台实例](#page-68-0) 43
- ▼ [停止平台实例](#page-68-1) 43

使用启动向导启动 [Sun Management Center](#page-69-0) 软件 44

使用停止向导停止 [Sun Management Center](#page-69-1) 软件 44

使用卸载向导卸载 [Sun Management Center](#page-69-2) 软件 44

[将用户分配到组](#page-69-3) 44

▼ [将用户分配到管理员和操作员组](#page-70-0) 45

[取消设置和删除平台代理](#page-71-0) 46

- ▼ 取消 [Sun Fire 6800/4810/4800/3800](#page-71-1) 缺省平台管理模块的设置 46
- ▼ 取消 [Sun Fire 6800/4810/4800/3800](#page-71-2) 平台管理实例的设置 46
- ▼ [删除平台代理](#page-72-0) 47

[设置域](#page-72-1) 47

▼ [创建硬件域](#page-73-0) 48

▼ [创建管理域](#page-73-1) 48

3. [使用平台代理管理和监视平台和域](#page-74-0) 49

[Sun Fire 6800/4810/4800/3800](#page-74-1) 平台管理模块 49

- ▼ 只创建 [Sun Fire 6800/4810/4800/3800](#page-76-0) 域对象 51
- ▼ 只创建 [Sun Fire 6800/4810/4800/3800](#page-76-1) 平台对象 51
- ▼ 创建 [Sun Fire 6800/4810/4800/3800](#page-77-0) 组合对象 52

[在平台管理模块中访问域表](#page-79-0) 54

域 X [插槽表](#page-80-0) 55

[域](#page-81-0) *X* 空插槽 56

[域](#page-81-1) *X* CPU 板 56

[域](#page-82-0) *X* IO 板 57

[域](#page-83-0) *X* 未知的板 58

[域](#page-84-0) *X* 组件表 59

[域](#page-84-1) *X* CPU 模块 59

[域](#page-85-0)  $X$  DIMM  $60$ 

[域](#page-85-1) *X* Ecache 60

[域](#page-86-0) *X* WCI 61

[域](#page-86-1) *X* WCI 端口 61

[域](#page-87-0) 62

[在域表上执行操作](#page-88-0) 63

- ▼ [更改域的主开关设置](#page-90-0) 65
- ▼ [设置域日志主机](#page-92-0) 67
- ▼ 显示 [FRU](#page-92-1) 信息 67
- ▼ [显示主机细节](#page-93-0) 68

[在平台管理模块中访问平台表](#page-94-0) 69

[平台系统](#page-96-0) 71

[平台机箱](#page-96-1) 71

- [平台插槽表](#page-97-0) 72
	- [平台空插槽](#page-98-0) 73
	- 平台 [CPU](#page-98-1) 板 73
	- [平台](#page-99-0) I/O 板 74
	- 平台 L2 [中继器](#page-100-0) 75
	- [平台风扇托盘](#page-101-0) 76
	- [平台电源](#page-102-0) 77
	- [平台系统控制器](#page-102-1) (SC) 77
	- [平台未知板](#page-104-0) 79
- [平台组件表](#page-104-1) 79
	- 平台 [CPU](#page-105-0) 模块 80
	- 平台 [DIMM 8](#page-106-0)1
	- 平台 [Ecache](#page-106-1) 81
	- 平台 [WCI 8](#page-107-0)2
	- 平台 [WCI](#page-108-0) 端口 83
- [平台域](#page-108-1) 83
- [在平台表上执行操作](#page-109-0) 84
	- ▼ [分配可用的板](#page-111-0) 86
	- ▼ [取消板的分配](#page-112-0) 87
	- ▼ [接通或关闭板的电源](#page-113-0) 88
	- ▼ [测试板](#page-113-1) 88
	- ▼ [设置系统控制器](#page-114-0) 89
	- ▼ [设置日志主机](#page-116-0) 91
	- ▼ 显示 [FRU](#page-116-1) 信息 91
	- ▼ [显示主机细节](#page-117-0) 92
	- ▼ [更改域访问控制列表](#page-117-1) 92

[Sun Fire 6800/4810/4800/3800](#page-118-0) 系统的物理视图与逻辑视图 93

▼ [查看物理视图和逻辑视图](#page-119-0) 94

[平台管理硬件规则](#page-124-0) 99

[插槽状态规则](#page-125-0) (rspa1000) 100 [系统时钟频率规则](#page-125-1) (rspa1001) 100 [域状态规则](#page-125-2) (rspa1002) 100 [域主开关规则](#page-126-0) (rspa1003) 101 [系统控制器故障转移规则](#page-126-1) (rspa1004) 101 [系统控制器更改规则](#page-127-0) (rspa1005) 102 [日志或陷阱主机更改规则](#page-127-1) (rspa1006) 102 [系统控制器未响应规则](#page-128-0) (rspa1007) 103 CPU [模块状态规则](#page-128-1) (rspa1008) 103 [系统控制器固件版本规则](#page-128-2) 103 [系统板测试状态规则](#page-129-0) (rspa1010) 104 [域或板电源状态规则](#page-129-1) (rspa1011) 104

[数据采集表](#page-130-0) 105

4. [使用域代理进行域管理](#page-132-0) 107

[设置管理域](#page-132-1) 107 [启动和停止代理](#page-132-2) 107

[创建节点](#page-133-0) 108

[配置读取器模块](#page-133-1) 108

▼ [使用配置读取器模块](#page-133-2) 108 [加载配置读取器模块](#page-137-0) 112

▼ [加载模块](#page-138-0) 113

[在域配置读取器模块中访问表](#page-139-0) 114

[域系统](#page-140-0) 115

[域板](#page-141-0) 116

域 [CPU](#page-141-1) 单元 116

域 [DIMM](#page-142-0) 117

域 I/O [控制器](#page-143-0) 118

域 [Sun Fire Link ASIC](#page-143-1) 118

域 [Sun Fire Paroli DCA 1](#page-143-2)18

域 I/O [设备](#page-144-0) 119

[域磁盘设备](#page-145-0) 120

[域磁带设备](#page-145-1) 120

[域网络设备](#page-146-0) 121

[域内存控制器](#page-146-1) 121

[域配置读取器规则](#page-146-2) 121

CPU [单元状态规则](#page-147-0) (rcrse207) 122

[磁带状态规则](#page-147-1) (rcrse225) 122

[系统板情况规则](#page-147-2) (rcrse301) 122

[挂接点状态规则](#page-148-0) (rLnkVld) 123

[Sun Fire 6800/4810/4800/3800](#page-148-1) 系统规则 123

CPU 错误消息规则 [– Solaris 8, Update 5](#page-148-2) 及其后继版本 (rsr1000) 123

CPU 错误消息规则 [– Solaris 8, Update 5](#page-149-0) 以前的版本 (rsr1001) 124

SCSI [警告消息规则](#page-149-1) (rsr1002) 124

UNIX [警告消息规则](#page-149-2) (rsr1003) 124

Genunix [数据警告消息规则](#page-150-0) (rsr1004) 125

Genunix [时钟警告消息规则](#page-150-1) (rsr1005) 125

[风扇平面警告消息规则](#page-151-0) (rsr1006) 126

LUN [故障规则](#page-151-1) (rsr1007) 126

PLOGI [故障规则](#page-151-2) (rsr1008) 126

ECC [纠错规则](#page-152-0) (rsr1009) 127

Qlogic [错误规则](#page-152-1) (rsr1010) 127 [内核纠错规则](#page-153-0) (rsr1011) 128 SCSI [信息事件规则](#page-153-1) (rsr1012) 128 SCSI [磁盘联机规则](#page-153-2) (rsr1013) 128 [温度状态规则](#page-154-0) (rsr1014) 129 [电源态规则](#page-154-1) (rsr1015) 129 [域的物理和逻辑视图](#page-155-0) 130

5. [从域执行动态重新配置](#page-158-0) 133

[前提条件](#page-158-1) 133 [动态重新配置模块](#page-158-2) 133 [动态重新配置特性](#page-160-0) 135 [挂接点](#page-160-1) 135 [CPU/MEM 1](#page-160-2)35 [PCI/cPCI/hPCI IO](#page-161-0) 136 [WPCI](#page-162-0) 137  $cPCI/hPCI \neq 138$  $cPCI/hPCI \neq 138$ [SCSI 1](#page-164-0)39 [空插槽](#page-164-1) 139 [MaxCPU](#page-165-0) 140 [动态挂接点](#page-166-0) 141 [CPU](#page-166-1) 组件 141 [内存组件](#page-167-0) 142 I/O [组件](#page-168-0) 143 [SCSI](#page-169-0) 组件 144 [从域执行动态重新配置操作](#page-170-0) 145

[支持的](#page-171-0) cfgadm 选项 146

[从域显示域信息](#page-171-1) 146 [确保板位于域的](#page-171-2) ACL 中 146 [分配板](#page-172-0) 147

▼ [分配板](#page-172-1) 147

[取消分配板](#page-172-2) 147

▼ [取消分配板](#page-172-3) 147

[挂接系统板](#page-173-0) 148

▼ [挂接系统板](#page-173-1) 148 [断开系统板的挂接](#page-173-2) 148

▼ [断开系统板的挂接](#page-174-0) 149 [连接板](#page-174-1) 149

▼ [连接系统板](#page-175-0) 150

[断开板连接](#page-175-1) 150

▼ [断开系统板而不是](#page-175-2) SCSI 板的连接 150

▼ 断开 SCSI [板连接](#page-176-0) 151

[配置板、组件或内存](#page-177-0) 152

▼ [配置系统板、组件或内存](#page-177-1) 152 [取消配置板、组件或内存](#page-178-0) 153

▼ [取消配置系统板或组件](#page-178-1) 153

▼ [取消配置内存](#page-178-2) 153

[对板加电](#page-179-0) 154

▼ [对板加电](#page-179-1) 154

[对板断电](#page-180-0) 155

▼ [对板断电](#page-180-1) 155

[测试板](#page-180-2) 155

▼ [测试板](#page-180-3) 155

[显示状态](#page-181-0) 156

▼ [显示状态](#page-181-1) 156

- A. 使用 CLI [安装、设置、卸载、启动和停止](#page-184-0) Sun Management Center 软件 159 [安装软件](#page-184-1) 159
	- ▼ 使用 CLI [安装补充软件](#page-184-2) 159

使用 CLI 设置 [Sun Fire 6800/4810/4800/3800](#page-186-0) 平台管理模块 161

[在系统控制器上设置](#page-186-1) SNMP 161

- ▼ [在平台上配置](#page-187-0) SNMP 162
- ▼ [在域中配置](#page-188-0) SNMP 163

[设置代理和服务器层](#page-190-0) 165

- ▼ 在代理计算机上设置 [Sun Fire 6800/4810/4800/3800](#page-190-1) 平台管理模块 165
- ▼ 只在服务器上设置 [Sun Fire 6800/4810/4800/3800](#page-191-0) 平台管理模块服务器 [层](#page-191-0) 166

创建和设置 [Sun Fire 6800/4810/4800/3800](#page-191-1) 平台代理实例 166

- ▼ [创建平台代理实例](#page-192-0) 167
- ▼ 为新的平台代理实例设置 [Sun Fire 6800/4810/4800/3800](#page-192-1) 平台代理模块 167
- ▼ [将用户分配到管理员和操作员组](#page-193-0) 168

用 CLI [设置软件](#page-194-0) 169

- ▼ 在 [Sun Management Center](#page-194-1) 服务器上设置域管理模块 169
- ▼ [在平台上设置平台管理模块](#page-194-2) 169

使用 CLI [卸载软件](#page-196-0) 171

- ▼ 使用 CLI 卸载所有 [Sun Management Center](#page-196-1) 软件 171
- ▼ [卸载独立的附加模块](#page-198-0) 173

启动 [Sun Management Center](#page-199-0) 组件 174

- ▼ [启动缺省的平台代理](#page-200-0) 175
- ▼ [启动平台代理实例](#page-200-1) 175
- ▼ 启动所有的 [Sun Management Center](#page-200-2) 组件 175

停止 [Sun Management Center](#page-201-0) 组件 176

- ▼ [停止缺省的平台代理](#page-201-1) 176
- ▼ [停止平台代理实例](#page-201-2) 176
- ▼ 停止所有的 [Sun Management Center](#page-202-0) 组件 177
- [词汇表](#page-204-0) 179
- [索引](#page-208-0) 183

#### 图形列表

- 图 1-1 平台和域管理视图 2
- 图 1-2 平台代理提供到 Sun Fire 6800/4810/4800/3800 系统控制器的访问 3
- 图 1-3 显示包含多台主机的管理域的主控制台窗口 4
- 图 1-4 具有多硬件域的 Sun Fire 6800/4810/4800/3800 平台的细节视图 5
- 图 1-5 典型的 Sun Fire 6800 图标 5
- 图 1-6 平台 (上方) 细节窗口和硬件域 (下方) 细节窗口 7
- 图 [1-7](#page-34-0) 扩展或收合图标选项 9
- 图 2-1 仅适用于服务器主机的查询面板 23
- 图 2-2 平台管理平台配置面板 25
- 图 2-3 平台管理域团体配置面板 26
- 图 2-4 平台管理域 IP 配置面板 27
- 图 2-5 平台管理域端口配置面板 28
- 图 2-6 平台管理缺省平台端口面板 30
- 图 2-7 平台管理生成安全密钥面板 32
- 图 [2-8](#page-62-1) "Manage Jobs (管理作业)"面板 37
- 图 [2-9](#page-63-0) "New Task (新任务)"面板 38
- 图 3-1 Sun Fire 6800/4810/4800/3800 平台对象的 "Details (细节)"窗口 50
- 图 3-2 "Create Topology Object (创建拓扑对象)"窗口中的 "Node (节点)"选项卡 53
- 图 3-3 Sun Fire 6800/4810/4800/3800 系统的 "Composite (组合对象)"选项卡 54
- 图 [3-4](#page-80-1) 域 *X* 表 55
- 图 3-5 "Browser (浏览器)"窗口的域表 64
- 图 3-6 "Keyswitch (主开关)"面板 66
- 图 3-7 "Setup Loghosts... (设置日志主机 ...)"面板 67
- 图 3-8 **"FRU Information...** (FRU 信息 ...) "面板 68
- 图 [3-9](#page-95-0) 平台表 70
- 图 3-10 "Assign (分配)"面板 87
- 图 3-11 "Unassign (取消分配)"面板 87
- 图 3-12 "Powered Off (断电)"面板 88
- 图 3-13 "Test Board (测试板)"面板 89
- 图 3-14 "System Controller Network Setup (系统控制器网络设置)"面板 90
- 图 3-15 "Setup Loghosts (设置日志主机)"面板 91
- 图 3-16 "FRU 信息 ... (FRU Information...)"面板 92
- 图 3-17 "Access Control List (访问控制列表)"面板 93
- 图 3-18 平台 "Details (细节)"窗口 94
- 图 3-19 "Hardware (硬件)"选项卡和 "Hardware Summary (硬件摘要)"表 95
- 图 3-20 "Views (视图)"下拉菜单 96
- 图 [3-21](#page-122-0) 物理视图 (Sun Fire 6800 系统后视图) 97
- 图 3-22 逻辑视图 98
- 图 3-23 "Details (细节)"窗口的 "Logical View (逻辑视图)"中的 "Search (搜索)"按 钮 99
- 图 [3-24](#page-131-0) 数据采集表 106
- 图 4-1 域 "Details (细节)"窗口 109
- 图 4-2 配置读取器和规则图标 110
- 图 4-3 配置读取器设备 111
- 图 4-4 Sun Fire 6800/4810/4800/3800 系统规则表 112
- 图 4-5 "Details (细节)"窗口的 "Modules (模块)"选项卡 113
- 图 4-6 Paroli 卡的域物理视图 (后视图) 131
- 图 5-1 动态重新配置功能 134
- 图 5-2 断开挂接确认框 149
- 图 5-3 "Disconnect (断开连接)"面板 151
- 图 5-4 "Unconfigure Memory (取消内存配置)"面板 154
- 图 5-5 **"Test Board (测试板)** "面板 156
- 图 5-6 对域进行 DR 操作时,"Show Status (显示状态)"中的失败操作 157
- 图 5-7 对域进行 DR 操作时,"Show Status (显示状态)"中的成功操作 157

**xvi** 用于 Sun Fire 6800/4810/4800/3800 系统的 Sun Management Center 3.5 补充资料 • 2003 年 8 月

### 表格列表

- 表 2-1 用于 Sun Fire 6800/4810/4800/3800 系统的 Sun Management Center 软件包 12
- 表 2-2 预安装、安装、设置、卸载、升级和安装完毕后的步骤 16
- 表 2-3 用户组 45
- 表 3-1 Sun Fire 6800/4810/4800/3800 域 *X* 空插槽 56
- 表 3-2 Sun Fire 6800/4810/4800/3800 域 *X* CPU 板 56
- 表 3-3 Sun Fire 6800/4810/4800/3800 域 *X* IO 板 57
- 表 3-4 Sun Fire 6800/4810/4800/3800 域 *X* 未知的板 58
- 表 3-5 Sun Fire 6800/4810/4800/3800 域 *X* CPU 模块 59
- 表 3-6 Sun Fire 6800/4810/4800/3800 域 *X* 组件 DIMM 60
- 表 3-7 Sun Fire 6800/4810/4800/3800 域 *X* 组件 Ecache 60
- 表 3-8 Sun Fire 6800/4810/4800/3800 域 *X* 组件 WCI 61
- 表 3-9 Sun Fire 6800/4810/4800/3800 域 *X* 组件 WCI 端口 61
- 表 3-10 Sun Fire 6800/4810/4800/3800 域 *X* 域 62
- 表 3-11 "Domain View (域视图)"的表操作菜单项 64
- 表 3-12 域表操作 65
- 表 3-13 Sun Fire 6800/4810/4800/3800 系统 71
- 表 3-14 Sun Fire 6800/4810/4800/3800 平台机箱 71
- 表 3-15 Sun Fire 6800/4810/4800/3800 平台空插槽 73
- 表 3-16 Sun Fire 6800/4810/4800/3800 平台插槽 CPU 板 73
- 表 3-17 Sun Fire 6800/4810/4800/3800 平台插槽 IO 板 74
- 表 3-18 Sun Fire 6800/4810/4800/3800 平台插槽 L2 中继器 75
- 表 3-19 Sun Fire 6800/4810/4800/3800 平台插槽风扇托盘 76
- 表 3-20 Sun Fire 6800/4810/4800/3800 平台插槽电源 77
- 表 3-21 Sun Fire 6800/4810/4800/3800 平台插槽 SC 77
- 表 3-22 Sun Fire 6800/4810/4800/3800 平台插槽未知的板 79
- 表 3-23 Sun Fire 6800/4810/4800/3800 平台组件 CPU 模块 80
- 表 3-24 Sun Fire 6800/4810/4800/3800 平台组件 DIMM 81
- 表 3-25 Sun Fire 6800/4810/4800/3800 平台组件 Ecache 81
- 表 3-26 Sun Fire 6800/4810/4800/3800 平台组件 WCI 82
- 表 3-27 Sun Fire 6800/4810/4800/3800 平台组件 WCI 端口 83
- 表 3-28 Sun Fire 6800/4810/4800/3800 平台域 83
- 表 3-29 平台视图的表操作菜单项 85
- 表 3-30 平台表操作菜单 86
- 表 3-31 Sun Fire 6800/4810/4800/3800 平台管理插槽状态规则 100
- 表 3-32 Sun Fire 6800/4810/4800/3800 平台管理系统时钟频率规则 100
- 表 3-33 Sun Fire 6800/4810/4800/3800 平台管理系统域状态规则 100
- 表 3-34 Sun Fire 6800/4810/4800/3800 平台管理系统域主开关规则 101
- 表 3-35 Sun Fire 6800/4810/4800/3800 平台管理系统控制器故障转移规则 101
- 表 3-36 Sun Fire 6800/4810/4800/3800 平台管理系统控制器更改规则 102
- 表 3-37 Sun Fire 6800/4810/4800/3800 平台管理日志或陷阱主机更改规则 102
- 表 3-38 Sun Fire 6800/4810/4800/3800 平台管理系统控制器未响应规则 103
- 表 3-39 Sun Fire 6800/4810/4800/3800 平台管理 CPU 模块状态规则 103
- 表 3-40 Sun Fire 6800/4810/4800/3800 平台管理 SC 固件版本规则 103
- 表 3-41 Sun Fire 6800/4810/4800/3800 平台管理系统板测试状态规则 104
- 表 3-42 Sun Fire 6800/4810/4800/3800 平台管理域或板电源状态规则 104
- 表 4-1 Sun Fire 6800/4810/4800/3800 域系统 115
- 表 4-2 Sun Fire 6800/4810/4800/3800 域板 116

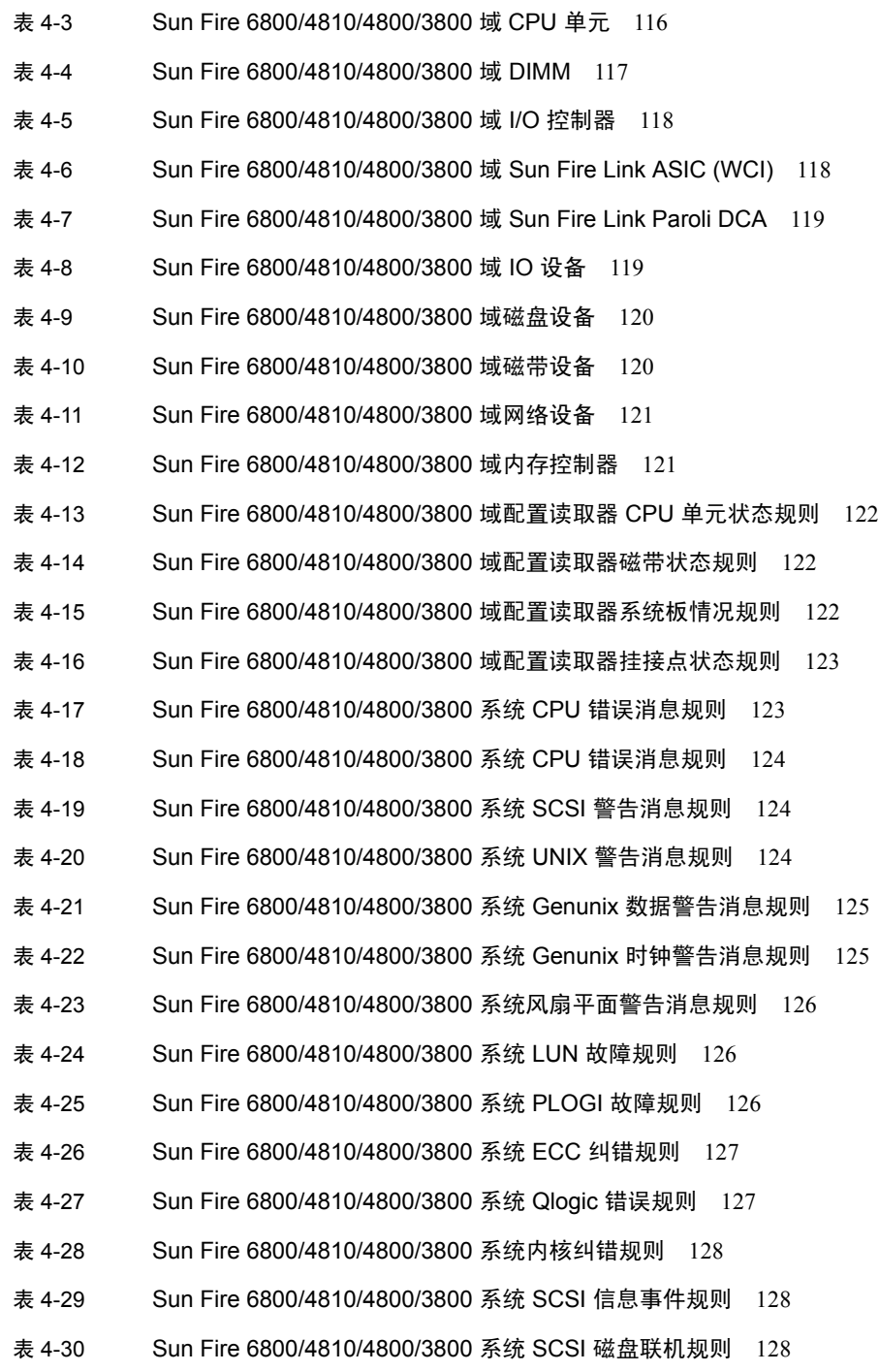

- 表 4-31 Sun Fire 6800/4810/4800/3800 系统温度状态规则 129
- 表 4-32 Sun Fire 6800/4810/4800/3800 系统电源状态规则 129
- 表 5-1 CPU/ 内存板的挂接点特性 135
- 表 5-2 PCI/cPCI/hPCI IO 板的挂接点特性 136
- 表 5-3 WPCI 板的挂接点特性 137
- 表 5-4 cPCI/hPCI 卡挂接点特性 138
- 表 5-5 SCSI 的挂接点特性 139
- 表 5-6 空插槽的挂接点特性 139
- 表 5-7 MaxCPU 板的 Sun Fire 15K/12K 挂接点特性 140
- 表 5-8 CPU 组件的动态挂接点特性 141
- 表 5-9 内存组件的动态挂接点特性 142
- 表 5-10 I/O 组件的动态挂接点特性 143
- 表 5-11 SCSI 组件的动态挂接点特性 144
- $\overline{\textbf{x}}$  5-12 动态重新配置支持的  $cf$ gadm 选项 146
- 表 A-1 用户组 168

# <span id="page-20-0"></span>前言

《用于 *Sun Fire*™ *6800/4810/4800/3800* 系统的 *Sun*™ *Management Center 3.5* 补充资 料》提供了关于如何在 Sun Fire 6800/4810/4800/3800 系统上安装、配置和使用 Sun Management Center 软件的说明。

此补充资料旨在针对安装并使用 Sun Management Center 软件来监视和管理其 Sun Fire 6800/4810/4800/3800 系统的 Sun Fire 6800/4810/4800/3800 系统管理员。

用于 Sun Fire 6800/4810/4800/3800 系统的 Sun Management Center 3.5 文档资料有 法文、日文、韩文、简体中文和繁体中文版本。但是,本补充资料中的屏幕示例仅 显示为英文。

注意 – 如果在某个窗口中,用您的语言无法查看所有文本,请重新调整窗口大小。

# 阅读本书之前

阅读本补充资料之前,请先阅读提供有关安装和配置 Sun Management Center 3.5 软 件详细说明的 《*Sun Management Center 3.5* 安装和配置指南》和提供有关使用 Sun Management Center 软件详细说明的 《*Sun Management Center 3.5* 用户指南》。

注意 – 有关本产品的最新信息, 请访问 Sun Management Center 网站, 网址为: http://www.sun.com/sunmanagementcenter。

### 本书结构

[第一章介](#page-26-2)绍 Sun Fire 6800/4810/4800/3800 系统上的 Sun Management Center 软件。

[第二章](#page-36-1)说明如何使用图形用户界面 (GUI) 在 Sun Fire 6800/4810/4800/3800 系统上安 装、设置、启动和停止 Sun Management Center 软件, 以及如何在多台主机上更新 该软件。请将本章与 《*Sun Management Center 3.5* 安装和配置指南》结合使用。本 章包括预安装步骤,例如启用 SC 故障转移。本章还包括安装完成后的步骤,例如 将用户指定到管理员和操作员组以及设置域。

[第三章](#page-74-2)说明如何使用平台代理来管理和监视 Sun Fire 6800/4810/4800/3800 平台和 域。本章还简要说明了平台代理所用的每个特性和警报规则。

[第四章](#page-132-3)说明如何使用域代理管理 Sun Fire 6800/4810/4800/3800 域。本章还简要说明 了域代理所用的每个特性和警报规则。

[第五章](#page-158-3)说明了如何从基于配置管理 cfgadm(1M) 命令的动态重新配置 (DR) 模块使 用动态重新配置及其它管理命令。

[附录](#page-184-3) A 说明了如何使用命令行界面 (CLI) 安装、设置、卸载、启动和停止 Sun Management Center 软件。

词汇表定义了本补充资料和 Sun Management Center 图形用户界面 (GUI) 中使用的 有关 Sun Fire 6800/4810/4800/3800 系统特定模块的缩写和首字母简略词。

一个全面的索引用于帮助快速查找本补充资料中的信息。

此版本还包含开放的源软件的许可证条款、权限和版权声明,缺省的路径为:

/cdrom/sunmc\_3\_5\_sparc/image/Webserver/Solaris\_9/SUNWtcatr \ /install/copyright

如果您使用的是 Solaris 8 软件, 请将上面路径中的 Solaris 9 替换成 Solaris\_8。

# 使用 UNIX 命令

本文档不包含基本的 UNIX® 命令和过程 (例如,关闭系统、引导系统和配置设 备)的信息。

有关上述信息,请参阅:

- 《*Solaris Handbook for Sun Peripherals*》
- Solaris™ 操作系统的联机文档资料
- 您的系统附带的其它软件文档资料

# 排印约定

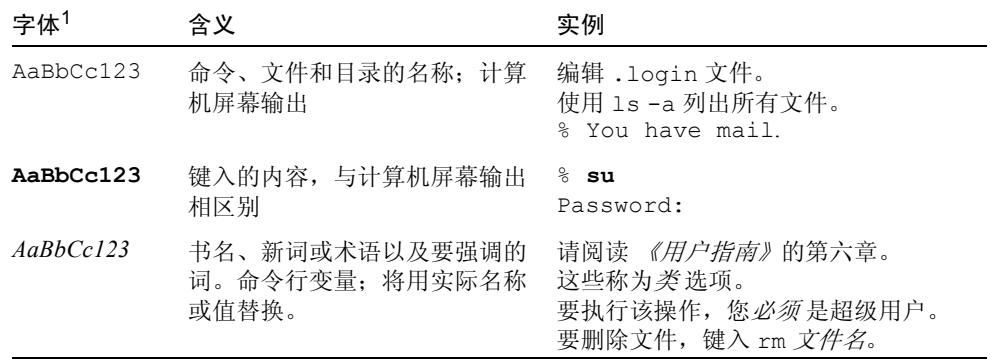

1 您浏览器的设置可能与这些设置不同。

# Shell 提示符

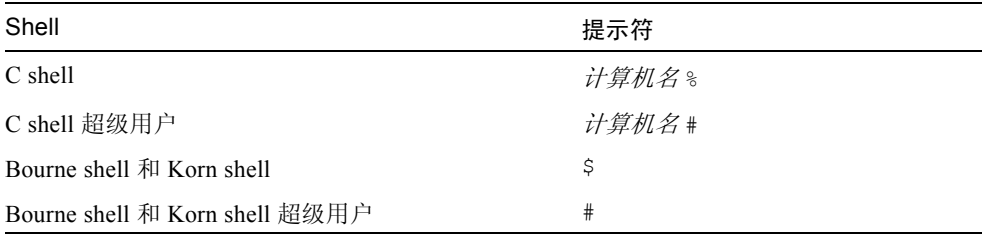

# 相关文档资料

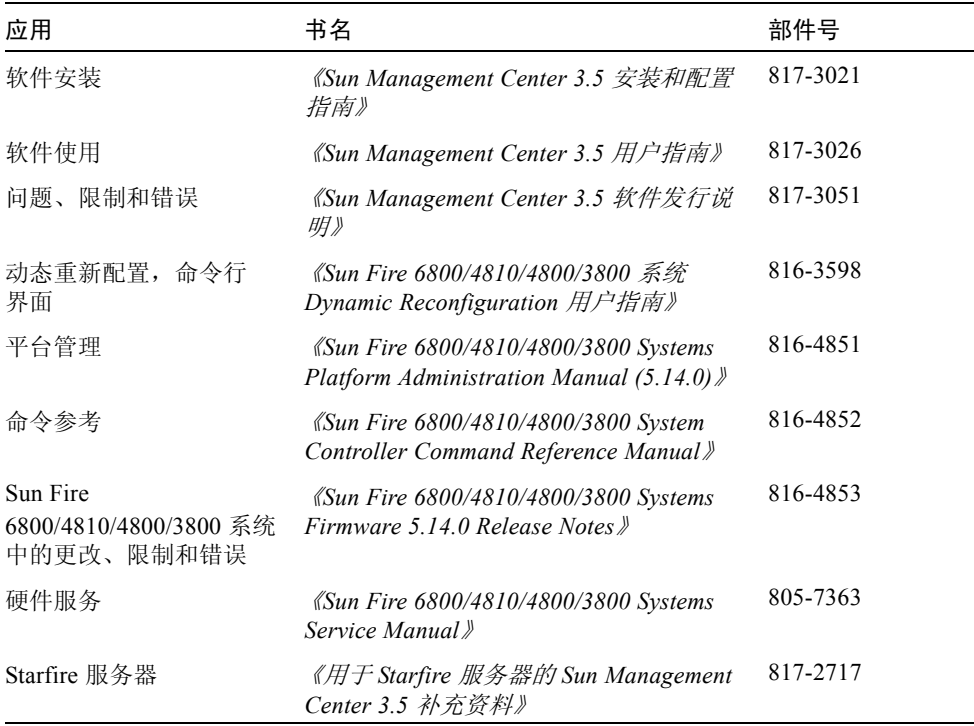

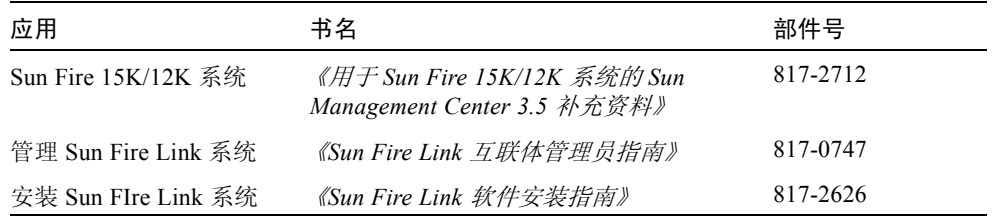

# 访问 Sun 文档资料

您可以查看、打印或购买品种繁多的 Sun 文档资料,包括本地化版本,其网址如下: http://www.sun.com/documentation

# 联系 Sun 技术支持

如果遇到在本文档资料中无法解答的关于本产品的技术问题,请浏览: http://www.sun.com/service/contacting

# Sun 欢迎您提出宝贵意见

Sun 致力于提高文档资料的质量,欢迎您提出宝贵意见和建议。请将您的意见和建 议提交到:

http://www.sun.com/hwdocs/feedback

在您的反馈信息中,请包含文档资料的书名和部件号:

《用于 *Sun Fire 6800/4810/4800/3800* 系统的 *Sun Management Center 3.5* 补充资 料》,部件号 817-2727-10

**xxvi** 用于 Sun Fire 6800/4810/4800/3800 系统的 Sun Management Center 3.5 补充资料 • 2003 年 8 月

# <span id="page-26-2"></span><span id="page-26-0"></span>简介

本章介绍了 Sun Fire™ 6800/4810/4800/3800 系统上的 Sun™ Management Center 3.5 软件平台和域的管理。

### <span id="page-26-1"></span>Sun Fire 6800/4810/4800/3800 系统补充 软件

Sun Management Center 3.5 软件允许您从一个平台, 如工作站或服务器监视 Sun 系 统。您也可以使用 Sun Management Center 3.5 软件通过网络管理各种远程操作和应 用程序。 Sun Fire 6800/4810/4800/3800 系统补充软件修订了基本的 Sun Management Center 3.5 软件,使它可以在 Sun Fire 6800/4810/4800/3800 系统中使用。

要使用[第五章中](#page-158-3)描述的动态重新配置功能,您需要对动态重新配置操作有深入的 了解。本补充资料说明了如何使用 Sun Management Center 软件来执行动态重新配 置操作。有关适用于 Sun Fire 6800/4810/4800/3800 系统的动态重新配置操作的全 面介绍,请参见 《*Sun Fire 6800/4810/4800/3800* 系统 *Dynamic Reconfiguration* 用 户指南》。

Sun Fire 6800/4810/4800/3800 系统分成若干个硬件域,每个域运行一个独立的 Solaris™ 操作系统的备份。根据系统的容量及其硬件资源的数量, Sun Fire 6800/4810/4800/3800 可支持多达四个域。(最少是一个域。)由于使用了域, Sun Fire 6800/4810/4800/3800 系统补充软件具有两种操作模式 (图 [1-1](#page-27-0)):

- 域管理员只能通过运行在 Sun Fire 6800/4810/4800/3800 域中的 Sun Management Center 代理, 或者通过 Sun Management Center 平台代理 (正代理管理运行在 Sun Fire 6800/4810/4800/3800 系统控制器上的简单网络管理协议 (SNMP) 代理) 来访问 Solaris 操作系统域视图。
- 平台管理员可以通过 Sun Management Center 平台代理从系统控制器控制台访问 平台视图。

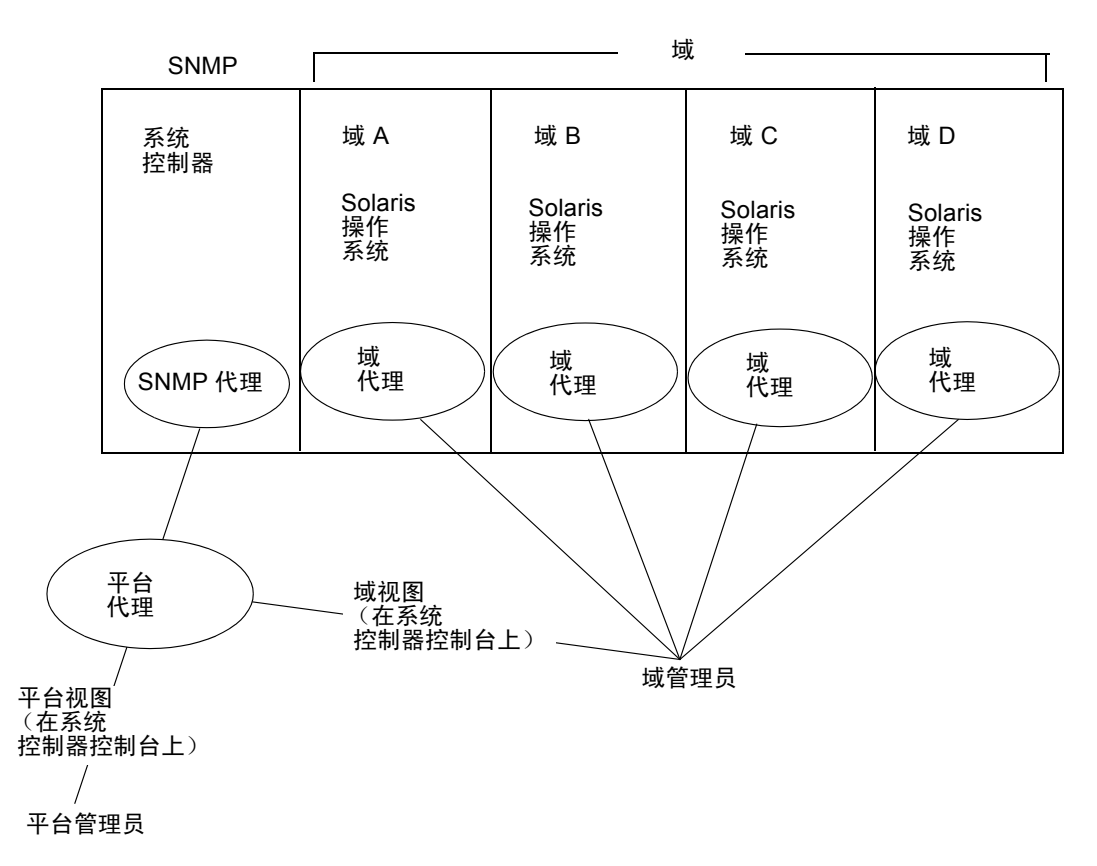

<span id="page-27-0"></span>图 1-1 平台和域管理视图

在主机 (工作站或服务器)上安装了补充软件后,就可以在该主机上运行 Sun Management Center 3.5 软件来访问 Sun Fire 6800/4810/4800/3800 系统中的系统控 制器了。

初始的软件补充设置创建了一个平台代理,它提供了对系统控制器的访问。要访问 其它 Sun Fire 6800/4810/4800/3800 系统中额外的系统控制器, 请为每个系统控制器 (图 [1-2](#page-28-1))安装一个代理实例。

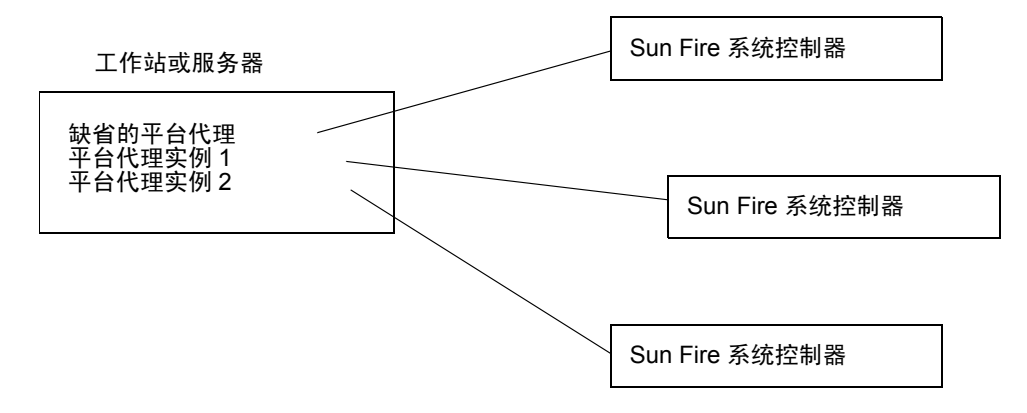

<span id="page-28-1"></span>图 1-2 平台代理提供到 Sun Fire 6800/4810/4800/3800 系统控制器的访问

### <span id="page-28-0"></span>本书中用到的术语

注意 – 在本文档中, "管理域"指的是 Sun Management Center 管理域, 不要与其它 Sun 产品或文档资料中相关的术语 "域"的用法相混淆。

管理域 - 一个管理域包含一个或多个主机系统。

动态重新配置 - Sun Fire 6800/4810/4800/3800 补充软件为动态重新配置操作提供 了一个图形用户界面。动态重新配置软件是 Solaris 操作系统的一部分,提供了在 Solaris 操作系统运行时,安全移除或安装系统板,或将 PCI I/O 卡压缩到系统的功 能。动态重新配置软件还提供了在 Solaris 操作系统运行时,转移系统板,或将 PCI I/O 卡从一个域压缩到另一个域的功能。

平台 - 对一个完整系统的另外一种说法。一个 Sun Fire 6800 系统就是一个平台的 实例,如在本书中叙述的一样。

域或硬件域 - 在 Sun Fire 6800/4810/4800/3800 平台中,一个域可由一个分区中逻 辑上独立的多个段组成,每个域运行操作系统的一个单独备份。这种类型的域包含 系统板和其它设备,与此相对,管理域可以包含多个硬件域和整个平台。为清楚起 见,这种类型的域在本书中提到时用"硬件域"指代。

图 [1-3](#page-29-0) 显示的是管理域的一个实例。请注意管理域包含完整的系统和硬件域。

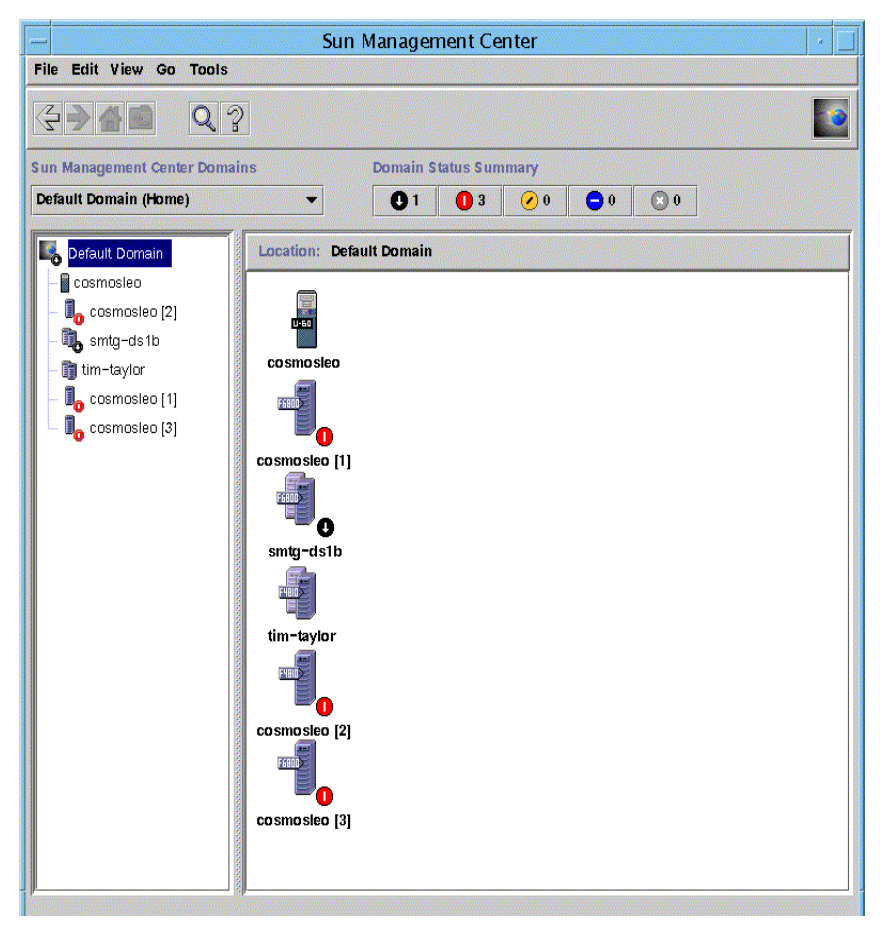

#### <span id="page-29-0"></span>图 1-3 显示包含多台主机的管理域的主控制台窗口

作为对照,图 [1-4](#page-30-0) 显示了一台主机中的硬件域。

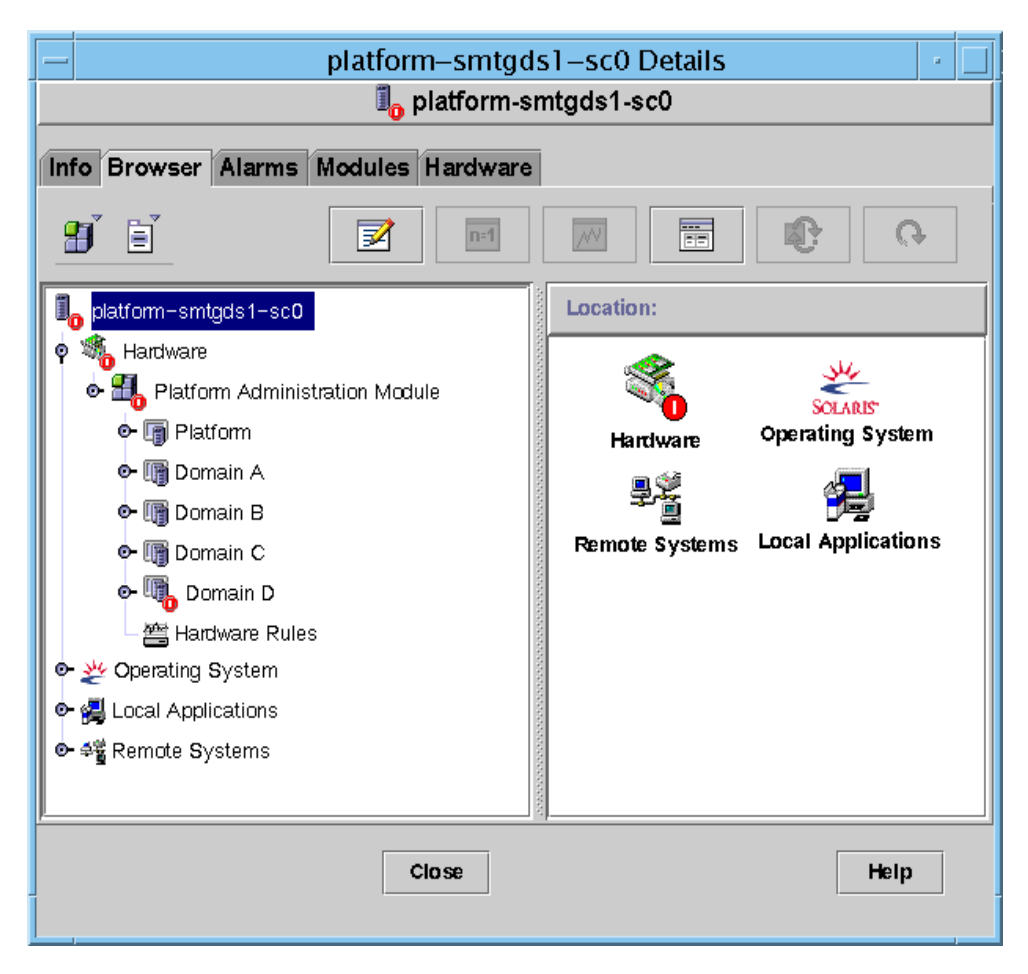

<span id="page-30-0"></span>图 1-4 具有多硬件域的 Sun Fire 6800/4810/4800/3800 平台的细节视图

图 [1-5](#page-30-1) 显示了典型的 Sun Fire 6800 系统图标。其它类型的 Sun Fire 系统的图标显示 了对应的模型数字。

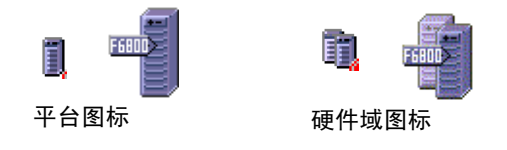

<span id="page-30-1"></span>图 1-5 典型的 Sun Fire 6800 图标

#### <span id="page-31-0"></span>识别平台和硬件域

平台和硬件域第一次显示的时候,两者的 "Details (细节)"窗口很相似。缺省情 况下, 两个窗口都从"Browser (浏览器)"选项卡启动。图 [1-6](#page-32-0) 比较了典型平台 的 "Details (细节)"窗口与典型硬件域的 "Details (细节)"窗口。

- 平台: 要识别平台 "Details (细节)"窗口, 请找到一个平台图标 (图 [1-6](#page-32-0)) 和 五个选项卡 ("Info (信息)"、"Browser (浏览器)"、"Alarms (警报)"、 "Modules (模块)"、"Hardware (硬件)")。
- 硬件域: 要识别硬件域 "Details (细节)" 窗口, 请找到一个硬件域[图](#page-32-0)标 (图 [1-6](#page-32-0))和七个选项卡。选项卡包括平台中列出的五个选项卡,再加上一个 "View Log (查看日志)"选项卡和一个 "Applications (应用程序)"选项卡。

<span id="page-32-0"></span>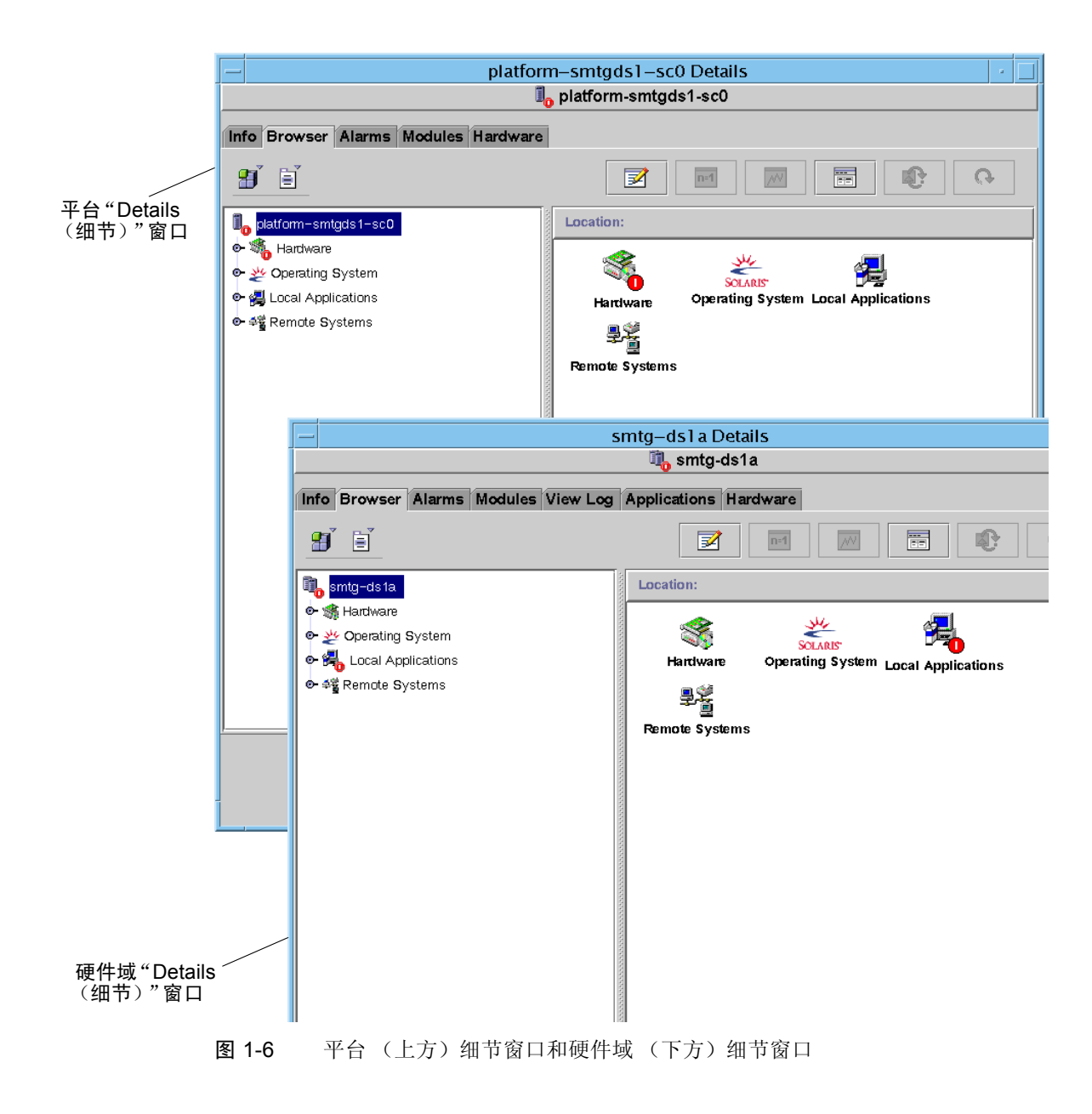

# <span id="page-33-0"></span>关于本书中使用的示例

本书中所示的许多步骤和操作都可以通过不同的方式完成。为简短起见,一个操作 中只列出一种方法,也是最容易或最快的方法。

例如,在主控制台窗口 (图 [1-3](#page-29-0))中,您可以从以下四种可能的方法中选择一种来 打开一个 Sun Fire 6800/4810/4800/3800 系统的细节视图:

- 在分层结构视图 (窗口左侧)的 Sun Fire 6800/4810/4800/3800 图标上单击, 然 后单击顶端条的 "Tools (工具)"菜单,然后选择 "Details (细节)"。
- 在拓扑结构视图 (窗口右侧)中重复上面的过程。
- 双击分层结构视图中的 Sun Fire 6800/4810/4800/3800 图标。
- 双击拓扑结构视图中的 Sun Fire 6800/4810/4800/3800 图标。

同样,有多种方法展开(或扩展)一个图标。如图 [1-7](#page-34-0) 所示, 您可以:

- 单击 "Expand All (扩展所有)"按钮 (在一些窗口中不可用)。
- 单击图标旁边的收合标志。
- 双击分层结构视图或拓扑结构视图中的图标。

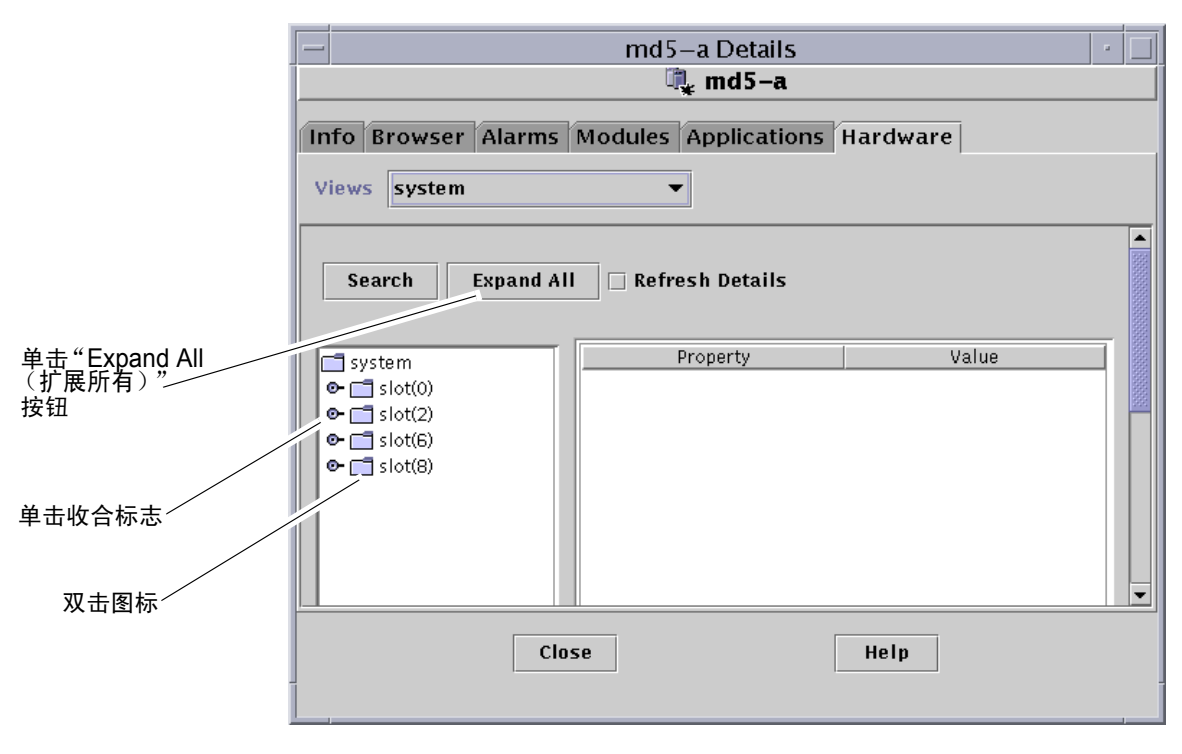

<span id="page-34-0"></span>图 1-7 扩展或收合图标选项

用于 Sun Fire 6800/4810/4800/3800 系统的 Sun Management Center 3.5 补充资料 • 2003 年 8 月
## 安装与设置

本章提供有关安装、设置、卸载、启动和停止 Sun Fire 6800/4810/4800/3800 附加软 件的指导。有关安装、设置、卸载、启动和终止 Sun Management Center 基本软件 的信息,请参考 《*Sun Management Center 3.5* 安装和配置指南》。

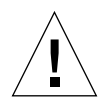

警告 – 请使用随 Sun Management Center 3.5 软件一起提供的安装脚本和设置脚本。 不要 手动添加软件包或手动更改配置文件。

您的 Sun Management Center 3.5 安装与设置脚本或 GUI 面板中显示的消息以及出 现的顺序可能与本章中的示例不完全一致。但是,这些示例显示的您将要接收到的 基本消息的顺序与示例中消息出现的顺序大体一致。而实际的安装与设置脚本则取 决于您选择安装的附加组件以及您做出的其它选择。

请参见第 159 页的 "使用 CLI [安装、设置、卸载、启动和停止](#page-184-0) Sun Management Center [软件"](#page-184-0)以使用命令行界面 (CLI) 执行这些功能。

## 特定于 Sun Fire 6800/4810/4800/3800 系统的软件包

表 [2-1](#page-37-0) 列出了特定于 Sun Fire 6800/4810/4800/3800 系统的软件包, 和这些软件包应 安装到哪台主机及其所属的层。

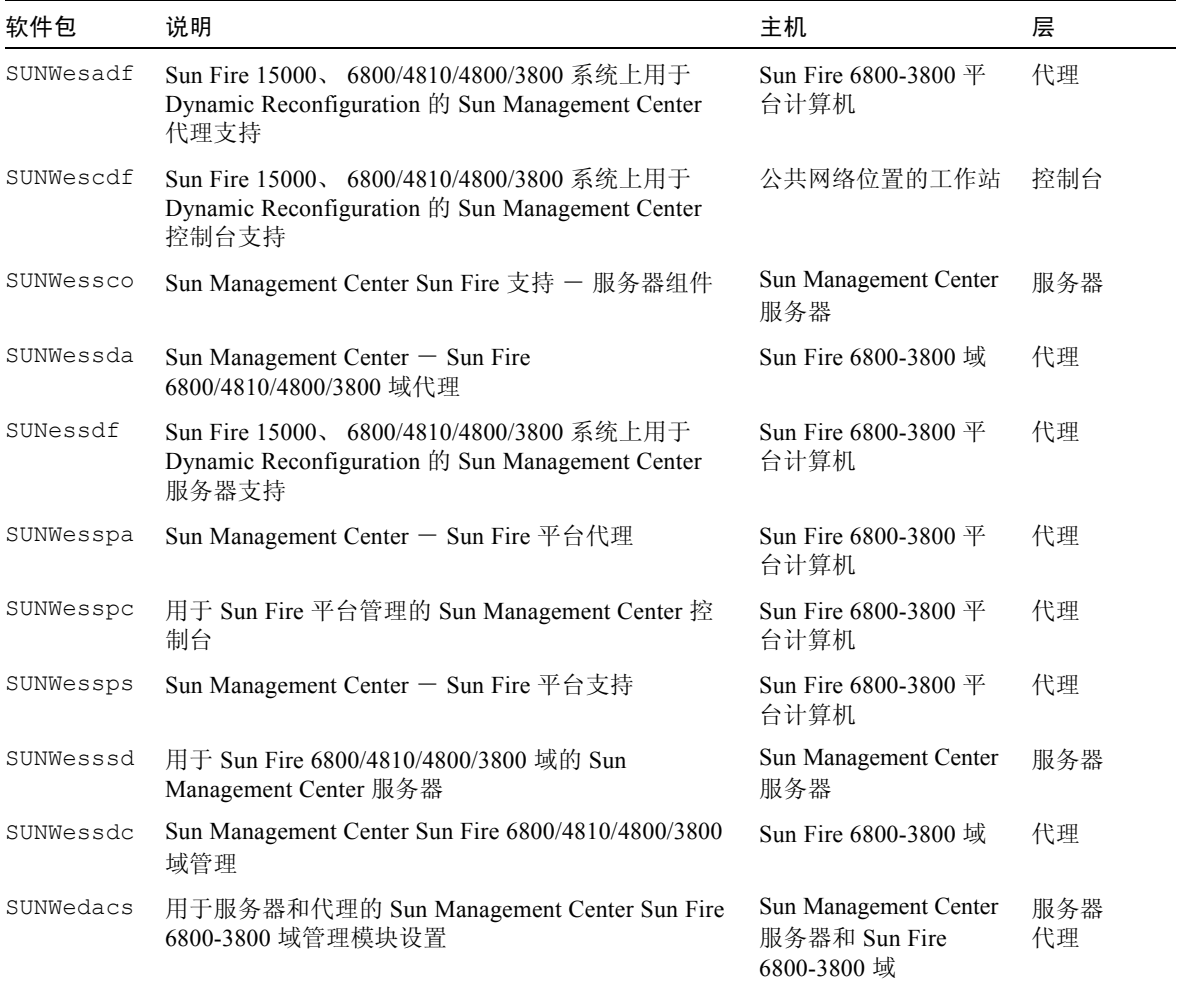

<span id="page-37-0"></span>表 2-1 用于 Sun Fire 6800/4810/4800/3800 系统的 Sun Management Center 软件包

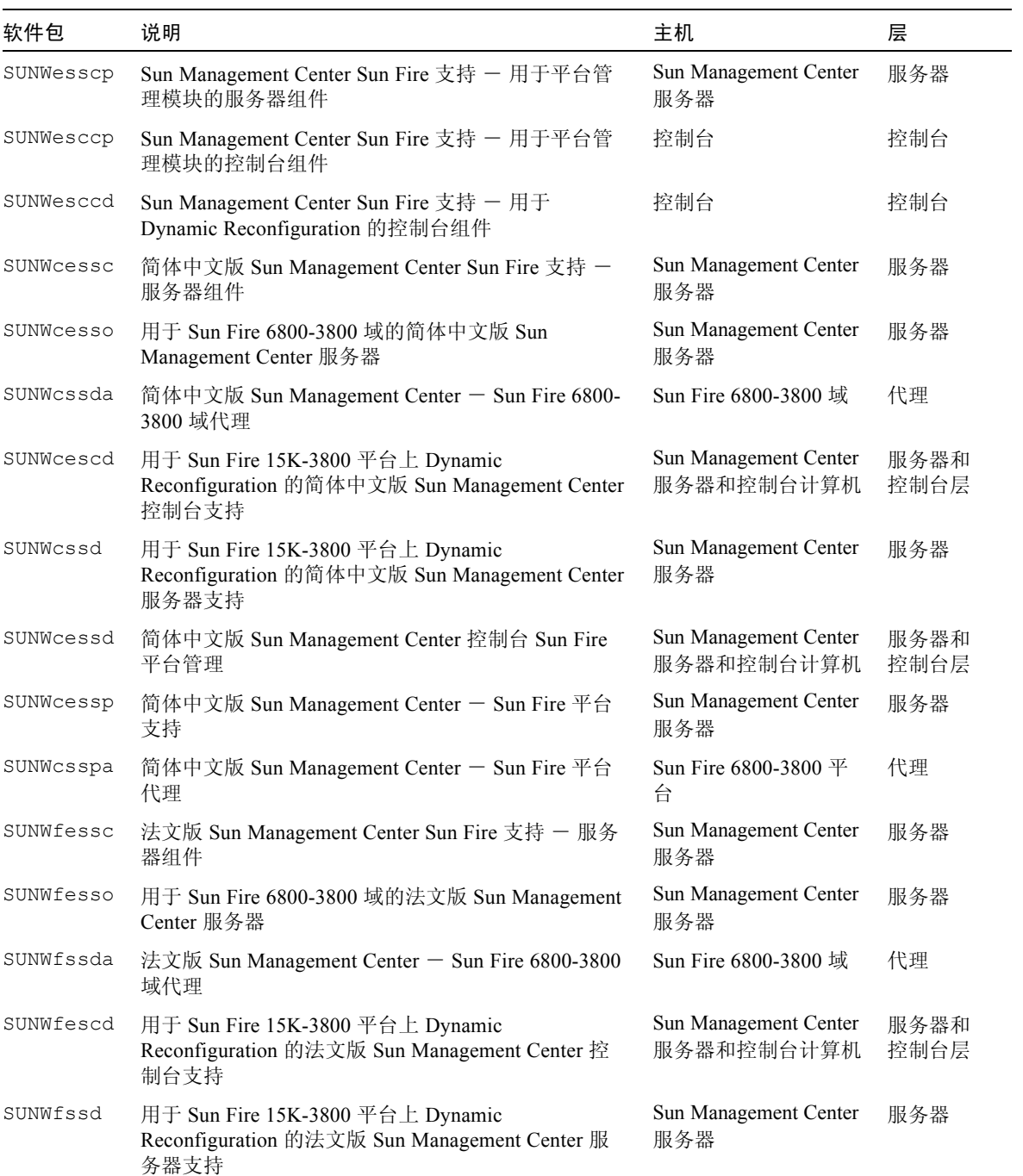

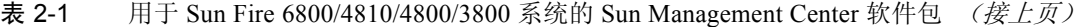

| 软件包       | 说明                                                                                        | 主机                                               | 层            |
|-----------|-------------------------------------------------------------------------------------------|--------------------------------------------------|--------------|
| SUNWfessd | 法文版 Sun Management Center 控制台 Sun Fire 平台<br>管理                                           | Sun Management Center<br>服务器和控制台计算机              | 服务器和<br>控制台层 |
| SUNWfessp | 法文版 Sun Management Center - Sun Fire 平台支持                                                 | Sun Management Center<br>服务器                     | 服务器          |
| SUNWfsspa | 法文版 Sun Management Center - Sun Fire 平台代理                                                 | Sun Fire 6800-3800 平<br>台                        | 代理           |
| SUNWhessc | 繁体中文版 Sun Management Center Sun Fire 支持 -<br>服务器组件                                        | Sun Management Center<br>服务器                     | 服务器          |
| SUNWhesso | 用于 Sun Fire 6800-3800 域的繁体中文版 Sun<br>Management Center 服务器                                | Sun Management Center<br>服务器                     | 服务器          |
| SUNWhssda | 繁体中文版 Sun Management Center - Sun Fire 6800-<br>3800 域代理                                  | Sun Fire 6800-3800 域                             | 代理           |
| SUNWhescd | 用于 Sun Fire 15K-3800 平台上 Dynamic<br>Reconfiguration 的繁体中文版 Sun Management Center<br>控制台支持 | Sun Management Center<br>服务器和控制台计算机              | 服务器和<br>控制台层 |
| SUNWhssd  | 用于 Sun Fire 15K-3800 平台上 Dynamic<br>Reconfiguration 的繁体中文版 Sun Management Center<br>服务器支持 | Sun Management Center<br>服务器                     | 服务器          |
| SUNWhessd | 繁体中文版 Sun Management Center 控制台 Sun Fire<br>平台管理                                          | Sun Management Center<br>服务器和控制台计算机              | 服务器和<br>控制台层 |
| SUNWhessp | 繁体中文版 Sun Management Center - Sun Fire 平台<br>支持                                           | Sun Management Center<br>服务器                     | 服务器          |
| SUNWhsspa | 繁体中文版 Sun Management Center - Sun Fire 平台<br>代理                                           | Sun Fire 6800-3800 $\overline{\mathcal{F}}$<br>台 | 代理           |
| SUNWjessc | 日文版 Sun Management Center Sun Fire 支持 - 服务<br>器组件                                         | Sun Management Center<br>服务器                     | 服务器          |
| SUNWjesso | 用于 Sun Fire 6800-3800 域的日文版 Sun Management<br>Center 服务器                                  | Sun Management Center<br>服务器                     | 服务器          |
| SUNWjssda | 日文版 Sun Management Center – Sun Fire 6800-3800<br>域代理                                     | Sun Fire 6800-3800 域                             | 代理           |
| SUNWjescd | 用于 Sun Fire 15K-3800 平台上 Dynamic<br>Reconfiguration 的日文版 Sun Management Center 控<br>制台支持  | Sun Management Center<br>服务器和控制台计算机              | 服务器和<br>控制台层 |
| SUNWissd  | 用于 Sun Fire 15K-3800 平台上 Dynamic<br>Reconfiguration 的日文版 Sun Management Center 服<br>务器支持  | Sun Management Center<br>服务器                     | 服务器          |

表 2-1 用于 Sun Fire 6800/4810/4800/3800 系统的 Sun Management Center 软件包 (接上页)

| 软件包       | 说明                                                                                       | 主机                                               | 层            |
|-----------|------------------------------------------------------------------------------------------|--------------------------------------------------|--------------|
| SUNWiessd | 日文版 Sun Management Center 控制台 Sun Fire 平台<br>管理                                          | Sun Management Center<br>服务器和控制台计算机              | 服务器和<br>控制台层 |
| SUNWiessp | 日文版 Sun Management Center — Sun Fire 平台支持                                                | Sun Management Center<br>服务器                     | 服务器          |
| SUNWjsspa | 日文版 Sun Management Center - Sun Fire 平台代理                                                | Sun Fire 6800-3800 $\overline{\mathcal{F}}$<br>슴 | 代理           |
| SUNWkessc | 韩文版 Sun Management Center Sun Fire 支持 - 服务<br>器组件                                        | Sun Management Center<br>服务器                     | 服务器          |
| SUNWkesso | 用于 Sun Fire 6800-3800 域的韩文版 Sun Management<br>Center 服务器                                 | Sun Management Center<br>服务器                     | 服务器          |
| SUNWkssda | 韩文版 Sun Management Center – Sun Fire 6800-3800<br>域代理                                    | Sun Fire 6800-3800 域                             | 代理           |
| SUNWkescd | 用于 Sun Fire 15K-3800 平台上 Dynamic<br>Reconfiguration 的韩文版 Sun Management Center 控<br>制台支持 | Sun Management Center<br>服务器和控制台计算机              | 服务器和<br>控制台层 |
| SUNWkssd  | 用于 Sun Fire 15K-3800 平台上 Dynamic<br>Reconfiguration 的韩文版 Sun Management Center 服<br>务器支持 | Sun Management Center<br>服务器                     | 服务器          |
| SUNWkessd | 韩文版 Sun Management Center 控制台 Sun Fire 平台<br>管理                                          | Sun Management Center<br>服务器和控制台计算机              | 服务器和<br>控制台层 |
| SUNWkessp | 韩文版 Sun Management Center - Sun Fire 平台支持                                                | Sun Management Center<br>服务器                     | 服务器          |
| SUNWksspa | 韩文版 Sun Management Center – Sun Fire 平台代理                                                | Sun Fire 6800-3800 $\overline{\mathcal{F}}$<br>台 | 代理           |

表 2-1 用于 Sun Fire 6800/4810/4800/3800 系统的 Sun Management Center 软件包 (接上页)

注意 – 请勿使用 pkgadd 命令安装这些软件包。请使用安装脚本代替。

## 您可以执行的操作

使用 Sun Management Center 3.5 软件,您可以通过不同的方式进行安装、设置、卸 载和更新,主要是使用 Sun Management Center 3.5 向导或命令行界面 (CLI)。如果 要使用某些特定功能,您可能还需执行特定的步骤。表 [2-2](#page-41-0) 列出了各种步骤及其在 本章中信息的交叉参考。

#### <span id="page-41-0"></span>表 2-2 预安装、安装、设置、卸载、升级和安装完毕后的步骤

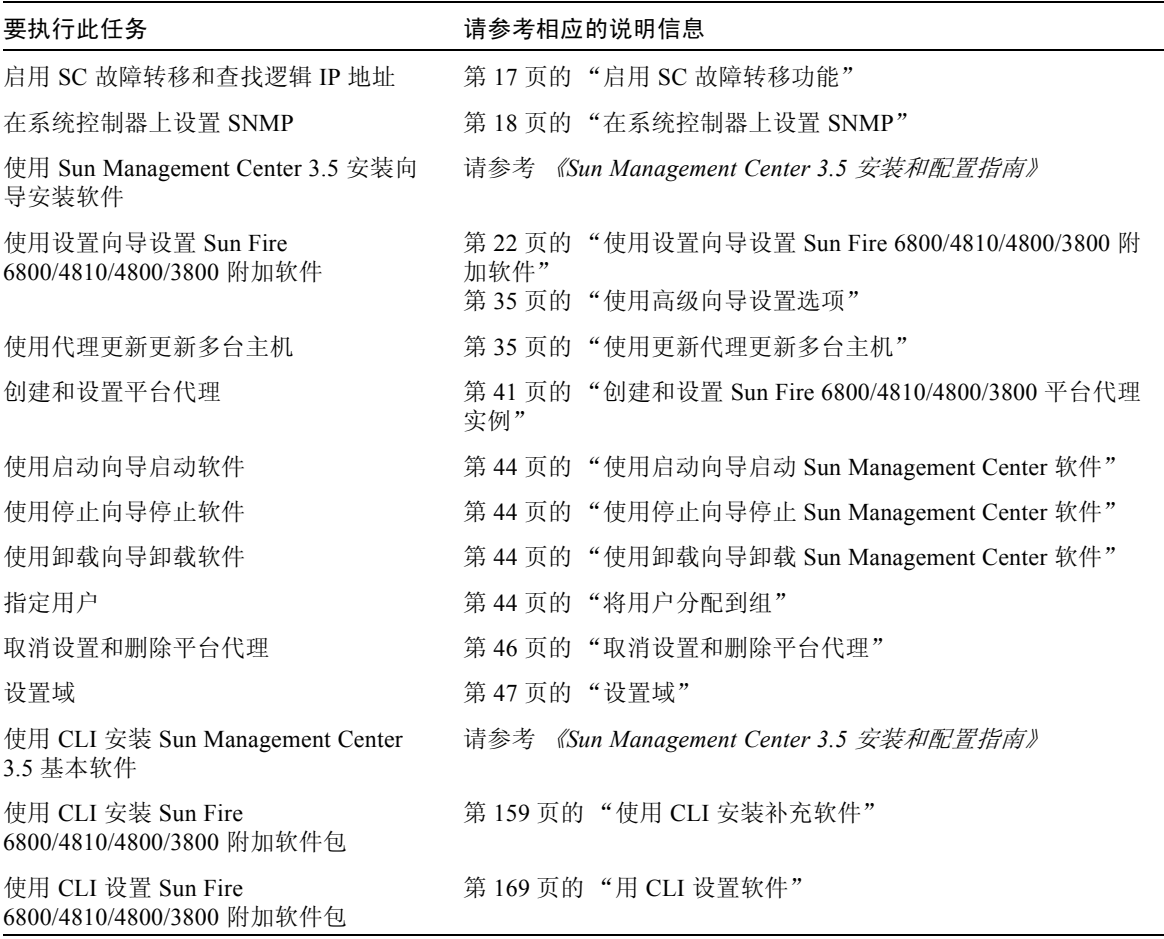

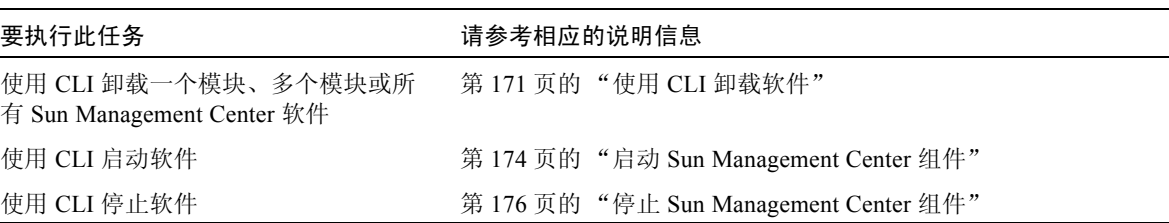

#### 表 2-2 预安装、安装、设置、卸载、升级和安装完毕后的步骤 (接上页)

### <span id="page-42-0"></span>启用 SC 故障转移功能

如果您希望使用 SC 故障转移功能,请在安装和设置 Sun Fire 6800/4810/4800/3800 附加软件之前执行以下操作:

- 启用 SC 故障转移功能
- 创建一个指向 两台 SC 的逻辑 IP 地址,而不是通过其物理 IP 地址分别指向每一 台 SC。

注意 – 如果您在设置附加软件时, 使用了其中一台 SC 的物理 IP 地址, 那么当发生 故障转移时,附加软件将无法和当前的主 SC 通信。要使附加软件在任一台 SC 充 当主 SC 时均可与其进行通信,您需要创建一个指向两台 SC 的逻辑 IP 地址。

接下来,在设置 Sun Fire 6800/4810/4800/3800 附加软件时,请使用该逻辑 IP 地 址。

#### <span id="page-42-1"></span>▼ 启用 SC 故障转移功能并设置逻辑 IP 地址

#### 1. 选择一个尚未占用的 IP 地址,此 IP 地址应与两台 SC 有相同的子网地址。

例如,如果其中一台 SC 的物理 IP 地址为 129.146.235.14, 而另一台 SC 的物理 IP 地 址为 129.146.235.41,则逻辑 IP 地址应为 129.146.235.*xxx*,其中 *xxx* 是该子网中一个 尚未占用的 IP 地址。步骤 2 的示例中, 使用 129.146.235.251 作为逻辑 IP 地址。

2. 在 SC 上, 使用下面的命令为该 SC 设置一个逻辑 IP 地址。

```
schostname:SC> setupplatform -p sc
```
系统显示如下消息:

```
SC
-SC 自检诊断级别 [ 关闭 ]:
是否启用 SC 故障转移? [否]:
逻辑主机名或 IP 地址 [ ]:
```
- 3. 键入 yes 以启用 SC 故障转移。
- 4. 键入您在步骤 1 中选定的 IP 地址 (本例中为 129.146.235.251)。
- 5. 在 es-setup 或 es-guisetup 执行过程中,使用此逻辑 IP 地址设置平台代理。

### <span id="page-43-0"></span>在系统控制器上设置 SNMP

在安装与设置 Sun Fire 6800/4810/4800/3800 附加软件之前, 您需要在平台和域上配 置 SNMP。本节包含两个步骤,并且这两个步骤都需要执行。

- 在平台上配置 SNMP
- 在域上配置 SNMP

#### <span id="page-43-1"></span>▼ 在平台上配置 SNMP

注意 – 不要设置多个平台管理代理来管理同一个 Sun Fire 6800/4810/4800/3800 系统 控制器。否则会使系统运行缓慢,甚至挂起。

<span id="page-44-0"></span>1. 通过使用 telnet(1) 命令以超级用户身份访问系统控制器,[如代码示例](#page-44-0) 2-1 所示。

代码示例 2-1 用 telnet 访问系统控制器并进入平台 Shell

```
# telnet 系统控制器主机名
System Controller 控制器主机名: SC>
Type 0 for Platform Shell
Type 1 for domain A 
Type 2 for domain B
Type 3 for domain C
Type 4 for domain D
Input: 0
系统控制器主机名: SC>
```
其中, 系统控制器主机名。

2. 在系统控制器主菜单中,键入 0 (或者以下两者之一 P 或 p)以进入平台 shell, 如[代码示例](#page-44-0) 2-1 所示。

将显示平台 shell 提示符,系统控制器主机名: SC。

<span id="page-44-1"></span>3. 键入 setupplatform -p snmp,并且回答[代码示例](#page-44-1) 2-2 中显示的问题。

代码示例 2-2 在平台上配置 SNMP 代理

```
系统控制器主机名:SC> setupplatform -p snmp
SNMP
----
Platform Description [ 说明 ]: 您的关于平台的说明
Platform Contact [ 联系人姓名 ]: 联系人姓名
Platform Location [ 位置]: 您的平台位置
Enable SNMP Agent? [no]: yes
Trap Hosts [ 主机名 ]: 正监视的计算机
Public Community String [ 字符串 ]: 字符串 1
Private Community String [ 字符串 ]: 字符串 2
```
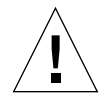

警告 – 对于陷阱主机, 请确保输入将要执行平台管理模块并监视 Sun Fire 6800/4810/4800/3800 系统的主机名。例如, 正监视的计算机 可能名为 CompA, 而 您想要监视的主 SC 是其它计算机, 名为 tiger-sc0。[如代码示例](#page-44-1) 2-2 所示, 您可 以在 tiger-sc0 上运行 setupplatform 命令,并输入 **CompA** 作为陷阱主机。

注意 – 您需要同时输入这里所述的平台陷阱主机和第 20 [页的 "在域中配置](#page-45-0) [SNMP](#page-45-0)"步骤 4 中所述的域陷阱主机,平台管理模块才能监视域的状态变化。

- 4. 按住 CTRL 键, 同时按下 1键, 进入 telnet> 提示符下。
- 5. 键入 q 以退出 telnet。

#### <span id="page-45-0"></span>▼ 在域中配置 SNMP

<span id="page-45-1"></span>1. 通过键入 telnet 命令以超级用户身份访问系统控制器,[如代码示例](#page-45-1) 2-3 所示。

代码示例 2-3 用 telnet 命令访问系统控制器并讲入域 Shell

```
# telnet 系统控制器主机名
System Controller 系统控制器主机名 :SC>
Type 0 for Platform Shell
Type 1 for domain A 
Type 2 for domain B
Type 3 for domain C
Type 4 for domain D
Input: 1
系统控制器主机名 :A>
```
其中, *系统控制器主机名* 是系统控制器的主机名。在[代码示例](#page-45-1) 2-3 中, 域 A 是一 个示例。

- <span id="page-45-2"></span>2. 进入一个域。键入 1、 2、 3 或 4 (也可键入 a、 b、 c、 d,或者键入 A、 B、 C、 D) 以进入相应的域 shell, 如[代码示例](#page-45-1) 2-3 所示。 显示域 shell 提示符,系统控制器主机名 :*X*,其中 *X* 是您所选择的域。
- 3. 如果域是活动的并且域主开关设置为打开、诊断或安全 (正运行 Solaris 操作系 统、处于 OpenBoot PROM 模式下或者正在运行开机自检 )等位置,请执行下面 的步骤:

a. 按住 CTRL 键,同时按下 ] 键, 进入 telnet> 提示符下。

b. 在 telnet> 提示符下键入 send break。

[代码示例](#page-45-1) 2-3 显示了一个到域 A 的连接。

<span id="page-46-0"></span>4. 键入 setupdomain -p snmp,并且回答[代码示例](#page-46-0) 2-4 中显示的问题。

代码示例 2-4 在域中配置 SNMP 代理

```
系统控制器主机名 :A> setupdomain -p snmp
SNMP
----
Domain Description [ 说明]: 您的关于域的说明
Domain Contact [ 联系人姓名]: 联系人姓名
Trap Hosts [主机名]: 服务器名称
Public Community String [ 字符串 1]: 字符串 1
Private Community String [ 字符串 2]: 字符串 2
```
对于陷阱主机,请输入将要执行平台管理的 Sun Management Center 服务器主机 名。

注意 – 您需要同时输入第 18 [页的 "在平台上配置](#page-43-1) SNMP"步骤 3 所述的平台陷阱 主机和这里所述的域陷阱主机,平台管理模块才能监视域的状态变化。

对于 "Public Community Strings (公用团体字符串)"和 "Private Community Strings (专用团体字符串)", 请为每一个域和平台输入不同的字符串。

- <span id="page-46-1"></span>5. 键入 disconnect 退出连接并回到域 shell。
- 6. 如有另外的域, 请对每一个域重复[步骤](#page-46-1) 2 到步骤 5。
- 7. 按住 CTRL 键, 同时按下 1键, 进入 telnet> 提示符下。
- 8. 键入 q 退出 telnet。

## 使用安装向导安装 Sun Fire 6800/4810/4800/3800 附加软件

本节提供使用安装向导安装 Sun Management Center 3.5 基本软件和 Sun Fire 6800/4810/4800/3800 附加软件的摘要。《*Sun Management Center 3.5* 安装和配置指 南》的第六章 "安装和设置"详细说明了如何安装所有软件。

- 控制台、服务器和代理层可以单独安装,也可以组合安装。
- 可在运行 Sun Management Center 3.5 软件的任何一台计算机上安装 Sun Fire 6800-3800 平台代理。
- 只能在 Sun Fire 6800-3800 域上安装 Sun Fire 6800-3800 域代理。

#### Sun Management Center 3.5 软件安装摘要

- 1. 以超级用户身份运行 es-quiinst 脚本, 如 *《Sun Management Center 3.5 安装* 和配置指南》第六章"安装和设置"所述。
- 2. 基本软件的安装完成后, "Select Add-on Product (选择附加产品)"屏幕将提供 可安装的附加产品列表以供选择。请选择适用于 Sun Fire 6800/4810/4800/3800 系统的附加软件,然后单击"Next (下一步)"。
- 3. 所有软件的安装结束后,将自动启动 Sun Management Center 设置向导。

## <span id="page-47-0"></span>使用设置向导设置 Sun Fire 6800/4810/4800/3800 附加软件

本节说明如何使用 Sun Management Center 设置向导在 Sun Fire 6800/4810/4800/3800 系统上设置平台代理和域代理。有关整个软件设置过程的更多细节,请参考 《*Sun Management Center 3.5* 安装和配置指南》的第六章 "安装和设置"。

注意 – 当面板底部的"Back (后退)"按钮处于可用状态时 (非灰色显示), 单击 此按钮将退到上一步操作。当 "Back (后退)"按钮呈灰色显示时 (不可以状 态),您将无法返回到上一步操作。

注意 – 如果您希望通过使用 setup-responses-file 将当前计算机的设置复制 到其它的计算机上,则在 Sun Management Center 3.5 基本软件的设置过程中,请单 击 "Store Response Data (保存响应数据)"。这样, 您在设置过程中做出的所有 响应将储存到 /var/opt/SUNWsymon/install/setup-responses-file 中。 有关更多信息,请参考 《*Sun Management Center 3.5* 安装和配置指南》中的 "在 Solaris 平台上设置基本产品和附加产品"。

### ▼ 使用设置向导设置平台代理

在所有安装了 Sun Fire 6800-3800 平台代理的计算机上对它进行设置。

1. 在安装了平台代理的计算机上键入 es-guisetup 以启动 Sun Management Center 设置向导。

一旦 Sun Management Center 基本软件设置完毕,该向导将显示如下消息:

选择附加产品 以下附加产品新装至此系统并将进行设置。 - Sun Fire Platform Administration

2. 单击 "Next (下一步)"继续。

执行下面的操作之一:

- 如果您不在服务器上设置平台代理, 请转至步骤 4。
- 如果您要在服务器上设置平台代理, Sun Fire 6800-3800 平台代理设置面板将显 示如下消息。

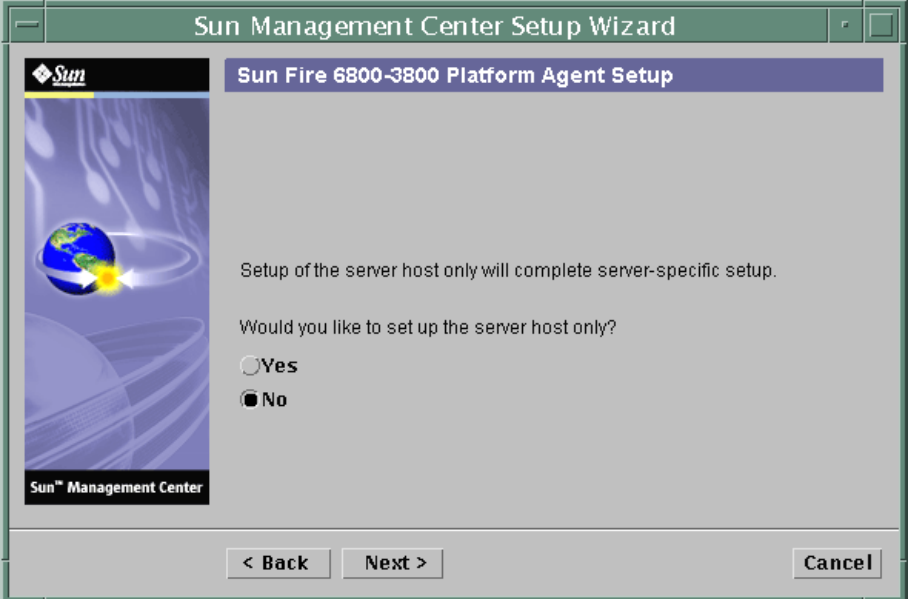

图 2-1 仅适用于服务器主机的查询面板

- 3. 执行下面的操作之一:
	- 单击 "No (否)"左边的单选按钮,继续设置所有主机。请转至步骤 4。

■ 单击 "Yes (是)"左边的单选按钮仅设置服务器主机。

Sun Fire 6800-3800 平台代理设置面板显示如下消息。请转至步骤 22。

正在设置服务器主机 ... 状态: 正在设置服务器主机 ... ... 服务器主机设置完毕。

4. 单击"Next (下一步)"继续。

Sun Fire 6800-3800 平台代理设置面板显示如下消息:

要设置 Sun Fire 6800-3800 平台管理模块,您需要提供域代理等的 SC IP 地址、 团体字符串和端口号。 是否要设置 Sun Fire 6800-3800 平台管理模块? O 是 O 否

- 5. 执行下面的操作之一:
	- 单击 "No (否)"左边的单选按钮,选择*不* 设置平台代理模块。请转至步骤 23。
	- 单击"Yes (是)"左边的单选按钮,设置平台代理模块。 Sun Fire 6800-3800 平台代理设置面板显示如下消息:

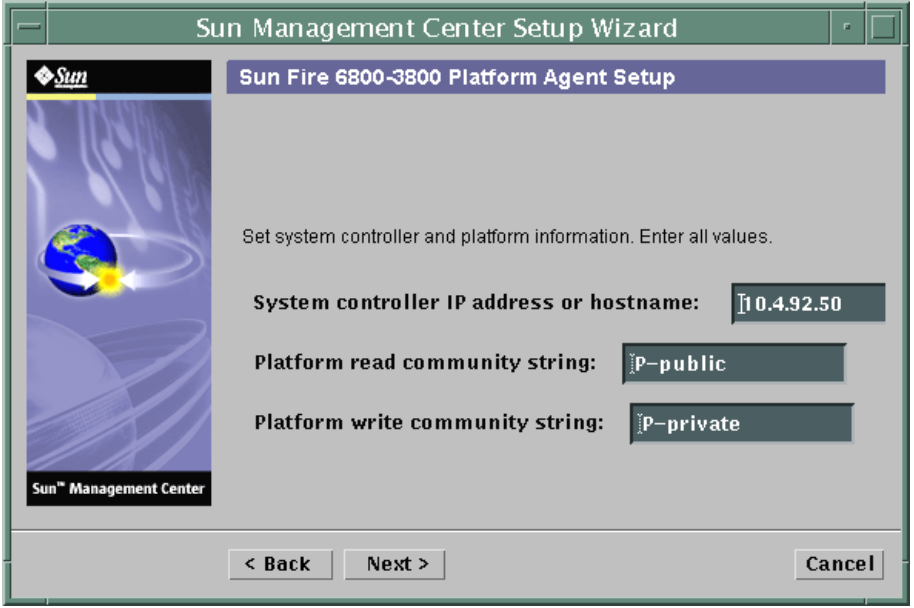

图 2-2 平台管理平台配置面板

注意 – 必须在每个提示符后输入相应的值。

i. 键入系统控制器的主机名或 IP 地址 (例如, 10.8.28.209)。

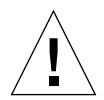

警告 - 若要使用 SC 故障转移功能, 则必须为该字段输入一个逻辑 IP 地址。这样, 此逻辑 IP 地址两台 SC 均可使用。物理 IP 地址仅可供一台 SC 使用。如果在该字 段中没有输入逻辑 IP 地址, 同时又发生了 SC 故障转移, 您将收到一个红色警报: SC is not responding。有关启用 SC 故障转移和设置逻辑 IP 的信息,请参见[第](#page-42-1) 17 页的 "启用 SC [故障转移功能并设置逻辑](#page-42-1) IP 地址"。

ii. 键入平台的读取团体字符串 (例如, P-public)。

iii. 键入平台的写入团体字符串 (例如, P-private)。

6. 单击 "Next (下一步)"继续。

Sun Fire 6800-3800 平台代理设置面板显示如下消息:

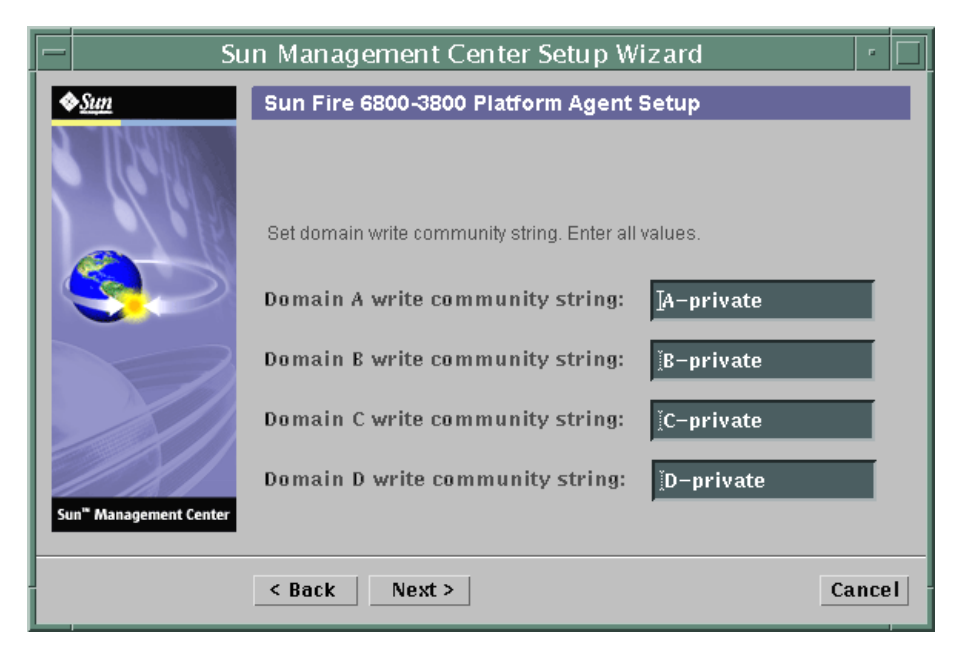

图 2-3 平台管理域团体配置面板

注意 – 必须为每个域输入相应的值。

- a. 键入域 A 的写入团体字符串, 如 A-private
- b. 键入域 B 的写入团体字符串, 如 B-private
- c. 键入域 C 的写入团体字符串, 如 C-private
- d. 键入域 D 的写入团体字符串, 如 D-private
- 7. 单击 "Next (下一步)"继续。 Sun Fire 6800-3800 平台代理设置面板显示如下消息:

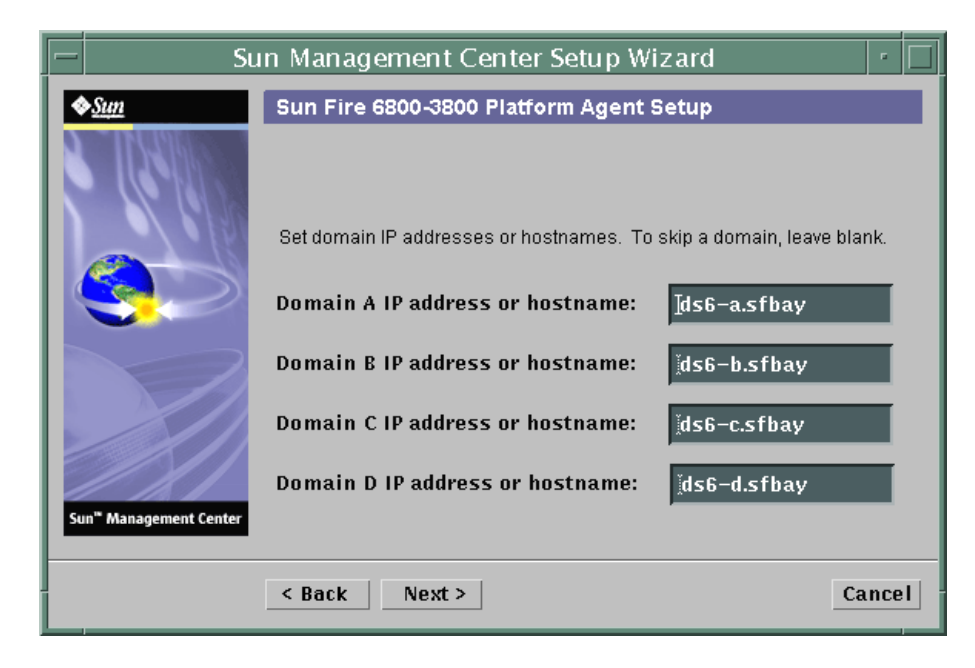

图 2-4 平台管理域 IP 配置面板

- a. 键入域 A 的 IP 地址或主机名,或者留空。
- b. 键入域 B 的 IP 地址或主机名,或者留空。
- c. 键入域 C 的 IP 地址或主机名,或者留空。
- d. 键入域 D 的 IP 地址或主机名,或者留空。
- 8. 单击 "Next (下一步)"继续。

Sun Fire 6800-3800 平台代理设置面板显示如下消息:

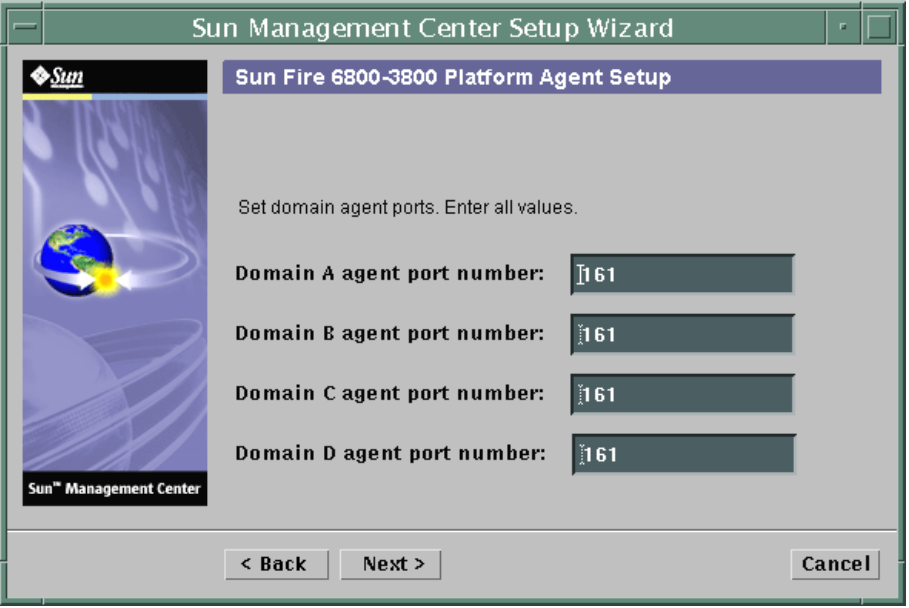

图 2-5 平台管理域端口配置面板

注意 – 必须为每个域输入相应的值。

- a. 键入域 A 上的 Sun Management Center 代理端口号。
- b. 键入域 B 上的 Sun Management Center 代理端口号。
- c. 键入域 C 上的 Sun Management Center 代理端口号。
- d. 键入域 D 上的 Sun Management Center 代理端口号。
- 9. 单击 "Next (下一步)"继续。 Sun Fire 6800-3800 平台代理设置面板显示如下消息:

```
正在升级配置文件的平台和域信息 ...
状态:
正在更新配置文件 ...
配置文件更新完成。
```
Sun Fire 6800-3800 平台代理设置面板显示如下消息:

正在设置服务器主机和机箱型号信息。 状态: 正在设置服务器主机 ... .... 服务器主机设置完毕。 正在从系统控制器获取机箱型号 ... 从系统控制器检索机箱型号完毕。

- 如果在获取机箱型号时没有出错,请转至步骤 11。
- 如果从系统控制器获取机箱型号时发生了错误,系统将显示如下消息:

从系统控制器获取机箱型号时出错。

i. 单击 "OK (确定)"。

Sun Fire 6800-3800 平台代理设置面板显示如下消息:

无法从 SC 找到机箱型号或 SC 返回了一个未知的机箱型号。以下为支持的型号类型: 3800、 4800、 4810 和 6800。机箱型号需为这些型号之一。

机箱型号:

ii. 输入一个机箱型号:3800、 4800、 4810 或 6800。

11. 单击 "Next (下一步)"继续。

Sun Fire 6800-3800 平台代理设置面板显示如下消息:

正在检查配置文件 ... 状态: 设置平台服务器:*<* 主机名 *>* 或 *<IP* 地址 *>* platform.snmpPort: 166 缺省平台代理端口: 166 配置文件检查完毕。

出现以下情况之一:

- 如果您事先设置了缺省端口号, 则将不会看到缺省端口面板。请转至步骤 14。
- 如果没有事先设置缺省端口号, Sun Fire 6800-3800 平台代理设置面板将显示如 下消息。

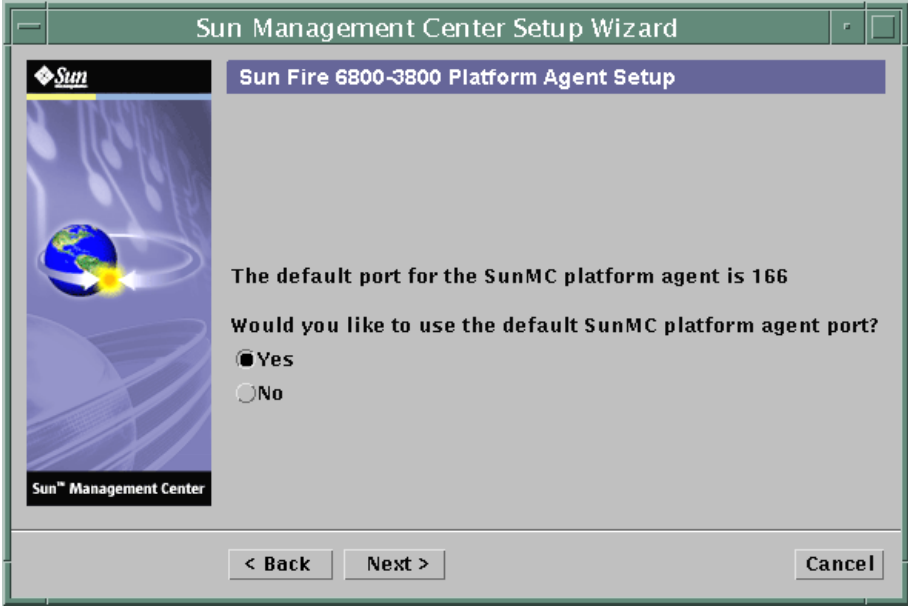

图 2-6 平台管理缺省平台端口面板

- 13. 执行下面的操作之一:
	- 单击 "Yes (是)"左边的单选按钮,使用缺省的 Sun Management Center 平 台代理端口。
	- 单击 "No (否)"左边的单选按钮, 不使用缺省的 Sun Management Center 平台代理端口。
- 14. 单击"Next (下一步)"继续。

Sun Fire 6800-3800 平台代理设置面板显示如下消息:

设置平台代理端口。 平台代理端口号:166 出现以下情况之一:

- 如果您单击 "Yes (是)"选择使用缺省端口, 则缺省的代理端口将作为平台代 理端口号显示。
- 如果您单击 "No (否)"选择不 使用缺省端口, 则平台代理端口号留空以供您 输入一个端口号。
	- 输入您想要使用的平台代理端口号。
- 15. 单击 "Next (下一步)"继续。

出现以下情况之一:

- 如果您*没有* 收到警告消息, 请转至步骤 22。
- 如果缺省端口已占用, Sun Fire 6800-3800 平台代理设置面板将显示一条警告消 息。

警告, 端口 166 当前已被占用。请选择另一端口, 或确保此端口在下次启动 Sun Management Center 时可用。 是否仍要使用此端口? 是 否

- 16. 执行下面的操作之一:
	- 单击"No (否)",*不* 使用缺省端口。请转至步骤 14。
	- 单击 "Yes (是)", 仍然使用缺省端口。
- 17. 单击 "Next (下一步)"继续。

出现以下情况之一:

■ 如果端口并未发生冲突, Sun Fire 6800-3800 平台代理设置面板显示如下消息:

确认平台代理端口。 平台代理端口:166

■ 如果端口发生冲突, Sun Fire 6800-3800 平台代理设置面板显示如下消息:

```
确认平台代理端口。
平台代理端口:166
在启动 Sun Management Center 之前,请记住解决端口冲突。
```
出现以下情况之一:

- 如果并未更改平台代理端口号, 则您不会收到安全密钥消息, 请转至步骤 22。
- 如果已更改平台代理端口, 则 Sun Fire 6800-3800 平台代理设置面板显示如下消 息:

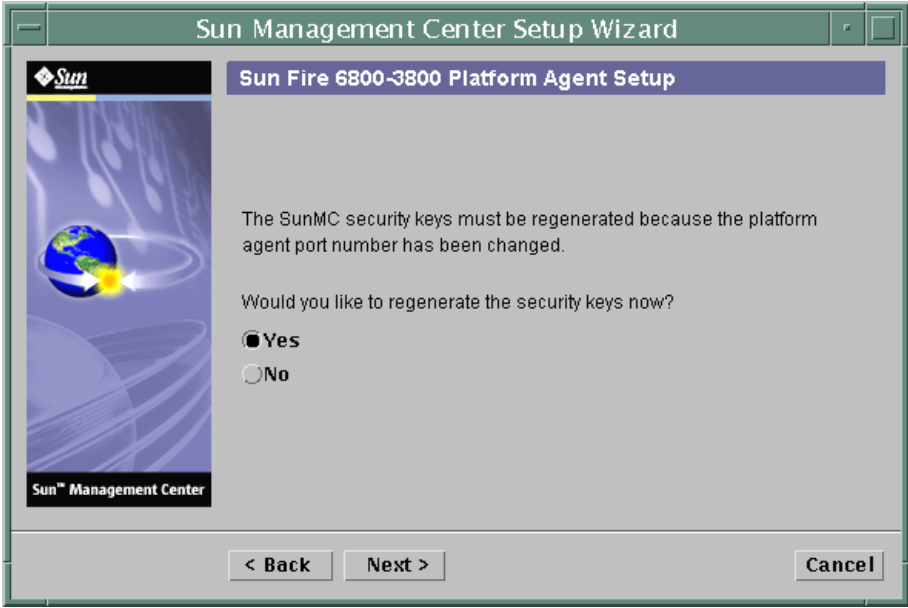

图 2-7 平台管理生成安全密钥面板

- <span id="page-57-0"></span>19. 执行下面的操作之一:
	- 单击"Yes (是)"左边的单选按钮将立即重新生成安全密钥,然后请转至步骤 22。
	- 单击 "No (否)"左边的单选按钮,选择*不* 立即重新生成安全密钥。 显示与图 [2-7](#page-57-0) 所示相同的 Sun Fire 6800-3800 平台代理设置面板。
- 20. 执行下面的操作之一:
	- 单击 "Yes (是)"左边的单选按钮将立即重新生成安全密钥, 然后请转至步骤 21。
	- 单击 "No (否)"左边的单选按钮选择*不* 立即重新生成安全密钥,然后请转至 步骤 22。

Sun Fire 6800-3800 平台设置面板显示如下消息:

这部分的设置可生成用于进程间进行通信的安全密钥。必须提供初始化向量以便初始化 该密钥。请确保在所有安装的计算机上使用同一初始化向量。您可能希望保留此初始化 向量的记录以便将来备用。

初始化向量:

初始化向量: (重新输入初始化向量以确认。)

注意 – 请确保您已安全地保存初始化向量口令。更改 Sun Management Center 安装 时会用到该口令。

- a. 如果是初次安装,请为该初始化向量输入一个唯一的口令。如果并非初次安装, 请输入上一版本 Sun Management Center 所用的初始化向量。
- b. 重新输入初始化向量以确认。
- 22. 单击 "Next (下一步)"继续。

Sun Fire 6800-3800 平台设置面板显示如下消息:

正在升级配置文件的模块和搜索表信息 ...

状态:

已添加模块 ... 已添加模块 ... 已更新搜索表 ... 配置文件更新完成。

23. 单击 "Next (下一步)"继续。

Sun Fire 6800-3800 平台设置面板显示如下消息:

Sun Fire 6800-3800 平台管理设置完毕。

Sun Fire 6800-3800 平台设置面板显示如下消息:

已设置下列产品: - Sun Fire Platform Administration 对各种 Sun Management Center 组件,单击 "下一步"以便立即激活启动向导。

#### ▼ 使用向导 GUI 设置域代理

在所有已安装 Sun Fire 6800-3800 域代理的 Sun Fire 6800-3800 的域上设置它。

1. 在已安装域代理的 Sun Fire 6800-3800 域上键入 es-guisetup 以启动 Sun Management Center 设置向导。

一旦 Sun Management Center 基本软件设置完毕,向导会显示如下消息:

```
单击 "下一步"以设置下列产品:
Sun Fire Domain Administration
```
2. 单击 "Next (下一步)"开始设置域代理。

Sun Fire 6800-3800 域代理设置面板显示如下消息:

```
正在更新配置文件 ...
状态:
正在更新配置文件 ...
配置文件更新完成。
```
3. 单击 "Next (下一步)"继续。

Sun Fire 6800-3800 域代理设置面板显示如下消息:

```
Sun Fire 6800-3800 域代理设置完成。
```
## <span id="page-60-0"></span>使用高级向导设置选项

当前安装的 Sun Management Center 配置完成后,基本 Sun Management Center 设置 向导提供下面的高级设置选项:

注意 – 此时, 可使用"Reconfigure All (全部重新配置)"选项代替"Remove Setup Configuration (删除设置配置)"选项。

- 全部重新配置 删除所有当前的设置配置并立即重新运行设置向导。
- 配置附加产品 仅设置附加产品。
- 重新创建 Sun Management Center 数据库 (仅对服务器) 重新创建数据库。 您可以选择清除所有数据,或者保存数据用于重新创建数据库。
- 删除设置配置 将 Sun Management Center 安装返回到安装完成后、设置开始 前的状态。删除所有的配置和数据库信息。此操作当需要在重新运行设置向导之 前执行其它任务时非常有用。

有关使用这些选项的更多信息,请参考 《*Sun Management Center 3.5* 安装和配置指 南》。

### <span id="page-60-1"></span>使用更新代理更新多台主机

本节说明如何使用代理更新来同时更新多台主机。代理更新进程本身必须在 Sun Management Center 服务器上运行。同时还需确保 Sun Management Center 3.5 代理 运行在所有的目标主机上。

### 启动代理更新进程之前

要使用代理更新完全安装和设置 Sun Fire 6800/4810/4800/3800 平台管理模块, 您必 须于在 Sun Management Center 服务器上运行代理更新进程*之前*, 在目标主机上为 该模块创建一个代理更新配置文件。

注意 – 如果您希望通过使用 setup-responses-file 将当前计算机的设置复制 到其它的计算机上,请在 Sun Management Center 3.5 基本软件的设置过程中, 单击 "Store Response Data (保存响应数据)"。这样,您在设置过程中做出的所有响应 都将存入 /var/opt/SUNWsymon/install/setup-responses-file 文件。 有关详细信息,请参考 《*Sun Management Center 3.5* 安装和配置指南》中的 "在 Solaris 平台上设置基本产品和附加产品"。

#### ▼ 在目标主机上创建代理更新配置文件

- 1. 请确保将 Sun Fire 6800/4810/4800/3800 平台管理模块安装在目标主机上。
- 2. 确保已使用 es-setup 脚本或 es-guisetup 脚本在目标主机上设置了 Sun Fire 6800/4810/4800/3800 平台管理模块。

完成上面的操作后,接下来使用平台代理的平台管理设置操作将自动运行,它使用 所提供的主机专用信息。

#### 使用代理更新进程

使用代理更新进程,创建一个即将分配到目标计算机的附加组件的映像文件,然后 在进行指定时, 向 "Manage Jobs Task (管理作业任务)"列表中添加一项新的作 业。

### 支持的更新配置

通过使用代理更新,您可以更新以下配置:

- 第 37 页的"更新 [Sun Management Center 3.5](#page-62-0) 附加软件"
- 第40页的"从未安装附加软件或 Sun Management Center 3.0 Platform Update 4 [附加软件进行更新"](#page-65-0)

### <span id="page-62-0"></span>▼ 更新 Sun Management Center 3.5 附加软件

本过程  $\mathcal{U}$  适用于从 Sun Management Center 3.5 附加软件进行更新。

1. 使用 Sun Management Center 脚本 es-gui-imagetool 或 es-imagetool 为 即将分配到所期望的代理计算机的 Sun Fire 6800-3800 附加组件创建一个映像文 件。

有关如何使用 GUI 或 CLI 映像工具的详细说明,请参考 《*Sun Management Center 3.5* 安装和配置指南》的第八章 "Sun Management Center 安装后的任务"。

2. 在 Sun Management Center 主控制台窗口,选择 "Tools (工具)"菜单下的 "Manage Jobs... (管理作业 ...)"选项。

系统将显示 "Manage Jobs (管理作业)"面板 (请参见图 [2-8](#page-62-1)), 在这里可以分配 所创建的映像文件。

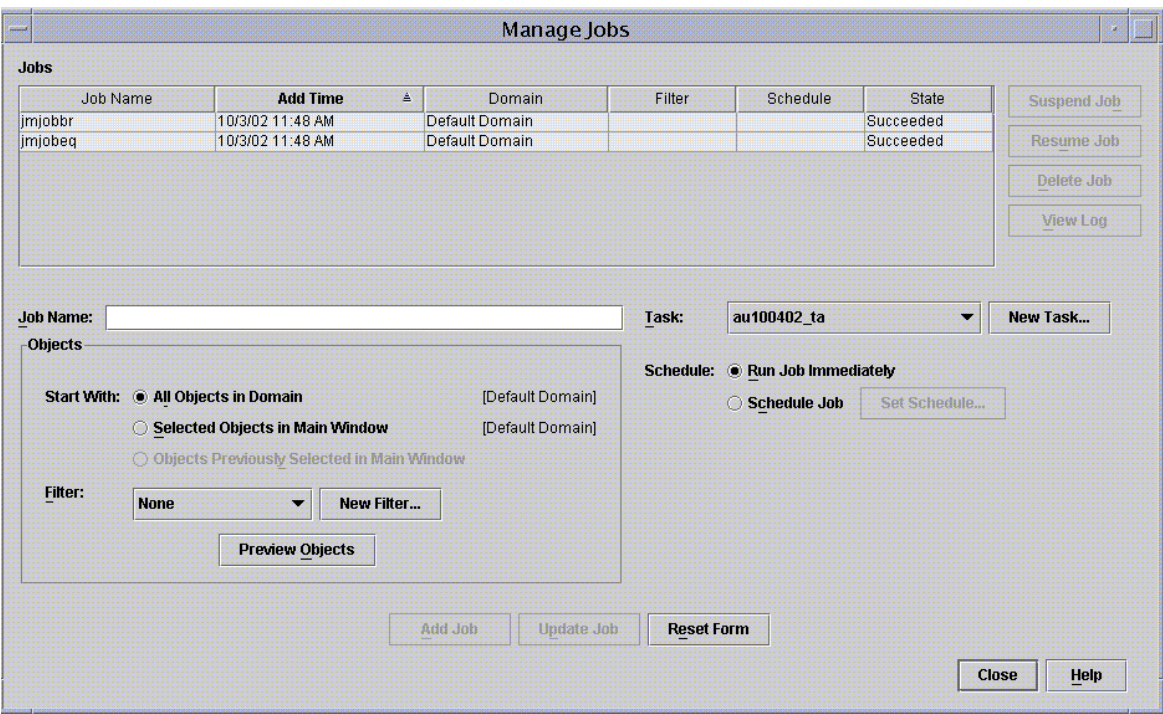

<span id="page-62-1"></span>图 2-8 "Manage Jobs (管理作业)"面板

#### 3. 在 "Manage Jobs (管理作业)"面板中,选择 "New Task... (新任务 ...)"按 钮。

系统将显示 "New Task (新任务)"面板 (请参见图 [2-9](#page-63-0)), 在这里您可以指定即 将分配的代理更新映像文件。

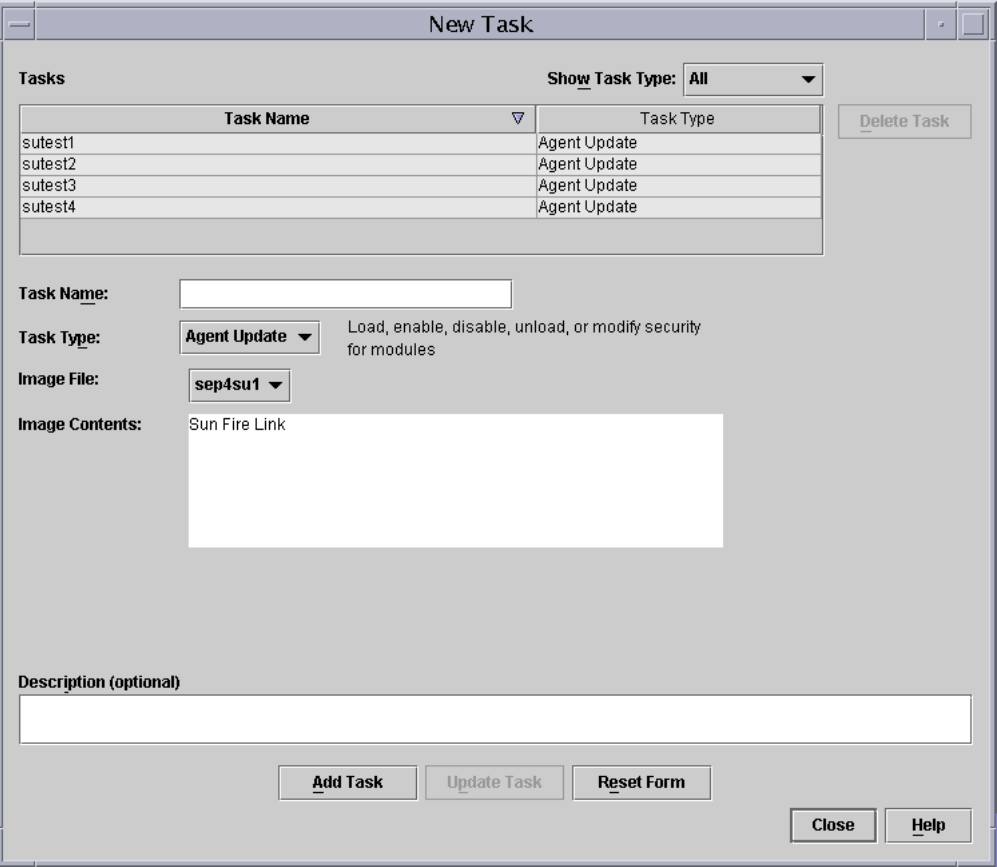

<span id="page-63-0"></span>图 2-9 "New Task (新任务)"面板

- 4. 在 "New Task (新任务)"面板中 (图 [2-9](#page-63-0)), 执行以下步骤:
	- a. 从"Task Type (任务类型)"中选择"Agent Update (代理更新)"。
	- b. 选择在步骤 1 中创建的映像文件。
	- c. 输入任务名称。
	- d. 单击"Add Task (添加任务)"按钮。

e. 单击 "Close (关闭)"按钮。

- 5. 在 "Manage Jobs (管理作业)"面板中 (图 [2-8](#page-62-1)), 执行以下步骤:
	- a. 输入作业名称。
	- b. 选择在步骤 4 中创建的任务。
	- c. 选择下面的一种方法以安排任务的运行时间:
		- 如果您希望任务立即运行,请单击"Run Immediately (立即运行)"左边的 单选按钮。
		- 如果要安排该任务在以后运行,请单击 "Schedule Job (安排作业)"左边 的单选按钮,然后为该任务设置日程。

注意 – 在选择需要映像文件的对象 (代理计算机)之前,您可以创建一个包含所有 代理计算机的组对象。这样可以避免同一时间只能选择一个代理计算机。有关如何 创建对象组,请参考 《Sun Management Center 3.5 用户指南》的第三章 "创建组" 一节。

- d. 使用下面的方法之一, 选择将映像文件分配到的对象 (代理计算机):
	- 单击 "All Objects in Domain (所有域对象)"左边的单选按钮将选择所有 对象,并可指定过滤器以进一步选择对象。
	- 单击 "Selected Objects in Main Window (从主窗口选择对象)"左边的单 选按钮可以选择某一对象。
- e. 预览已选择的对象 (代理计算机),必要时可以重新选择。
- f. 单击 "Add Job (添加作业)"按钮。

该作业开始启动,并将映像文件分配到您所选定的对象(代理计算机)上。正 在运行的作业将显示在 "Manage Jobs (管理作业)"面板的作业列表中。该作 业运行和结束时,面板将显示其状态。

注意 – 更新多台主机时,其中某台主机的更新失败会产生 Failed 状态 (即使大部 分主机更新成功)。在 "Manage Jobs (管理作业)"面板中,单击 "Jobs (作 业)"列表右边的 "View Log (查看日志)",查看单独的更新成功列表和更新失 败列表。如果代理更新进程成功, Sun Management Center 代理将自动重新启动。您 可以在 Sun Management Center 控制台中打开每台目标主机的 "Details (细节)"窗 口,确认所期望的模块已存在并正在运行。

### <span id="page-65-0"></span>▼ 从未安装附加软件或 Sun Management Center 3.0 Platform Update 4 附加软件进行更新

本过程适用于以下情况:

- 从未安装附加软件更新到 Sun Management Center 3.5 附加软件
- 从 Sun Management Center 3.0 Platform Update 4 附加软件更新到 Sun Management Center 3.5 附加软件
- 1. 以 root 用户身份登录 Sun Management Center 服务器。
- 2. 使用以下映像工具创建一个代理更新映像。
	- 按照 《Sun Management Center 3.5 安装和配置指南》中"使用 es-quiimagetool 创建代理更新映像"的说明,使用 es-gui-imagetool 创建一个 代理更新映像。
	- 按照 *《Sun Management Center 3.5 安装和配置指南》*中 "使用 es-imagetool 创建代理更新映像"的说明,使用 es-imagetool 创建一个代理更新映像。
- 3. 将 /opt/SUNWsymon/base/bin/agent-update.bin 文件下载到每台目标计 算机的根目录。

如果您将 Sun Management Center 安装到不同于 /opt 的目录下,请下载 / *安装目 录* / SUNWsymon/base/bin/agent-update.bin, 其中, *安装目录* 是您所指定 的安装目录。

- 4. 在目标计算机上以 root 用户身份登录。
- 5. 请转至下载 agent-update.bin 文件的目录。
- 6. 键入 ./agent-update.bin -s 服务器 -r *http* 端口 -p 映像名称,其中
	- 服务器 是您在步骤 1 中登录的服务器。
	- *http 端口* 是 Sun Management Center 的 Web 服务器端口。
	- *映像名称* 是您在步骤 2 中创建的仅用于代理的映像名称。

#### 7. 提供安全初始化向量和 SNMPv1 团体字符串。

代理更新进程将提示您输入安全初始化向量和 SNMPv1 团体字符串。

- 这里所使用的安全初始化向量必须和设置 Sun Management Center 服务器和代理 时所使用的安全初始化向量相同。
- 这里所使用的 SNMPv1 团体字符串必须和设置 Sun Management Center 服务器和 代理时所使用的团体字符串相同。

更新进程继续对计算机执行更新,不再提示更多信息。

更新进程结束后,查看服务器主机上的日志文件 /var/opt/SUNWsymon/log /agent-update.log 以检查更新状态。

## <span id="page-66-0"></span>创建和设置 Sun Fire 6800/4810/4800/3800 平台代理实例

缺省的平台管理模块可以监控一个 Sun Fire 6800/4810/4800/3800 系统。要监控多个 Sun Fire 6800/4810/4800/3800 系统,必须为每个附加的 Sun Fire 6800/4810/4800/3800 系统创建一个平台代理实例。

### ▼ 创建平台代理实例

- 1. 使用 su 命令,成为超级用户。
- 2. 请转至 Sun Management Center 软件的安装目录。

例如, 如果 Sun Management Center 安装在 /opt/SUNWsymon 下, 请转至目录 /opt/SUNWsymon/sbin。

3. 运行 es-platform 脚本:

# **./es-platform -a** 实例名

其中, 实例名是一个新平台代理实例的名称。

该脚本会询问新的平台代理的端口号和安全初始化向量。如果在设置 Sun Management 服务器时使用了一个不同于缺省值的初始化向量,请为该代理提供相 同的初始化向量。

4. 设置本平台代理实例时,请转至第 42 [页的 "为新的平台代理实例设置](#page-67-0) Sun Fire [6800/4810/4800/3800](#page-67-0) 平台管理模块"过程的步骤 3。

#### ▼ 创建多重平台代理实例

- 1. 使用 su 命令,成为超级用户。
- 2. 请转至 Sun Management Center 软件的安装目录。

例如,如果 Sun Management Center 安装在 /opt/SUNWsymon 下,请转至目录 /opt/SUNWsymon/sbin。

3. 运行 es-platform 脚本:

# **./es-platform -a** 实例名

其中, 实例名是一个新平台代理实例的名称。 此脚本将询问新平台代理的端口号。

a. 请输入一个新的、以前未占用的端口号。

注意 – 确保设置该实例时所用的端口号和在 Sun Management Center 控制台上创建 该平台实例对象时使用的端口号相同。

脚本询问安全初始化向量。

- b. 如果在设置 Sun Management 服务器时使用了一个不同于缺省值的初始化向 量,请为该代理提供相同的初始化向量。
- 4. 停止 Sun Management Center 代理进程。

# **./es-stop -A**

5. 设置本平台代理实例时,请转至第 42 [页的 "为新的平台代理实例设置](#page-67-0) Sun Fire [6800/4810/4800/3800](#page-67-0) 平台管理模块"过程的步骤 3。

### <span id="page-67-0"></span>▼ 为新的平台代理实例设置 Sun Fire 6800/4810/4800/3800 平台管理模块

- 1. 使用 su 命令,成为超级用户。
- 2. 请转至 Sun Management Center 软件的安装目录。

例如,如果 Sun Management Center 软件安装在 /opt/SUNWsymon 下,请转至目 录 /opt/SUNWsymon/addons/SunFirePltAdmin/sbin。

注意 – 开始执行步骤 3 之前,请确保已停止 Sun Management Center 代理层。运行 /opt/SUNWsymon/sbin/es-stop -a 命令可停止代理层。

3. 键入:

# **./es-setup.sh -I** 实例名

其中, 实例名是一个新平台代理实例的名称。 es-setup.sh 脚本会询问以下信息:

- Sun Fire 6800/4810/4800/3800 系统控制器的 IP 地址。
- 系统控制器和所有域的"写入"团体字符串。如果脚本无法从系统控制器得到 域地址,它将询问所有域的 IP 地址。
- 所有域上 Sun Management Center 代理的端口号。

可以再次运行该脚本,以便修改上一次设置中提供的信息。

4. 要启动平台实例,请转至第 43 [页的 "启动平台实例"](#page-68-0)的过程。

#### <span id="page-68-0"></span>▼ 启动平台实例

平台实例设置完成后,可以启动它。

● 要启动平台实例,请键入:

# **./es-start -y** 实例名

#### ▼ 停止平台实例

● 如果需要停止平台实例,请键入:

# **./es-stop -y** 实例名

有关如何取消设置和删除平台代理的信息,请参[见 "取消设置和删除平台代理"。](#page-71-0)

# <span id="page-69-0"></span>使用启动向导启动 Sun Management Center 软件

使用 es-guistart 脚本可以通过启动向导启动 Sun Management Center 软件。请 参考 《*Sun Management Center 3.5* 安装和配置指南》的第七章 "启动和停止 Sun Management Center"以获得详细选项和说明。

# <span id="page-69-1"></span>使用停止向导停止 Sun Management Center 软件

使用 es-guistop 脚本可以通过停止向导停止 Sun Management Center 软件。请参 考 《*Sun Management Center 3.5* 安装和配置指南》的第七章 "启动和停止 Sun Management Center"以获得详细选项和说明。

# <span id="page-69-2"></span>使用卸载向导卸载 Sun Management Center 软件

使用 es-guiuninst 脚本可以通过卸载向导卸载 Sun Management Center 软件。 请参考 《*Sun Management Center 3.5* 安装和配置指南》的第五章 "卸载 Sun Management Center 的早期版本"以获得详细选项和说明。

# <span id="page-69-3"></span>将用户分配到组

本节说明如何将用户分配到管理员和操作员组,从而赋予用户执行指定操作时所需 的访问权限。

### ▼ 将用户分配到管理员和操作员组

如果用户名已列在 esusers 文件中, 那么该用户可以登录 Sun Fire 6800/4810/4800/3800 系统,在此用户对域管理代理具有只读权限。为了在平台代理 下读和 / 或写平台或域信息,用户名还必须已列在服务器上的 group 文件中。

设置过程中将在 Sun Fire 6800/4810/4800/3800 服务器上创建多达 10 个组。这些组 是:

| 组名      | 用户分类 | 访问权限类型 |
|---------|------|--------|
| spltadm | 管理员  | 平台     |
| sdaadm  | 管理员  | 域 A    |
| sdbadm  | 管理员  | 域B     |
| sdcadm  | 管理员  | 域 C    |
| sddadm  | 管理员  | 域 D    |
| spltop  | 操作员  | 平台     |
| sdaop   | 操作员  | 域 A    |
| sdbop   | 操作员  | 域B     |
| sdcop   | 操作员  | 域 C    |
| sddop   | 操作员  | 域 D    |

表 2-3 用户组

- 1. 使用 su 命令,成为超级用户。
- 2. 将每个用户添加到 /etc/group 文件的相应组中。
	- a. 将 Sun Fire 6800/4810/4800/3800 平台管理员添加到 spltadm, 以使他们能 够通过平台代理的平台视图管理平台。
	- b. 将 Sun Fire 6800/4810/4800/3800 域 管理员添加到相应的域管理员组。

例如, 将一个域管理员名添加到 sdaadm, 以允许该域管理员通过平台代理管理 域 A。

3. 将每个用户添加到文件 /var/opt/SUNWsymon/cfg/esusers 中。

### <span id="page-71-0"></span>取消设置和删除平台代理

如果不再需要监控一个 Sun Fire 6800/4810/4800/3800 系统,可以取消相应平台代理 或实例的设置,然后将它删除,以便节约系统资源。

### ▼ 取消 Sun Fire 6800/4810/4800/3800 缺省平台管理 模块的设置

- 1. 使用 su 命令,成为超级用户。
- 2. 请转至路径/addons/SunFirePltAdmin/sbin 目录下。其中, 路径是 Sun Management Center 软件的安装目录。

例如,如果 Sun Management Center 软件安装在 /opt/SUNWsymon 下,请转至目 录 /opt/SUNWsymon/addons/SunFirePltAdmin/sbin。

3. 键入以下命令取消缺省平台代理的设置:

# **./es-setup.sh -u**

### ▼ 取消 Sun Fire 6800/4810/4800/3800 平台管理实例 的设置

- 1. 使用 su 命令,成为超级用户。
- 2. 请转至 路径/addons/SunFirePltAdmin/sbin 目录下。其中,*路径* 是 Sun Management Center 软件的安装目录。

例如,如果 Sun Management Center 软件安装在 /opt/SUNWsymon 下,请转至目 录 /opt/SUNWsymon/addons/SunFirePltAdmin/sbin。

3. 键入以下命令取消指定平台代理实例的设置:

# **./es-setup.sh -u -I** 实例名
注意 – 取消此设置将停止 Sun Management Center 代理。

4. 请重新启动代理。

## 删除平台代理

- 1. 使用 su 命令,成为超级用户。
- 2. 请转至路径 / sbin 目录下。其中, 路径 是 Sun Management Center 软件的安装 目录。

例如,如果 Sun Management Center 安装在 /opt/SUNWsymon 下,请转至目录 /opt/SUNWsymon/sbin。

3. 键入以下命令删除平台代理实例:

# **./es-platform -d** 实例名

# 设置域

本文档中的指导针对两种类型的域:

- Sun Management Center 管理域 一个或多个主机系统的集合。例如, 一个管理 域可以包含一个计算机实验室里的所有服务器和工作站。
- 硬件域 一个 Sun Fire 6800/4810/4800/3800 平台中组件的子集。例如, 一个具有 多个 CPU 板和多个 I/O 板的平台可以被分成多个域,每个域具有一个或多个 CPU 板和一个或多个网络连接。每个硬件域运行一个单独的 Solaris 操作系统备份。

## ▼ 创建硬件域

Sun Fire 6800/4810/4800/3800 系统出厂时配置为具有一个硬件域:域 A。系统管理 员可以选择创建更多的硬件域。 Sun Fire 6800 系统最多可有四个硬件域。 Sun Fire 4810、 4800 和 3800 系统最多可有两个硬件域。

● 要在 Sun Fire 6800/4810/4800/3800 系统上创建附加的硬件域,请参考 《*Sun Fire 6800/4810/4800/3800* 系统平台管理手册》。

## ▼ 创建管理域

**● 要创建和实施一个管理域, 请参考** 《Sun Management Center 3.5 用户指南》。

# 使用平台代理管理和监视平台和域

本章说明用于 Sun Fire 6800/4810/4800/3800 系统的平台管理的步骤和特点。

将论述以下主题:

- 第49页的"Sun Fire 6800/4810/4800/3800平台管理模块"
- 第 54 [页的 "在平台管理模块中访问域表"](#page-79-0)
- 第 63 [页的 "在域表上执行操作"](#page-88-0)
- 第 69 [页的 "在平台管理模块中访问平台表"](#page-94-0)
- 第 84 [页的 "在平台表上执行操作"](#page-109-0)
- 第 93 页的 "[Sun Fire 6800/4810/4800/3800](#page-118-0) 系统的物理视图与逻辑视图"
- 第 99 [页的 "平台管理硬件规则"](#page-124-0)
- 第 105 [页的 "数据采集表"](#page-130-0)

# <span id="page-74-0"></span>Sun Fire 6800/4810/4800/3800 平台管理 模块

对于 Sun Fire 6800/4810/4800/3800 系统,平台管理程序使用 Sun Fire 6800/4810/4800/3800 平台管理模块。该模块加载在 "Object Details (对象细节)" 窗口中"Browser (浏览器)"选项卡的"Hardware (硬件)"类下。

只有具有正确访问权限的用户才能在相应视图中看到数据。例如,如果一个用户具 有对平台和域 A 的访问权限, 那么他只能看到平台和域 A 的数据, 却看不到域 B、 域 C 或域 D 的数据。图 [3-1](#page-75-0) 显示了平台管理员可以查看的表和域管理员可以查看 的表。

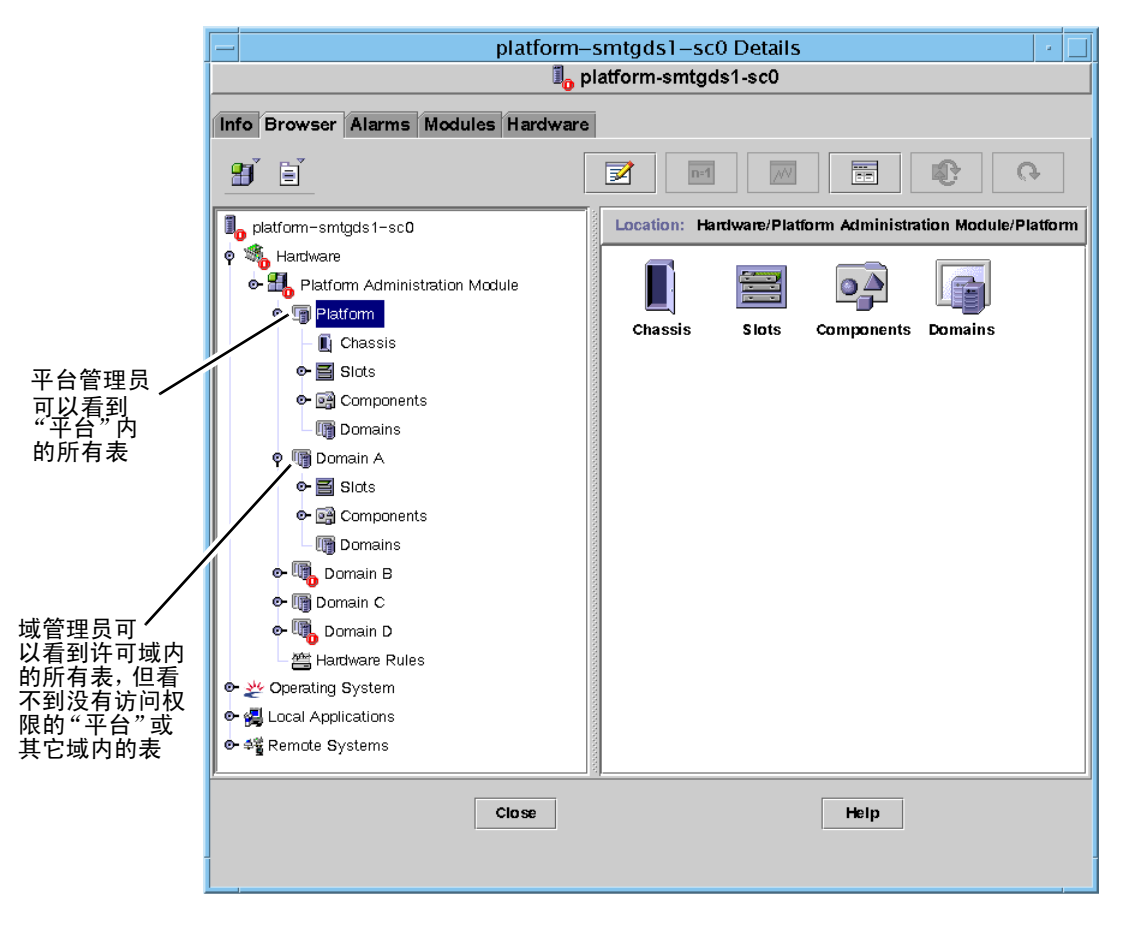

<span id="page-75-0"></span>图 3-1 Sun Fire 6800/4810/4800/3800 平台对象的 "Details (细节)"窗口

注意 – 在下面的示例中, 该图只显示 Sun Fire 6800/4810/4800/3800 对象。实际情况 下,也可能显示其它类型的对象。

## ▼ 只创建 Sun Fire 6800/4810/4800/3800 域对象

1. 在主控制台窗口菜单栏上选择 "Edit (编辑)" > "Create an Object .... (创建对 象 ....)" > "Node (节点)" > "Sun Management Center Agent - Host (Sun Management Center 代理 - 主机)"。

系统显示 "Create Topology Object (创建拓扑对象)"窗口。缺省情况下,该窗口 打开 "Node (节点)"选项卡和 "Sun Management Center Agent - Host (Sun Management Center 代理 - 主机)"(图 [3-2](#page-78-0))。

- 2. 执行如下操作:
	- a. 输入对象的标签名
	- b. 输入对象的说明 (如有需要)。
	- c. 输入运行域代理的主机名。(应为 Sun Fire 6800/4810/4800/3800 计算机。)
	- d. 输入基本代理端口号。(缺省的基本代理端口号为 161。)
- 3. 执行下列某一操作完成这一过程:
	- 单击 "OK (确定)"接受所做的更改并且关闭此窗口。
	- 单击 "Apply (应用)"应用所做的更改但不关闭此窗口。
	- 单击 "Help (帮助)"将在帮助浏览器中显示此面板的帮助页。
	- 单击 "Cancel (取消)"取消您的请求。

如果出现错误,会在状态消息字段中显示错误消息。

注意 – 单击 "Help (帮助)"按钮会在 Sun Management Center 软件中显示对应于 对象创建的帮助页。

## ▼ 只创建 Sun Fire 6800/4810/4800/3800 平台对象

1. 在主控制台窗口菜单栏上选择 "Edit (编辑)" > "Create an Object.... (创建对 象 ....)" > "Node (节点)" > "Sun Management Center Agent - Platform (Sun Management Center 代理 - 平台)"。

系统显示 "Create Topology Object (创建拓扑对象)"窗口。缺省情况下,该窗口 打开 "Node (节点)"选项卡和 "Sun Management Center Agent - Host (Sun Management Center 代理 - 主机)"(图 [3-2](#page-78-0))。

- 将对象名称更改为 "Sun Management Center Agent Platform (Sun Management Center 代理 - 平台)"。
- 2. 执行如下操作:

a. 输入对象的标签名

b. 输入对象的说明 (如有需要)。

c. 输入运行平台代理的主机名。(可以是任何计算机)

d. 输入端口号 166。

- 3. 执行下列某一操作完成这一过程:
	- 单击 "OK (确定)"接受所做的更改并且关闭此窗口。
	- 单击 "Apply (应用)"应用所做的更改但不关闭此窗口。
	- 单击 "Help (帮助)"将在帮助浏览器中显示此面板的帮助页。
	- 单击 "Cancel (取消)"取消您的请求。

如果出现错误,会在状态消息字段中显示错误消息。

注意 – 单击 "Help (帮助)"按钮会在 Sun Management Center 软件中显示对应于 对象创建的帮助页。

## ▼ 创建 Sun Fire 6800/4810/4800/3800 组合对象

通常情况下,组合对象包含一个域代理和一个平台代理。本过程将说明如何创建组 合对象。

如果平台代理运行在系统控制器以外的域上, Sun Management Center 3.5 软件将不 支持创建组合对象。 SC 固件不支持 Sun Management Center 的域名检测,因为 SC 可以配置多个 IP/ 域接口,而 SC 固件将无法辨别 Sun Management Center 正在监视 的域。

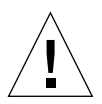

警告 – 如果平台代理和域代理运行在不同的域上,创建的组合对象将不包含域代理 (即使该域代理正在运行)。您可以按以下方法创建一个单独的域代理,选择 "Edit (编辑)" > "Create an Object... (创建对象 ...)" > "Node (节点)" > "Agent-Host (代理 - 主机)。

1. 在主控制台窗口菜单栏上选择 "Edit (编辑)" > "Create an Object.... (创建对 象 ....)" > "Composite (组合对象)" > Sun Fire *nnnn*。其中, *nnnn* 是 Sun Fire 6800/4810/4800/3800 计算机的数目。

系统显示 "Create Topology Object (创建拓扑对象)"窗口及 "Composite (组合 对象)"选项卡 (请参见图 [3-3](#page-79-1))。

2. 执行如下操作:

- a. 输入组合对象的标签名
- b. 输入组合对象的说明 (如有需要)。
- c. 输入运行平台代理的主机名。(可以是任何计算机)
- d. 输入基本代理端口号。(缺省的基本代理端口号为 166。)
- 3. 执行下列某一操作完成这一过程:
	- 单击 "OK (确定)"接受所做的更改并且关闭此窗口。
	- 单击 "Apply (应用)"应用所做的更改但不关闭此窗口。
	- 单击 "Help (帮助)"将在帮助浏览器中显示此面板的帮助页。
	- 单击 "Cancel (取消)"取消您的请求。

如果出现错误,会在状态消息字段中显示错误消息。

注意 – 单击 "Help (帮助)"按钮会在 Sun Management Center 软件中显示对应于 对象创建的帮助页。

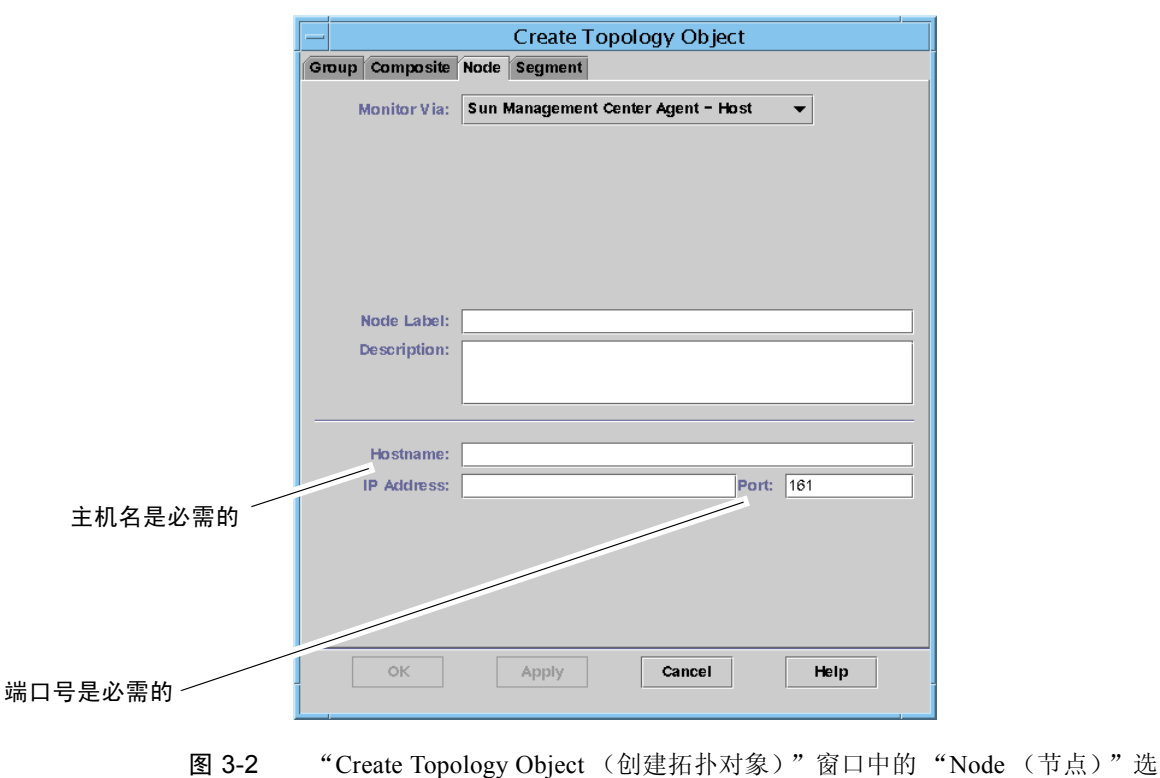

<span id="page-78-0"></span>项卡

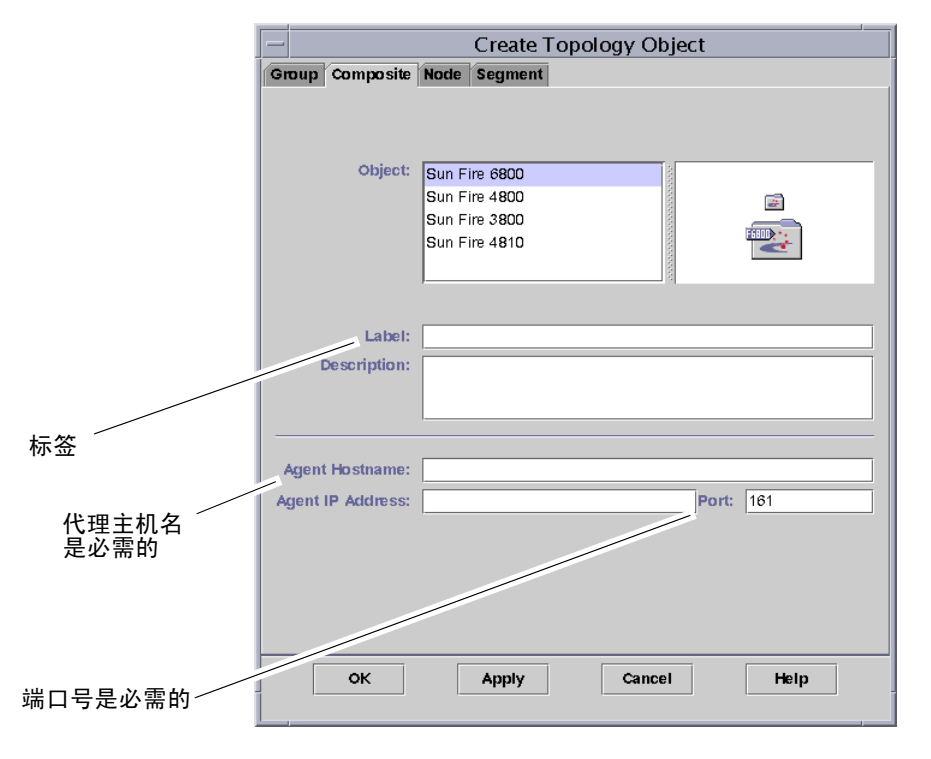

<span id="page-79-1"></span>图 3-3 Sun Fire 6800/4810/4800/3800 系统的 "Composite (组合对象)"选项卡

# <span id="page-79-0"></span>在平台管理模块中访问域表

域管理员可以看到该管理员所管理的相应的域节点的所有表。例如,域 A 的域管 理员能够看到域 A 下所有表 (图 [3-4](#page-80-0))。本节概述了域表以及它们的特性。

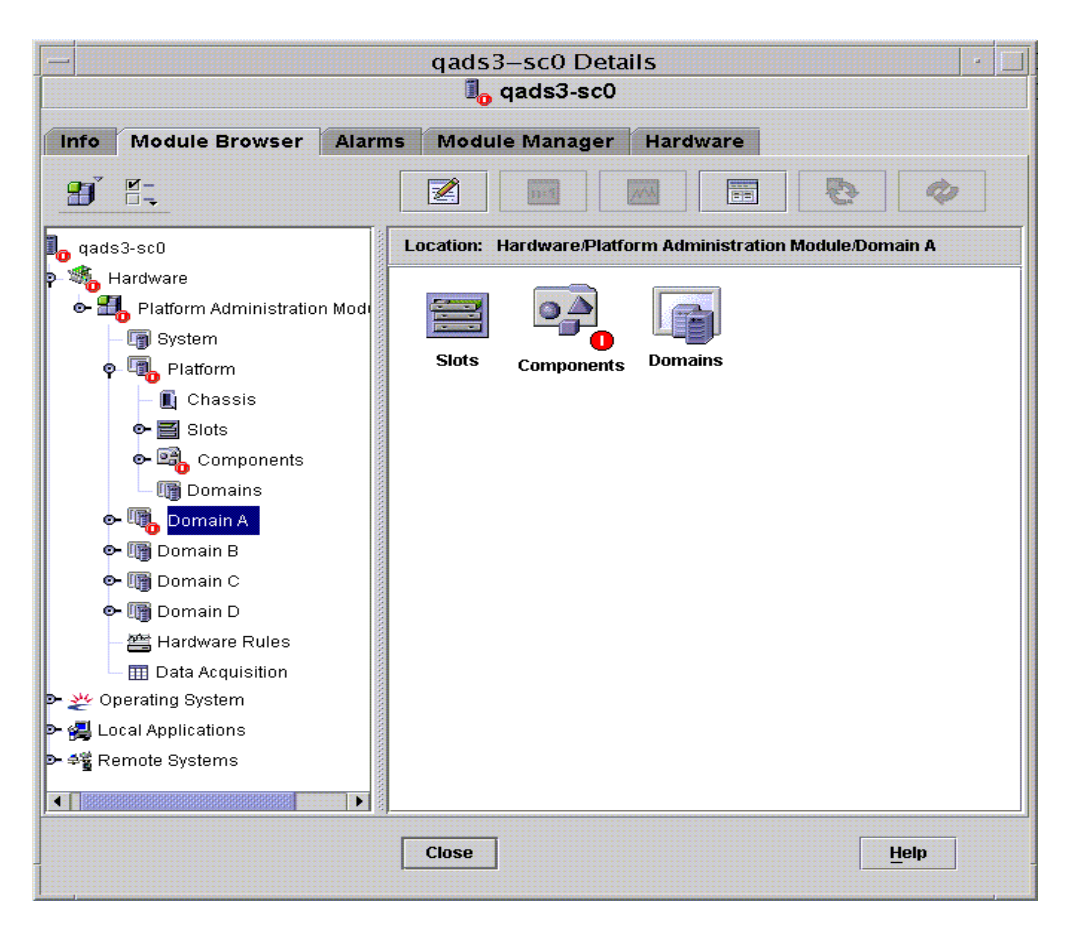

<span id="page-80-0"></span>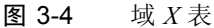

## 域 *X* 插槽表

本节包含特定域的插槽表。其中, *X* 是域字母 (A-D)。

- 空插槽
- CPU 板
- I/O 板
- 未知的板

## 域 *X* 空插槽

表 [3-1](#page-81-0) 简要说明了 Sun Fire 6800/4810/4800/3800 系统特定域上空插槽的特性。

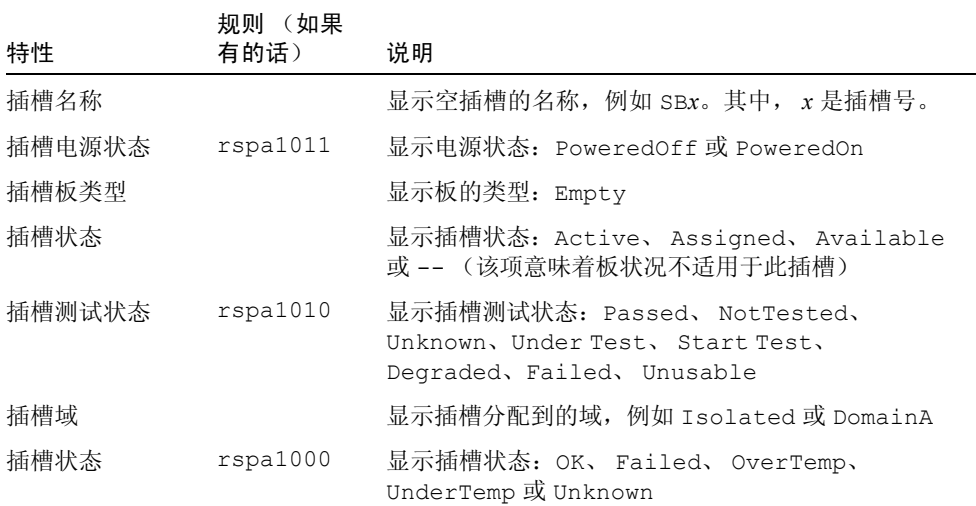

#### <span id="page-81-0"></span>表 3-1 Sun Fire 6800/4810/4800/3800 域 *X* 空插槽

### 域 *X* CPU 板

表 [3-2](#page-81-1) 简要说明了 Sun Fire 6800/4810/4800/3800 系统上特定域的 CPU 板的特性。

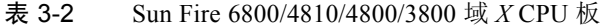

<span id="page-81-1"></span>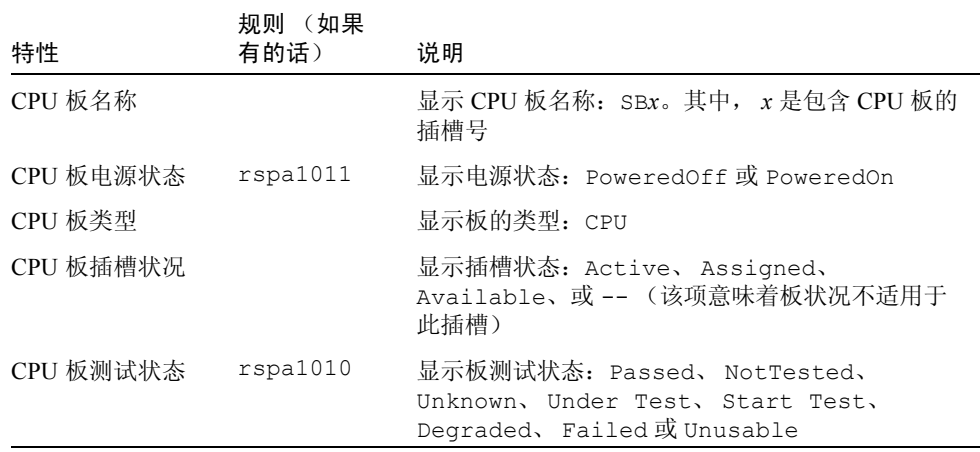

| 特性                              | 规则 (如果<br>有的话) | 说明                                                   |
|---------------------------------|----------------|------------------------------------------------------|
| CPU 板域                          |                | 显示该板分配到的域                                            |
| 插槽状态                            | rspa1000       | 显示插槽状态: OK、 Failed、 OverTemp、<br>UnderTemp 或 Unknown |
| CPU 板 Fru 索引                    |                | 显示 CPU 板的现场可更换部件 (FRU) 索引                            |
| CPU 板 CPU 总计                    |                | 显示此板上 CPU 的总计,例如 4                                   |
| CPU 板动态内存总<br>$\dot{\tau}$ (MB) |                | 显示该板上动态随机访问内存 (DRAM) 的总计,以<br>兆字节为单位 (MB), 例如 4096   |
| CPU 板 Ecache 内<br>存总计 (MB)      |                | 显示该板上外部缓存 (Ecache) 的总计,以兆字节为<br>单位 (MB), 例如 32       |
| CPU 板 WCI 总计                    |                | 显示该 CPU 板上 Sun Fire Link (WCIs) 接口的总计                |
| CPU 板温度                         |                | 显示 CPU 板的温度以及范围, 例如<br>410:32:90:normal10:33:9       |
| 是 Cod 板吗?                       |                | 显示 CPU 板是否为 COD 板 (CodBoard 或<br>NonCodBoard)        |

表 3-2 Sun Fire 6800/4810/4800/3800 域 *X* CPU 板 (接上页)

### 域 *X* IO 板

表 [3-3](#page-82-0) 简要说明了 Sun Fire 6800/4810/4800/3800 系统上特定域的 I/O 板的特性。

<span id="page-82-0"></span>表 3-3 Sun Fire 6800/4810/4800/3800 域 *X* IO 板

| 特性       | 规则 (如果<br>有的话) | 说明                                                                                            |
|----------|----------------|-----------------------------------------------------------------------------------------------|
| IO 板名称   |                | 显示板的标识符: /Nn/IBx。其中, n 是节点号,而 x<br>是包含此 I/O 板的插槽号                                             |
| IO 板电源状态 | rspa1011       | 显示电源状态: PoweredOff 或 PoweredOn                                                                |
| IO 板类型   |                | 显示板的类型:IO                                                                                     |
| IO 板插槽状况 |                | 显示插槽状态: Active、Assigned、Available<br>或 -- (该项意味着板状况不适用于此插槽)                                   |
| IO 板测试状态 | rspa1010       | 显示板测试状态: Passed、NotTested、<br>Unknown, Under Test, Start Test,<br>Degraded, Failed 或 Unusable |
| IO 板域    |                | 显示该板分配到的域                                                                                     |

| 特性                       | 规则 (如果<br>有的话) | 说明                                                          |
|--------------------------|----------------|-------------------------------------------------------------|
| 插槽状态                     | rspa1000       | 显示插槽状态: OK、Failed、OverTemp、<br>UnderTemp 或 Unknown          |
| IO 板 Fru 索引              |                | 显示 I/O 板的现场可更换部件 (FRU) 索引                                   |
| IO 板类型                   |                | 显示子板类型,例如 PCI 或 CPCI                                        |
| IO 板 WCI 总计              |                | 显示该 IO 板上 Sun Fire Link (WCIs) 接口的总计                        |
| IO 板<br>ParoliCpciDca 总计 |                | 显示该 IO 板上并行光连接 (Paroli) 卡、压缩 PCI<br>(cPCI) 卡和子卡组件 (DCA) 的总计 |
| IO 板温度                   |                | 显示 I/O 板的温度以及范围, 例如<br>210:46:90:normal(0:35                |

表 3-3 Sun Fire 6800/4810/4800/3800 域 *X* IO 板 (接上页)

## 域 *X* 未知的板

表 [3-4](#page-83-0) 简要说明了 Sun Fire 6800/4810/4800/3800 系统特定域上未知的板的特性。

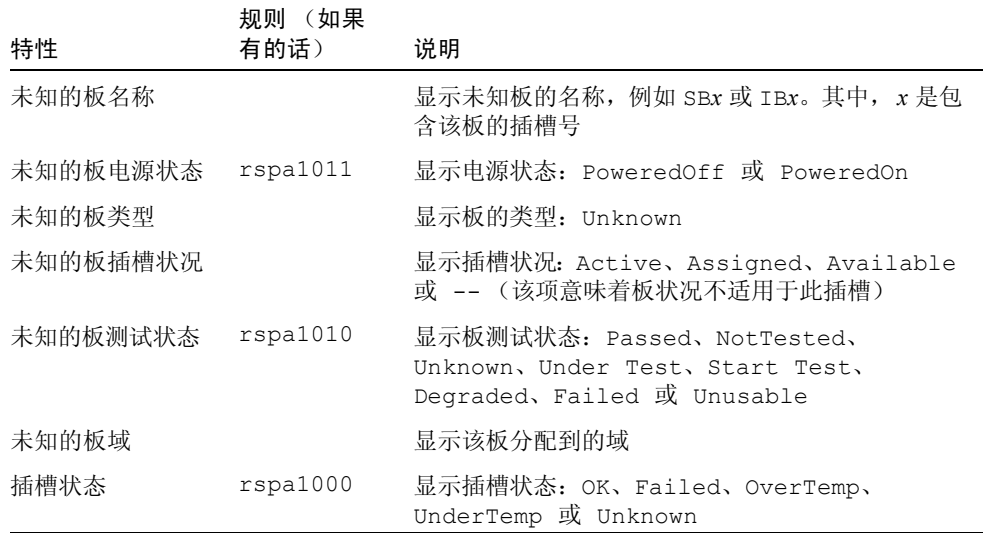

<span id="page-83-0"></span>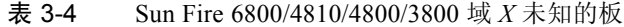

# 域 *X* 组件表

本节包含特定平台的组件表。其中, *X* 是域字母 (A-D)。

- CPU 模块
- DIMM
- Ecache
- WCI
- WCI 端口

## 域 *X* CPU 模块

表 [3-5](#page-84-0) 简要说明了 Sun Fire 6800/4810/4800/3800 系统上特定域的 CPU 模块的特 性。

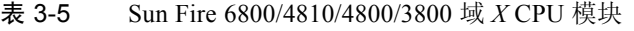

<span id="page-84-0"></span>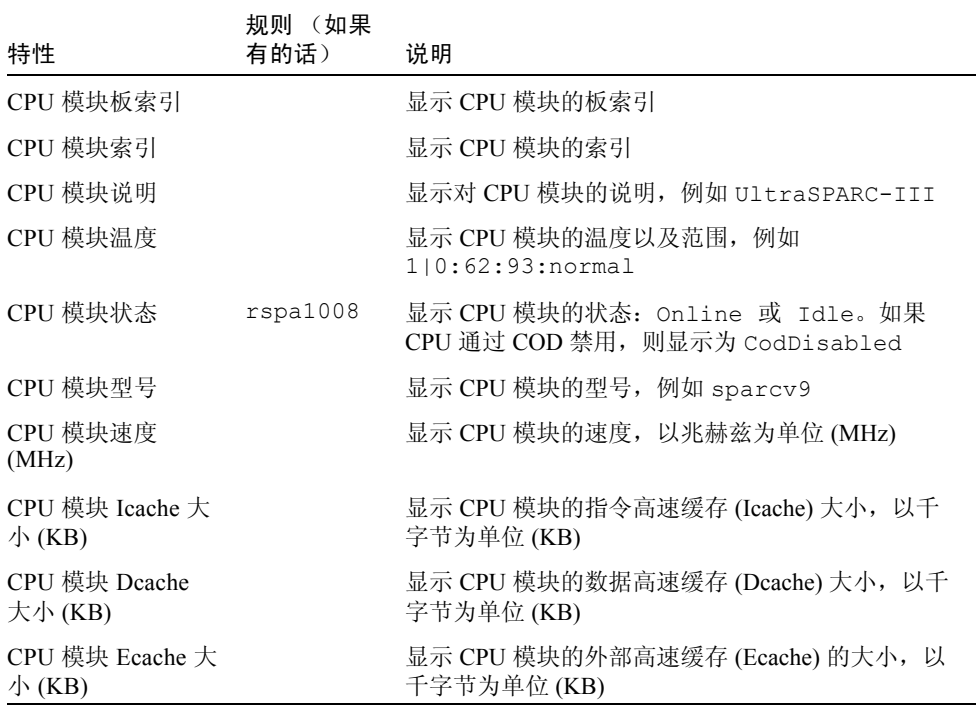

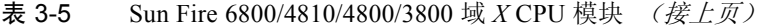

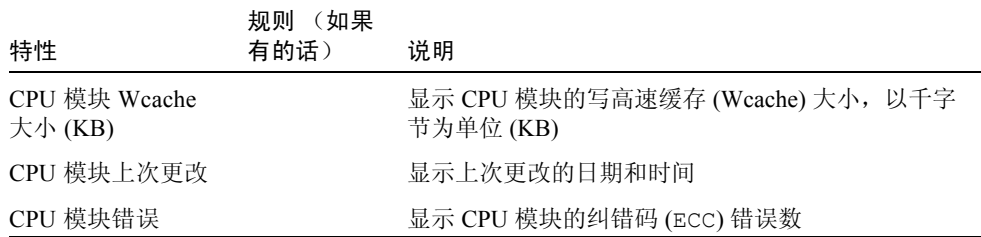

### 域 *X* DIMM

表 [3-6](#page-85-0) 简要说明了 Sun Fire 6800/4810/4800/3800 系统上特定域的双列直插内存模块 (DIMM) 的特性。

#### <span id="page-85-0"></span>表 3-6 Sun Fire 6800/4810/4800/3800 域 *X* 组件 DIMM

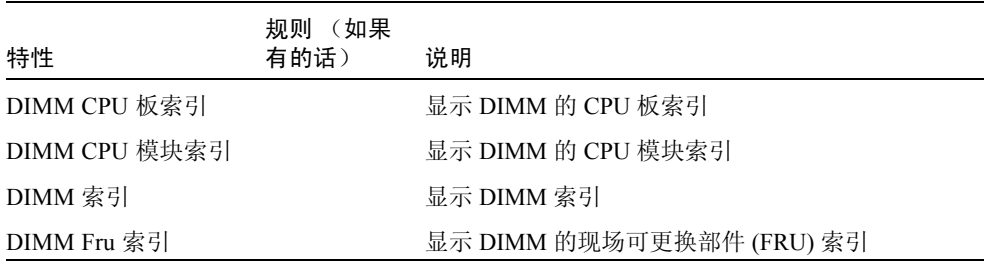

## 域 *X* Ecache

表 [3-7](#page-85-1) 简要说明了 Sun Fire 6800/4810/4800/3800 系统上特定域的外部高速缓存 (Ecache) 特性。

#### <span id="page-85-1"></span>表 3-7 Sun Fire 6800/4810/4800/3800 域 *X* 组件 Ecache

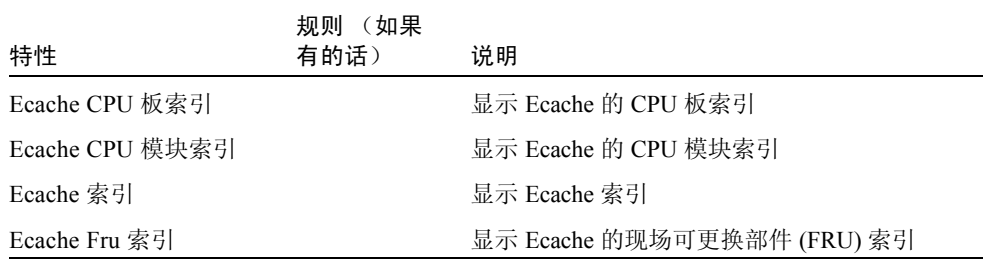

## 域 *X* WCI

表 [3-8](#page-86-0) 简要说明了 Sun Fire 6800/4810/4800/3800 系统上特定域的 Sun Fire Link 接 口 (WCI) 模块的特性。

| 特性                     | 规则 (如果<br>有的话) | 说明                                                 |
|------------------------|----------------|----------------------------------------------------|
| WCI 模块板索引              |                | 显示 WCI 模块的板索引                                      |
| WCI 模块索引               |                | 显示 WCI 模块索引                                        |
| WCI 模块说明               |                | 显示 WCI 模块的说明                                       |
| WCI 模块状态               | rspa1008       | 显示 WCI 模块的状态: Online 或 Idle                        |
| WCI 模块模式               |                | 显示 WCI 模块的模式:SSM(可扩展共享内<br>存)、RSM(远程共享内存)和 Unknown |
| WCI 模块温度               |                | 显示 WCI 模块的温度以及范围                                   |
| WCI 模块 DIMM 总计         |                | 显示 WCI 模块上 DIMM 大小的总计                              |
| WCI 模块内存总计             |                | 显示 WCI 模块上内存大小的总计                                  |
| WCI 模块 ParoliDCA<br>总计 |                | 显示该模块上并行光学连接 (Paroli) 卡和 子卡<br>组件 (DCA) 的总计        |
| WCI 模块端口总计             |                | 显示 WCI 模块上端口的总计                                    |
| WCI 模块上次更改             |                | 显示上次更改的日期和时间                                       |
| WCI 模块错误               |                | 显示 WCI 模块的纠错码 (ECC) 错误数                            |

<span id="page-86-0"></span>表 3-8 Sun Fire 6800/4810/4800/3800 域 *X* 组件 WCI

## 域 *X* WCI 端口

表 [3-9](#page-86-1) 简要说明了 Sun Fire 6800/4810/4800/3800 系统上特定域的 Sun Fire Link 接 口 (WCI) 端口的特性。

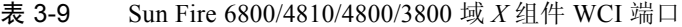

<span id="page-86-1"></span>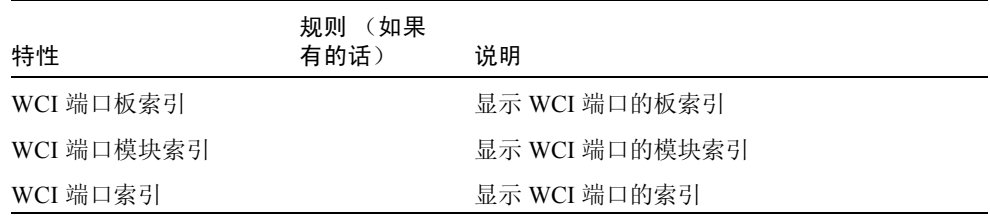

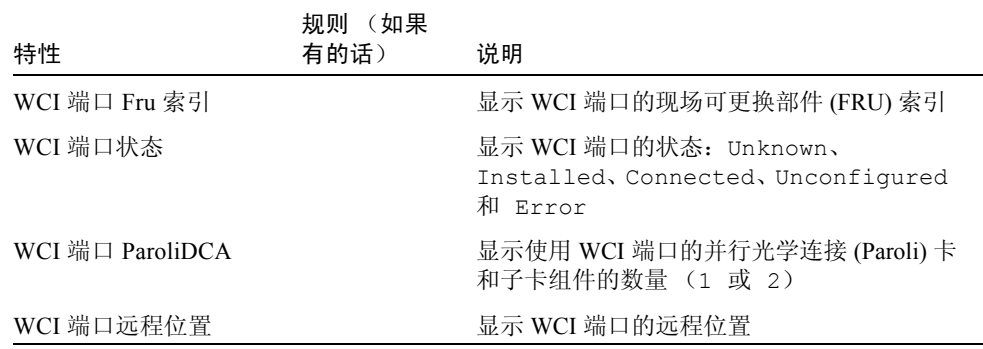

#### 表 3-9 Sun Fire 6800/4810/4800/3800 域 *X* 组件 WCI 端口 (接上页)

## 域

表 [3-28](#page-108-0) 简要说明了特定域的特性。其中, *X* 是 Sun Fire 6800/4810/4800/3800 系统 上的域字母 (A-D)。

| 特性       | 规则 (如果<br>有的话) | 说明                                                                                                    |
|----------|----------------|----------------------------------------------------------------------------------------------------|
| 域        |                | 显示域: DomainA-D                                                                                                    |
| 域说明      |                | 显示域的说明                                                                                                    |
| 域日志主机    | rspa1006       | 显示域的日志主机名                                                                                                    |
| 域陷阱主机    | rspa1006       | 显示域的 SNMP 陷阱主机的主机名或 IP 地址。格式为<br>主机[: 端口]                                                                                                    |
| 域 ACL 说明 |                | 显示域的访问控制表 (ACL) 中列出的插槽,例如,<br>SB0 SB1 SB3 SB5 IB6 I                                                                                                    |
| 域状态      | rspa1002       | 显示域的状态;例如, RunningSolaris、<br>PoweredOff, Standby, Running POST,<br>Active, Active - OpenBoot PROM, Active<br>- Booting, Active - Halted, Active -<br>Reset, Active - Panicking, Active -<br>Debugger, Not Responding, Paused due to<br>an error |
| 域节点名称    |                | 显示 Solaris 操作系统节点名称                                                                                                    |
| 域 Ssm 模式 |                | 显示以下域可扩展的共享内存 (SSM) 模式: Master、<br>Slave、Local 和 Unknown                                                                                                    |

表 3-10 Sun Fire 6800/4810/4800/3800 域 *X* 域

| 特性         | 规则 (如果<br>有的话) | 说明                                                                                                    |
|------------|----------------|----------------------------------------------------------------------------------------------------|
| 域 Ssm 主节点  |                | 显示可扩展共享内存 (SSM) 主节点的主机名                                                                                                    |
| 域 Ssm 从节点  |                | 显示从属于可扩展共享内存 (SSM) 的主机或节点的主<br>机名                                                                                                    |
| 域主开关       | rspa1003       | 显示域内虚拟主开关的位置: Unknown (缺省值)、<br>Off, Standby, On, Diagnostic, Secure,<br>OffToStandby, OffToOn, OffToDiag,<br>OffToSecure、StandbyToOff、ActiveToOff、<br>ActiveToStandby, RebootToOn,<br>RebootToDiag, RebootToSecure,<br>standbyToOn, standbyToDiag,<br>standbyToSecure, onToOff, onToStandby,<br>onToDiag, onToSecure, diagToOff,<br>diagToStandby, diagToOn, diagToSecure,<br>secureToOff, secureToStandby,<br>secureToOn, secureToDiag, offToOff,<br>standbyToStandby、onToOn、diaqToDiaq和<br>secureToSecure |
| 域联系人       |                | 显示负责此域的人的姓名                                                                                                    |
| 插槽不在 ACL 中 |                | 显示域的访问控制表 (ACL) 中 <i>未</i> 列出的插槽, 例如,<br>SB2 SB4                                                                                                    |

表 3-10 Sun Fire 6800/4810/4800/3800 域 *X* 域 (接上页)

# <span id="page-88-0"></span>在域表上执行操作

当用右键单击数据表的一项时,会在弹出菜单 (图 [3-5](#page-89-0))中显示一组操作。在该菜 单中,操作列表不一定相同,这取决于所选行的栏值和项的类型。

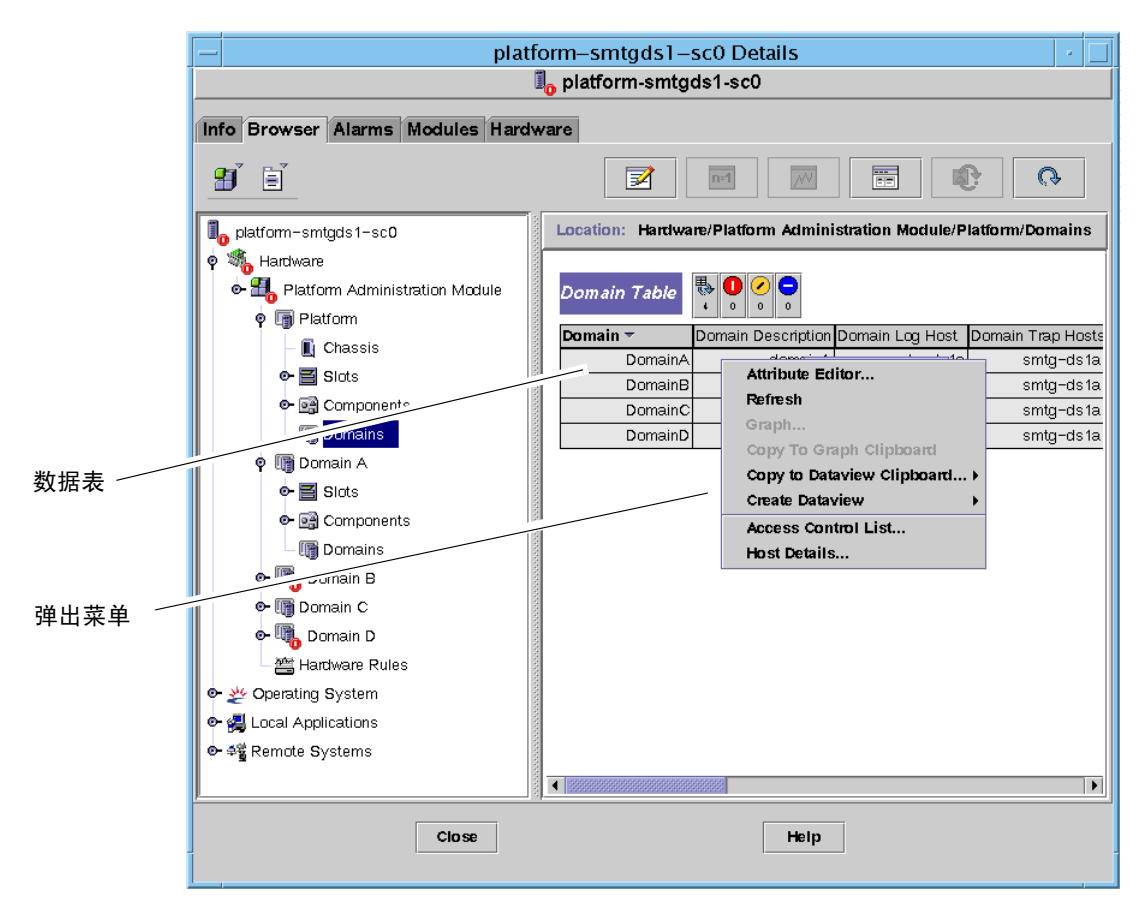

<span id="page-89-0"></span>图 3-5 "Browser (浏览器)"窗口的域表

表 [3-11](#page-89-1) 列出了可以显示在菜单中的项的类型以及可执行的操作类型。

表 3-11 "Domain View (域视图)"的表操作菜单项

<span id="page-89-1"></span>

| 表                 | 操作                             |
|-------------------|--------------------------------|
| 具有 FRU 索引项的插槽和组件表 | 杳看 FRU 信息                      |
| 域                 | 查看和管理"主开关"、"设置日志主机"及<br>"主机细节" |

表 [3-12](#page-90-0) 列出一些常用的操作和它们对应的功能。

<span id="page-90-0"></span>表 3-12 域表操作

| 操作     | 功能                                                                                                    |
|--------|----------------------------------------------------------------------------------------------------|
| 主开关…   | 使您可以更改域的虚拟主开关的位置。图 3-6 显示在您选择<br>"Keyswitch (主开关 )"后出现的面板                                                                                                    |
| 设置日志主机 | 使您可以为域设置 SNMP 陷阱和系统日志主机。图 3-7 显示当您<br>选择 "Setup Loghosts (设置日志主机 )"后出现的面板                                                                                           |
| FRU 信息 | 使您可以杳看选定组件的 FRU 信息。图 3-8 显示出现的对话框。                                                                                                    |
| 表排序    | 使您可以按照不同的规则对域表进行排序。单击域表栏标题时,<br>表会按栏标题排序。例如,单击 "Status (状态)"栏时,表会按<br>状态排序。再次单击同一个栏标题可以切换排序顺序: 升序或降<br>序。当前排过序的栏标题显示为粗体, 当前的排序顺序显示为向<br>下或向上的箭头。缺省情况下,域表按域 ID 升序排列。 |
| 主机细节   | 显示对应域的主机 "Details (细节)"窗口。                                                                                                    |

以下各节阐述如何实现这些操作。

## ▼ 更改域的主开关设置

每个域 (域 A、B、C 或 D)都有 "Keyswitch (主开关)"菜单项。

- 1. 右键单击数据表将显示一个弹出菜单。
- 2. 选择 "Keyswitch... (主开关 ...)"

在分层结构视图中,该命令的路径为: "Hardware (硬件)" > "Platform Administration Module (平台管理模块)" > "Domain (域)"*X* > "Domains (域)" > "data table menu (数据表菜单)" > "Keyswitch.... (主开关 ...)" 将显示 "Keyswitch (主开关)"面板 (图 [3-6](#page-91-0))。该面板显示了虚拟主开关的当前 位置。

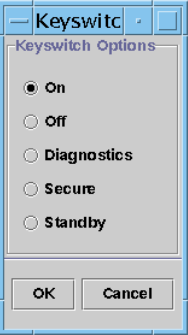

#### <span id="page-91-0"></span>图 3-6 "Keyswitch (主开关)"面板

如果系统控制器连接到网络,则可以将主开关的位置改变为五种模式中的一种。如 果系统控制器未连接到网络,则不能选择选项。

这五种模式是:

■ 打开

如果域已经接通电源,单击 "On (开启)"按钮只会改变虚拟主开关的位置。

■ 关闭

如果域正运行在 Solaris 操作系统下,选择 "Off (关闭)"会显示一个确认对话 框面板。选择这种模式会将所选域中所有板的板状态更改为 "Off (关闭)", 并且将板置于低功耗模式下,这样可以从物理上将其从机箱中拆除。

■ 诊断

如果域已经接通电源,"Diagnostic (诊断)"只能改变虚拟主开关的位置。

■ 安全

如果域已经接通电源, "Secure (安全)"只能改变虚拟主开关的位置。

■ 待机

如果域正运行在 Solaris 操作系统下,选择 "Standby (待机)"会显示一个确认 对话框面板。选择这种模式会将所选域中所有板的状态更改为 "Standby (待 机)",但不会将板置于低功耗模式。

#### 3. 执行下列某一操作完成这一过程:

- 单击 "OK (确定)"接受您所做的更改并且关闭此窗口。
- 单击 "Cancel (取消)"取消您的请求。

如果出现错误,该错误将显示在面板的状态消息字段中。

## ▼ 设置域日志主机

- 1. 右键单击数据表将显示一个弹出菜单。
- 2. 选择 "Setup Loghosts... (设置日志主机 ...)"

在分层结构视图中,这条命令的路径是:

- 选择"Hardware (硬件)" > "Platform Administration Module (平台管理模 块)" > "Domain (域)"*X* > "Domains (域)" > "*data table menu* (数据 表菜单)" > "Setup Loghosts... (设置日志主机 ...)"
- 选择 "Hardware (硬件)" > "Platform Administration Module (平台管理模 块)" > "Platform (平台)" > "Chassis (机箱)" > 数据表菜单 > "Setup Loghosts... (设置日志主机 ...)"

显示 "Setup Loghosts... (设置日志主机 ...)"面板 (图 [3-7](#page-92-0))。

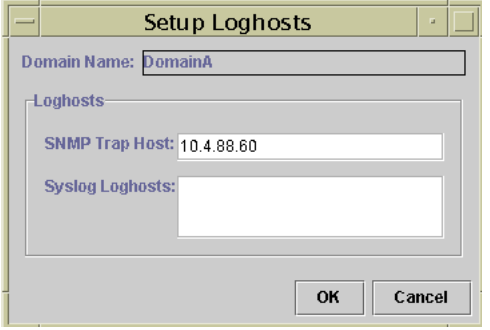

- 图 3-7 "Setup Loghosts... (设置日志主机 ...)"面板
- <span id="page-92-0"></span>3. 您可以改变 "SNMP Trap Hosts (SNMP 陷阱主机)"和 "Syslog Loghosts (系统日志主机)"的值。

您可以通过在每行中输入一个 IP 地址或节点名称指定多个日志主机。

- 4. 执行下列某一操作完成这一过程:
	- 单击 "OK (确定)"接受您所做的更改并且关闭此窗口。
	- 单击 "Cancel (取消)"取消您的请求。

如果出现错误,会在状态消息字段中显示错误消息。

## ▼ 显示 FRU 信息

该面板显示特定组件的 FRU 信息。

所有信息都不能更改。该面板是只读的。

- 1. 右键单击数据表将显示一个弹出菜单。
- 2. 选择 "FRU Information... (FRU 信息 ...)" 在分层结构视图中,路径是:选择 "Hardware (硬件)" > "Platform Administration Module (平台管理模块)" > "Platform (or Domain *X)* (平台 (或域 *X*))" > "Slots (or Components) (插槽 (或组件))" > 种类, 数据表菜单 > "FRU Information... (FRU 信息 ...)"

显示 "FRU Information... (FRU 信息 ...)"面板 (图 [3-8](#page-93-0))。

3. 单击 "OK (确定)"关闭此窗口。

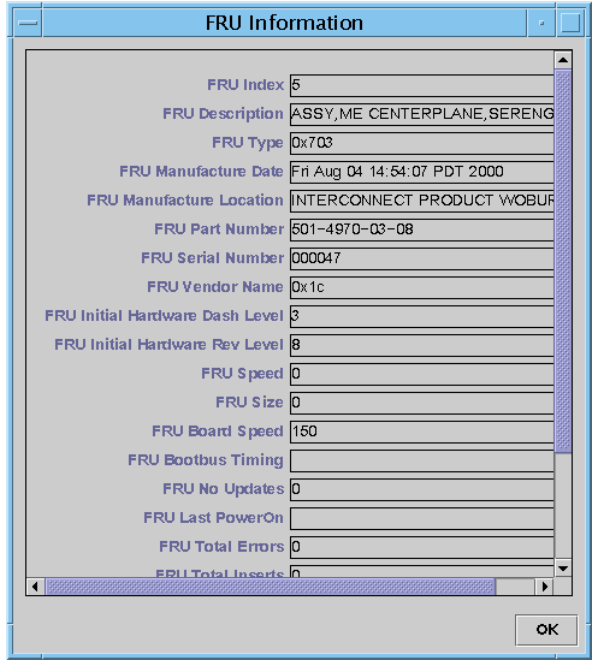

图 3-8 "FRU Information... (FRU 信息 ...)"面板

## <span id="page-93-0"></span>▼ 显示主机细节

1. 右键单击数据表将显示一个弹出菜单。

2. 选择 "Host Details... (主机细节 ...)"

在分层结构视图中,路径为:选择 "Hardware (硬件)" > "Platform Administration Module (平台管理模块)" > "Platform (or Domain *X*) (平台 (或 域 *X*))" > Domains > 数据表菜单> "Host Details... (主机细节 ...)" 显示对应硬件域的"Host Details (主机细节)"窗口。

3. 单击 "OK (确定)"关闭此窗口。

# <span id="page-94-0"></span>在平台管理模块中访问平台表

平台管理员可以查看"Platform Administration Module (平台管理模块)"下的所 有表 (图 [3-9](#page-95-0))。本节概述了这些表及其特性。

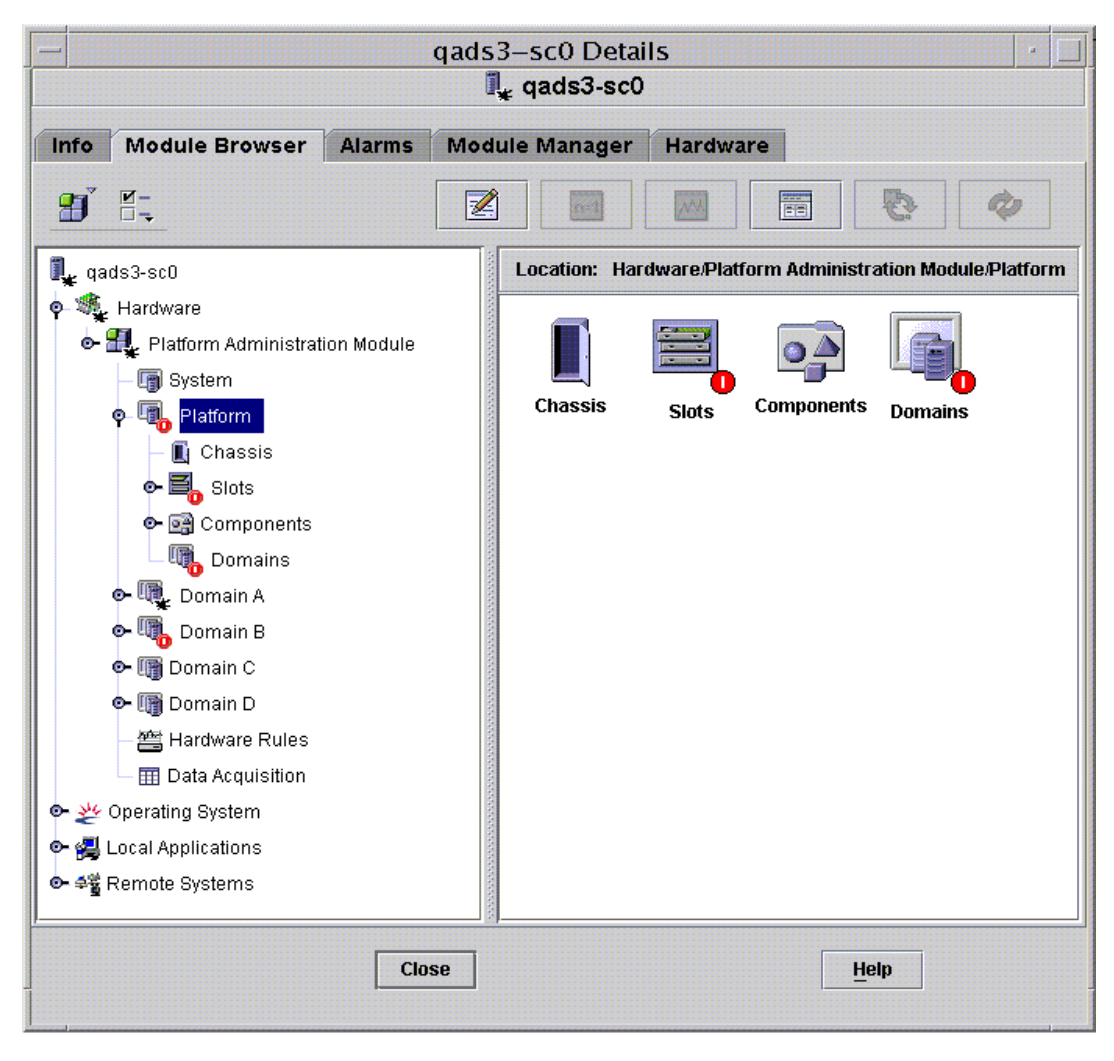

<span id="page-95-0"></span>图 3-9 平台表

# 平台系统

表 [3-13](#page-96-0) 简要说明了 Sun Fire 6800/4810/4800/3800 系统的特性。

表 3-13 Sun Fire 6800/4810/4800/3800 系统

<span id="page-96-0"></span>

| 特性 | 规则 (如果<br>有的话) | 说明                        |
|----|----------------|---------------------------|
| 平台 |                | 显示平台的说明, 例如 Sun-Fire-6800 |

## 平台机箱

表 [3-14](#page-96-1) 简要说明了 Sun Fire 6800/4810/4800/3800 系统上机箱的特性。

| 特性        | 规则 (如果<br>有的话) | 说明                                                            |
|-----------|----------------|---------------------------------------------------------------|
|           |                |                                                               |
| 机箱说明      |                | 显示机箱的说明                                                       |
| 机箱 Fru 索引 |                | 显示机箱的现场可替换部件 (FRU) 索引                                         |
| 机箱 SC 名称  |                | 显示机箱上的 SC 主机名                                                 |
| 机箱位置      |                | 显示机箱的位置                                                       |
| 机箱联系人     |                | 显示负责此机箱的人的姓名                                                  |
| 机箱日志主机    | rspa1006       | 显示此机箱的 SNMP 日志主机的名称或 IP 地址                                    |
| 机箱陷阱主机    | rspa1006       | 显示此机箱的 SNMP 陷阱主机的主机名称或 IP 地址。<br>格式为 <i>主机</i> [: <i>端口</i> ] |
| 机箱插槽      |                | 显示机箱上的插槽总计                                                    |
| 机箱 CPU 插槽 |                | 显示机箱内用于 CPU 板的插槽数目                                            |
| 机箱 IO 插槽  |                | 显示机箱内用于 IO 板的插槽数目                                             |
| 机箱使用时间    |                | 显示机箱投入使用的时间                                                   |
| 机箱型号      |                | 显示机箱型号, 例如 Sun Fire 6800                                      |
| 机箱域       |                | 显示机箱内域的数目, 例如 4                                               |
| 机箱分区模式    |                | 显示机箱的分区模式: SinglePartition 或<br>DualPartition                 |

<span id="page-96-1"></span>表 3-14 Sun Fire 6800/4810/4800/3800 平台机箱

| 特性                | 规则 (如果<br>有的话) | 说明                      |
|-------------------|----------------|-------------------------|
|                   |                |                         |
| 机箱域 A 以太<br>网地址   |                | 显示域 A 的以太网地址            |
| 机箱域 B 以太<br>网地址   |                | 显示域 B 的以太网地址            |
| 机箱域 C 以太<br>网地址   |                | 显示域 C 的以太网地址            |
| 机箱域 D 以太<br>网地址   |                | 显示域 D 的以太网地址            |
| 机箱主 SC 以太<br>网地址  |                | 显示主 SC 的以太网地址           |
| 机箱备用 SC 以<br>太网地址 |                | 显示备用 SC 的以太网地址          |
| 机箱系统序列号           |                | 显示机箱的序列号                |
| 节点名称              |                | 显示 Solaris 操作系统节点名称     |
| 机器                |                | 显示机箱的计算机名称              |
| 平台                |                | 显示平台名称,例如 Sun-Fire-6800 |

表 3-14 Sun Fire 6800/4810/4800/3800 平台机箱 (接上页)

# 平台插槽表

本节说明平台的插槽表

- 空插槽
- CPU 板
- I/O 板
- L2 中继器
- 风扇托盘
- 电源
- SC
- 未知的板

## 平台空插槽

表 [3-15](#page-98-0) 简要说明了 Sun Fire 6800/4810/4800/3800 系统上空插槽的特性。

| 特性     | 规则 (如果<br>有的话) | 说明                                                                                            |
|--------|----------------|-----------------------------------------------------------------------------------------------|
| 插槽名称   |                | 显示空插槽的名称, 例如 SB2、 SB4                                                                         |
| 插槽电源状态 | rspa1011       | 显示电源状态: PoweredOff 或 PoweredOn                                                                |
| 插槽板类型  |                | 显示板的类型: Empty                                                                                 |
| 插槽状况   |                | 显示插槽状况: Active、Assigned、 Available<br>或 -- (该项意味着板状况不适用于此插槽)                                  |
| 插槽测试状态 | rspa1010       | 显示插槽测试状态: Passed、NotTested、<br>Unknown, Under Test, Start Test,<br>Degraded、Failed 或 Unusable |
| 插槽域    |                | 显示插槽分配到的域, 例如 Isolated 或 DomainA                                                              |
| 插槽状态   | rspa1000       | 显示插槽状态: OK、Failed、OverTemp、<br>UnderTemp 或 Unknown                                            |

<span id="page-98-0"></span>表 3-15 Sun Fire 6800/4810/4800/3800 平台空插槽

## 平台 CPU 板

表 [3-16](#page-98-1) 简要说明了 Sun Fire 6800/4810/4800/3800 系统上 CPU 板的特性。

<span id="page-98-1"></span>表 3-16 Sun Fire 6800/4810/4800/3800 平台插槽 CPU 板

| 特性        | 规则 (如果<br>有的话) | 说明                                                                                             |
|-----------|----------------|------------------------------------------------------------------------------------------------|
| CPU 板名称   |                | 显示 CPU 板名称: $S Bx_0$ 其中, $x$ 是包含 CPU 板的插<br>槽号                                                 |
| CPU 板电源状态 | rspa1011       | 显示电源状态: PoweredOff 或 PoweredOn                                                                 |
| CPU 板类型   |                | 显示板的类型: CPU                                                                                    |
| CPU 板插槽状况 |                | 显示板的插槽状况: Active、Assigned、<br>Available、或 -- (该项意味着板状况不适用于<br>此插槽)                             |
| CPU 板测试状态 | rspa1010       | 显示板测试状态: Passed、NotTested、<br>Unknown, Under Test, Start Test,<br>Degraded, Failed, 或 Unusable |

| 特性                        | 规则 (如果<br>有的话) | 说明                                                    |
|---------------------------|----------------|-------------------------------------------------------|
| CPU 板域                    |                | 显示 CPU 板分配到的域,例如, DomainA 或<br>DomainB                |
| 插槽状态                      | rspa1000       | 显示插槽状态: OK、Failed、OverTemp、<br>UnderTemp 或 Unknown    |
| CPU 板 Fru 索引              |                | 显示 CPU 板的现场可更换部件 (FRU) 索引                             |
| CPU 板 CPU 总计              |                | 显示 CPU 板上的 CPU 总计, 例如 4                               |
| CPU 板动态内存<br>总计 (MB)      |                | 显示 CPU 板的动态随机访问内存 (DRAM) 总计, 以<br>兆字节为单位 (MB),例如 4096 |
| CPU 板 Ecache<br>内存总计 (MB) |                | 显示 CPU 板的外部高速缓存 (Ecache) 总计,例如 32                     |
| CPU 板 WCI 总<br>计          |                | 显示该 CPU 板上 Sun Fire Link (WCIs) 接口的总计                 |
| CPU 板温度                   |                | 显示 CPU 板的温度以及范围,例如<br>4 0:36:90:normal 0:37:9         |
| 是 Cod 板吗?                 |                | 显示 CPU 板是否为 COD 板 (CodBoard 或<br>NonCodBoard)         |
| 节点名称                      |                | 显示 Solaris 操作系统节点名称                                   |

表 3-16 Sun Fire 6800/4810/4800/3800 平台插槽 CPU 板 (接上页)

### 平台 I/O 板

表 [3-17](#page-99-0) 简要说明了 Sun Fire 6800/4810/4800/3800 系统上 I/O 板的特性。

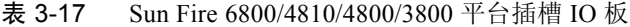

<span id="page-99-0"></span>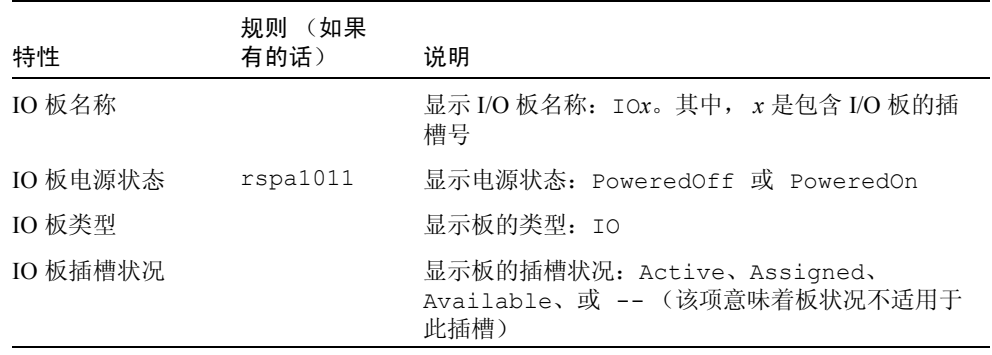

| 特性                       | 规则 (如果<br>有的话) | 说明                                                                                           |
|--------------------------|----------------|----------------------------------------------------------------------------------------------|
| IO 板测试状态                 | rspa1010       | 显示板测试状态: Passed、NotTested、<br>Unknown, Under Test, Start Test,<br>Degraded、Failed 或 Unusable |
| IO 板域                    |                | 显示板分配到的域,例如, DomainA 或<br>DomainB                                                            |
| 插槽状态                     | rspa1000       | 显示插槽状态: OK、Failed、OverTemp、<br>UnderTemp 或 Unknown                                           |
| IO 板 Fru 索引              |                | 显示 I/O 板的现场可更换部件 (FRU) 索引                                                                    |
| IO 板类型                   |                | 显示板的类型: PCI、 CPCI 或 WPCI                                                                     |
| IO 板 WCI 总计              |                | 显示该板上 Sun Fire Link (WCIs) 接口的总计                                                             |
| IO 板<br>ParoliCpciDca 总计 |                | 显示该板上并行光连接 (Paroli) 卡、压缩 PCI<br>(CPCIs) 卡和子卡组件 (DCA) 的总计                                     |
| IO 板温度                   |                | 显示 I/O 板的温度以及范围, 例如<br>2 0:30:90:normal 0:32                                                 |
| 节点名称                     |                | 显示 Solaris 操作系统节点名称                                                                          |

表 3-17 Sun Fire 6800/4810/4800/3800 平台插槽 IO 板 (接上页)

### 平台 L2 中继器

表 [3-18](#page-100-0) 简要说明了 Sun Fire 6800/4810/4800/3800 系统上 L2 中继器的特性。

表 3-18 Sun Fire 6800/4810/4800/3800 平台插槽 L2 中继器

<span id="page-100-0"></span>

| 特性         | 规则 (如果<br>有的话) | 说明                                                 |
|------------|----------------|----------------------------------------------------|
| L2 中继器名称   |                | 显示 L2 中继器名称: RP $0x_0$ 其中, $x \neq 0$ 含中继<br>器的插槽号 |
| L2 中继器电源状态 | rspa1011       | 显示电源状态: PoweredOff 或 PoweredOn                     |
| L2 中继器板类型  |                | 显示板的类型: L2                                         |
| L2 中继器插槽状况 |                | 显示 -- 意味着板状况不适用于此插槽                                |
| L2 中继器测试状态 |                | 显示中继器的测试状态: Passed 或<br>NotTested                  |
| L2 中继器域    |                | 显示中继器分配到的域,例如, Isolated 或<br>Domain A              |

| 特性            | 规则 (如果<br>有的话) | 说明                                                 |
|---------------|----------------|----------------------------------------------------|
| 插槽状态          | rspa1000       | 显示插槽状态: OK、Failed、OverTemp、<br>UnderTemp 或 Unknown |
| L2 中继器 Fru 索引 |                | 显示 L2 中继器的现场可更换部件 (FRU) 索引                         |
| L2 中继器域       |                | 显示可使用中继器的域,例如, A、 B                                |
| L2 中继器温度      |                | 显示 L2 中继器的温度以及范围, 例如<br>210:28:90:normal 10:30:90  |
| 节点名称          |                | 显示 Solaris 操作系统节点名称                                |

表 3-18 Sun Fire 6800/4810/4800/3800 平台插槽 L2 中继器 (接上页)

## 平台风扇托盘

表 [3-19](#page-101-0) 简要说明了 Sun Fire 6800/4810/4800/3800 系统上风扇托盘的特性。

| 特性        | 规则 (如果有<br>的话) | 说明                                                 |
|-----------|----------------|----------------------------------------------------|
| 风扇名称      |                | 显示风扇托盘名称: FTx。其中, x 是包含风扇托盘的<br>插槽号 (0-3)          |
| 风扇电源状态    | rspa1011       | 显示电源状态: PoweredOff 或 PoweredOn                     |
| 风扇板类型     |                | 显示板的类型:Fan                                         |
| 风扇插槽状况    |                | 显示 -- 意味着板状况不适用于此插槽                                |
| 风扇测试状态    |                | 显示风扇的测试状态: Passed 或 NotTested                      |
| 风扇域       |                | 显示风扇分配到的域,例如, Isolated 或<br>DomainA                |
| 插槽状态      | rspa1000       | 显示插槽状态: OK、Failed、OverTemp、<br>UnderTemp 或 Unknown |
| 风扇 Fru 索引 |                | 显示 风扇托盘的现场可更换部件 (FRU) 索引                           |
| 风扇速度      |                | 显示风扇速度: Off、 Low 或 High                            |
| 节点名称      |                | 显示 Solaris 操作系统节点名称                                |

<span id="page-101-0"></span>表 3-19 Sun Fire 6800/4810/4800/3800 平台插槽风扇托盘

## 平台电源

表 [3-20](#page-102-0) 简要说明了 Sun Fire 6800/4810/4800/3800 系统的电源特性。

<span id="page-102-0"></span>

| 特性        | 规则 (如果有<br>的话) | 说明                                                 |
|-----------|----------------|----------------------------------------------------|
| 电源名称      |                | 显示电源的名称: PSx。其中, x是包含电源的插槽号                        |
| 电源状态      | rspa1011       | 显示电源状态: PoweredOff 或 PoweredOn                     |
| 电源板类型     |                | 显示板的类型: PowerSupply                                |
| 电源插槽状况    |                | 显示 -- 意味着板状况不适用于此插槽                                |
| 电源测试状态    |                | 显示电源的测试状态: Passed 或 NotTested                      |
| 插槽状态      | rspa1000       | 显示插槽状态: OK、Failed、OverTemp、<br>UnderTemp 或 Unknown |
| 电源 Fru 索引 |                | 显示 电源的现场可更换部件 (FRU) 索引                             |
| 电源数据      |                | 显示电源数据:例如, 56.5915.84133.48                        |
| % 使用的电源   |                | 显示使用的电源所占的百分比,例如 20、 17、 16、<br>37 或 42            |
| 电源低 / 高输入 |                | 显示电源输入: High 或 Low                                 |
| 电源主温度     |                | 显示电源的主温度以及范围, 例如,<br>$1 -1:23:78:normal$           |
| 节点名称      |                | 显示 Solaris 操作系统节点名称                                |

表 3-20 Sun Fire 6800/4810/4800/3800 平台插槽电源

## 平台系统控制器 (SC)

表 [3-21](#page-102-1) 简要说明了 Sun Fire 6800/4810/4800/3800 系统中 SC 的特性。

<span id="page-102-1"></span>表 3-21 Sun Fire 6800/4810/4800/3800 平台插槽 SC

| 特性      | 规则 (如果<br>有的话) | 说明                             |
|---------|----------------|--------------------------------|
| SC 名称   |                | 显示 SC 名称: SSC0 或 SSC1          |
| SC 电源状态 | rspa1011       | 显示电源状态: PoweredOff 或 PoweredOn |
| SC 板类型  |                | 显示板的类型: SC                     |

|            | 规则 (如果   |                                                                         |
|------------|----------|-------------------------------------------------------------------------|
| 特性         | 有的话)     | 说明                                                                      |
| SC 插槽状况    |          | 如果有冗余的系统控制器, 则显示为 Main 或<br>Spare 。否则显示为 --, 该项意味着板状况不适用<br>于此插槽        |
| SC 测试状态    | rspa1010 | 显示 SC 测试状态: Passed、Failed、OK、Under<br>Test、NotTested、Degraded 或 Unknown |
| SC 域       |          | 显示 SC 分配到的域, 例如, Isolated                                               |
| 插槽状态       | rspa1000 | 显示插槽状态: OK、Failed、OverTemp、<br>UnderTemp 或 Unknown                      |
| $SC \pm M$ | rspa1004 | 显示 SC 是主 SC (Master) 还是备用 SC (Slave)                                    |
| SC Fru 索引  |          | 显示 SC 的现场可更换部件 (FRU) 索引                                                 |
| SC 版本      | rspa1009 | 显示固件的版本,例如 5.14.0,如果版本低于<br>5.12.5 将发出一条警报                              |
| SC 时区      |          | 显示 SC 时区的标准缩写, 例如 PST 表示太平洋标准<br>时间                                     |
| SC 日期      |          | 显示 SC 的当前日期和时间                                                          |
| SC 网络配置    |          | 显示 SC 的网络配置, 例如 Fixed 或 Unknown                                         |
| SC 主机名     |          | 显示 SC 的主机名                                                              |
| SC IP 地址   | rspa1005 | 显示 SC 的 IP 地址                                                           |
| SC 网络掩码    |          | 显示 SC 的网络掩码                                                             |
| SC 缺省路由器   |          | 显示 SC 的缺省路由器地址                                                          |
| SC DNS 域   |          | 显示 SC 的域名                                                               |
| SC DNS 解析器 |          | 显示 SC 的解析器地址                                                            |
| SC 数字连接    |          | 显示 SC 的连接编号                                                             |
| 节点名称       |          | 显示 Solaris 操作系统节点名称                                                     |

表 3-21 Sun Fire 6800/4810/4800/3800 平台插槽 SC (接上页)

## 平台未知板

表 [3-22](#page-104-0) 简要说明了 Sun Fire 6800/4810/4800/3800 系统中未知的板的特性。

<span id="page-104-0"></span>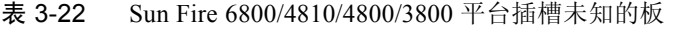

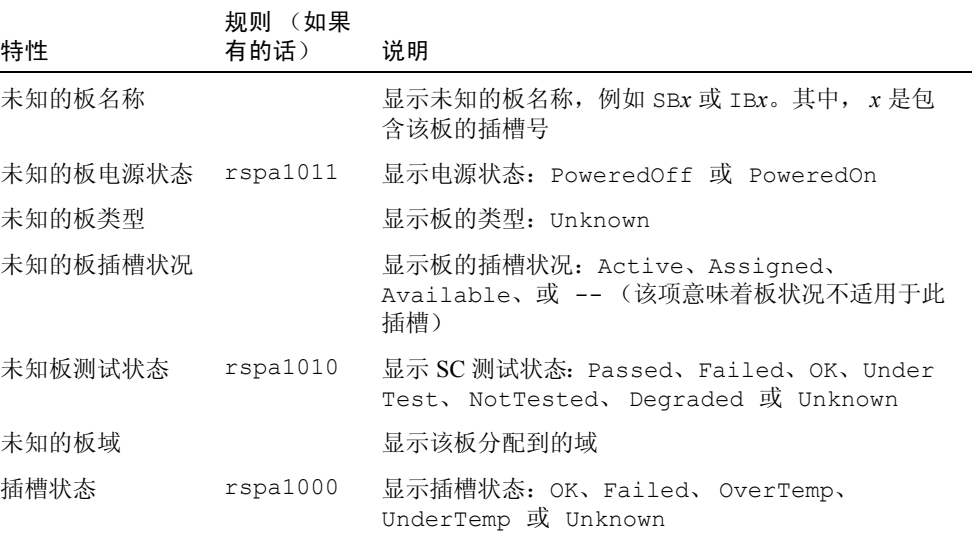

# 平台组件表

本节包含平台的组件表:

- CPU 模块
- DIMM
- Ecache
- WCI
- WCI 端口

## 平台 CPU 模块

表 [3-23](#page-105-0) 简要说明了 Sun Fire 6800/4810/4800/3800 系统中 CPU 模块的特性。

#### <span id="page-105-0"></span>表 3-23 Sun Fire 6800/4810/4800/3800 平台组件 CPU 模块

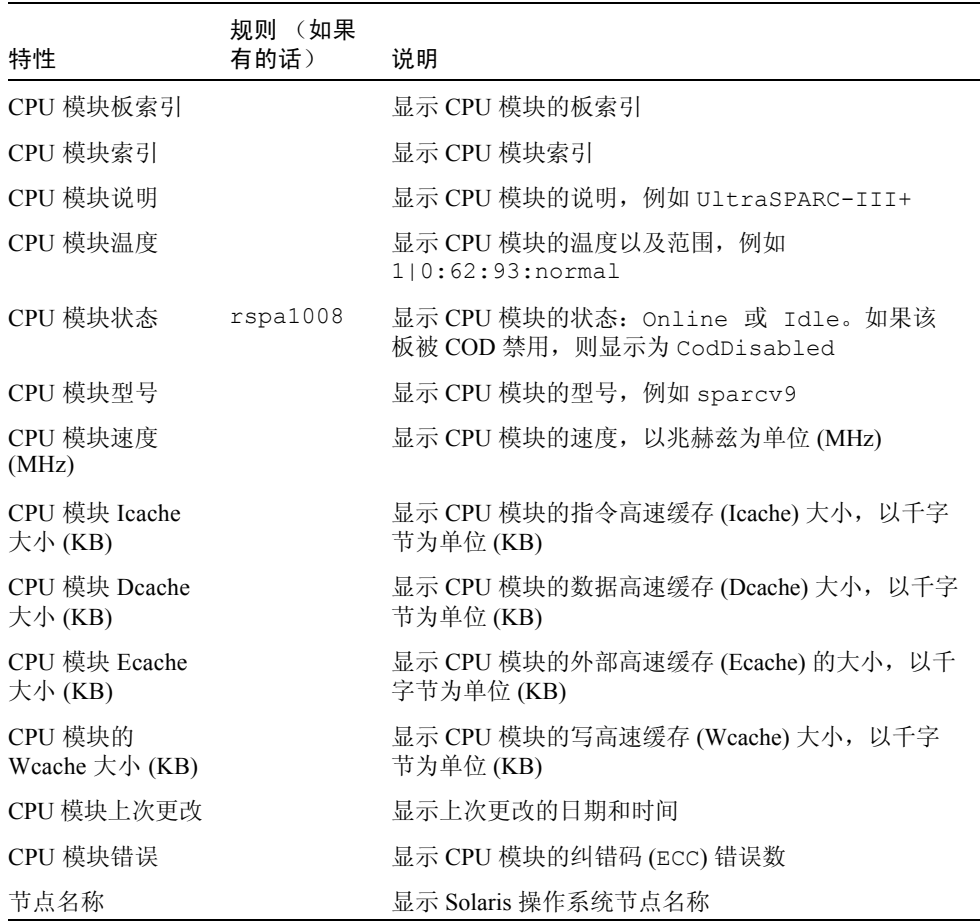

## 平台 DIMM

表 [3-24](#page-106-0) 简要说明了 Sun Fire 6800/4810/4800/3800 系统中双列直插内存模块 (DIMM) 的特性。

<span id="page-106-0"></span>表 3-24 Sun Fire 6800/4810/4800/3800 平台组件 DIMM

| 特性            | 规则 (如果<br>有的话) | 说明                        |
|---------------|----------------|---------------------------|
| DIMM CPU 板索引  |                | 显示 DIMM 的 CPU 板索引         |
| DIMM CPU 模块索引 |                | 显示 DIMM 的 CPU 模块索引        |
| DIMM 索引       |                | 显示 DIMM 索引                |
| DIMM Fru 索引   |                | 显示 DIMM 的现场可更换部件 (FRU) 索引 |
| 节点名称          |                | 显示 Solaris 操作系统节点名称       |

## 平台 Ecache

表 [3-25](#page-106-1) 简要说明了 Sun Fire 6800/4810/4800/3800 系统的外部高速缓存 (Ecache) 特 性。

<span id="page-106-1"></span>表 3-25 Sun Fire 6800/4810/4800/3800 平台组件 Ecache

| 特性              | 规则 (如果<br>有的话) | 说明                          |
|-----------------|----------------|-----------------------------|
| Ecache CPU 板索引  |                | 显示 Ecache 的 CPU 板索引         |
| Ecache CPU 模块索引 |                | 显示 Ecache 的 CPU 模块索引        |
| Ecache 索引       |                | 显示 Ecache 索引                |
| Ecache Fru 索引   |                | 显示 Ecache 的现场可更换部件 (FRU) 索引 |
| 节点名称            |                | 显示 Solaris 操作系统节点名称         |

## 平台 WCI

表 [3-26](#page-107-0) 简要说明了 Sun Fire 6800/4810/4800/3800 系统的 Sun Fire Link 接口 (WCI) 的特性。

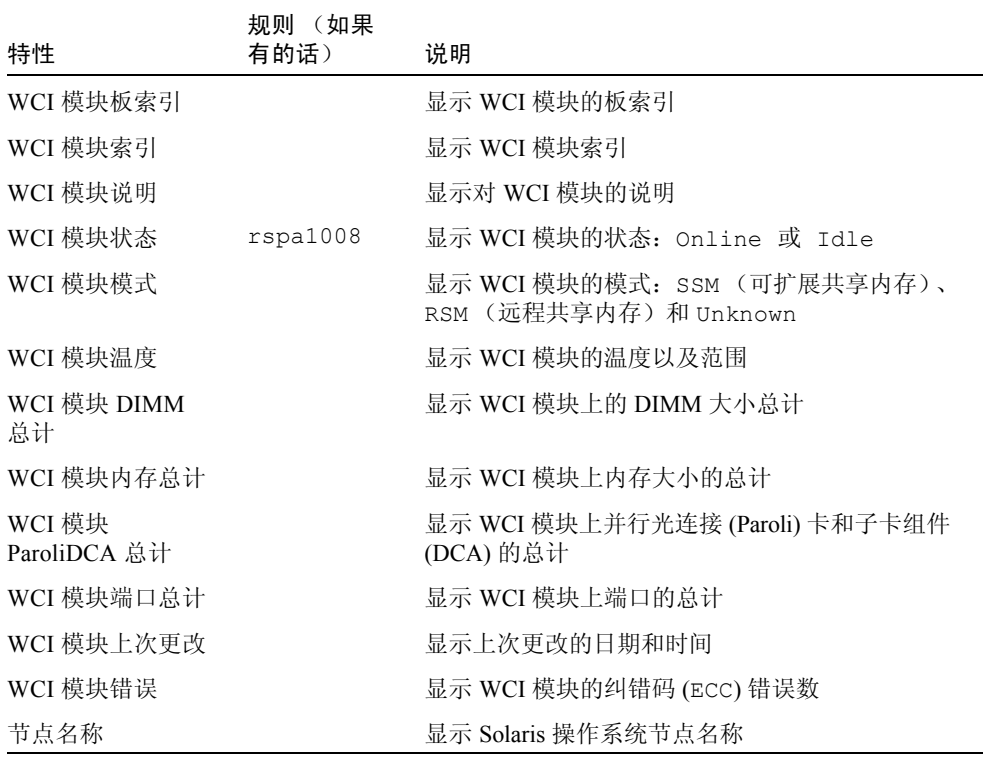

#### <span id="page-107-0"></span>表 3-26 Sun Fire 6800/4810/4800/3800 平台组件 WCI
### 平台 WCI 端口

表 [3-27](#page-108-0) 简要说明了 Sun Fire 6800/4810/4800/3800 系统中 Sun Fire Link 接口 (WCI) 的端口特性。

<span id="page-108-0"></span>表 3-27 Sun Fire 6800/4810/4800/3800 平台组件 WCI 端口

| 特性                  | 规则 (如果<br>有的话) | 说明                                                                  |
|---------------------|----------------|---------------------------------------------------------------------|
| WCI 端口板索引           |                | 显示 WCI 端口的板索引                                                       |
| WCI 端口模块索引          |                | 显示 WCI 端口的模块索引                                                      |
| WCI 端口索引            |                | 显示 WCI 端口索引                                                         |
| WCI 端口 Fru 索引       |                | 显示 WCI 端口的现场可更换部件 (FRU) 索引                                          |
| WCI 端口状态            |                | 显示 WCI 端口状态: Unknown、 Installed、<br>Connected, Unconfigured 和 Error |
| WCI 端口<br>ParoliDCA |                | 显示使用 WCI 端口的并行光学连接 (Paroli) 卡和子<br>卡组件的数量 (1或2)                     |
| WCI 端口远程位置          |                | 显示 WCI 端口的远程位置                                                      |
| 节点名称                |                | 显示 Solaris 操作系统节点名称                                                 |

### 平台域

表 [3-28](#page-108-1) 简要说明了 Sun Fire 6800/4810/4800/3800 系统中平台域的特性。

<span id="page-108-1"></span>表 3-28 Sun Fire 6800/4810/4800/3800 平台域

| 特性       | 规则<br>(如果<br>有的话) | 说明                                                          |
|----------|-------------------|-------------------------------------------------------------|
| 域        |                   | 显示系统上的域: DomainA-D                                          |
| 域说明      |                   | 显示对域的说明                                                     |
| 域日志主机    | rspa1006          | 显示域的日志文件主机名称                                                |
| 域陷阱主机    | rspa1006          | 显示该域的 SNMP 陷阱主机的主机名或 IP 地址。<br>格式为 <i>主机</i> [: 端口]         |
| 域 ACL 说明 |                   | 显示域的访问控制表 (ACL) 中列出的插槽,<br>例如,<br>SB1 SB3 SB5 IB6 I<br>SB0. |

| 特性         | 规则 (如果<br>有的话) | 说明                                                                                                    |
|------------|----------------|----------------------------------------------------------------------------------------------------|
| 域状态        | rspa1002       | 显示域的状态, 例如, RunningSolaris、<br>PoweredOff, Standby, Running POST,<br>Active, Active - OpenBoot PROM,<br>Active - Booting, Active - Halted,<br>Active - Reset, Active - Panicking,<br>Active - Debugger, Not Responding,<br>Paused due to an error                                                                                                    |
| 域节点名称      |                | 显示 Solaris 操作系统节点名称                                                                                                    |
| 域 Ssm 模式   |                | 对以下域显示可扩展共享内存 (SSM) 模式:<br>Master, Slave, Local 和 Unknown                                                                                                    |
| 域 Ssm 主节点  |                | 显示可扩展共享内存 (SSM) 主节点的主机名                                                                                                    |
| 域 Ssm 从节点  |                | 显示从属于可扩展共享内存 (SSM) 的主机或节点<br>的主机名                                                                                                    |
| 域主开关       | rspa1003       | 显示域内虚拟主开关的位置: Unknown (缺省<br>值)、Off、Standby、On、Diagnostic、<br>Secure, OffToStandby, OffToOn,<br>OffToDiag、OffToSecure、StandbyToOff、<br>ActiveToOff, ActiveToStandby,<br>RebootToOn, RebootToDiag,<br>RebootToSecure, standbyToOn,<br>standbyToDiag, standbyToSecure,<br>onToOff, onToStandby, onToDiag,<br>onToSecure, diagToOff, diagToStandby,<br>diagToOn, diagToSecure, secureToOff,<br>secureToStandby, secureToOn,<br>secureToDiaq, offToOff,<br>standbyToStandby, onToOn, diagToDiag<br>和 secureToSecure |
| 域联系人       |                | 显示负责此域的人的姓名                                                                                                    |
| 插槽不在 ACL 中 |                | 显示域的访问控制表 (ACL) 中 <i>未</i> 列出的插槽, 例<br>如, SB2 SB4                                                                                                    |

表 3-28 Sun Fire 6800/4810/4800/3800 平台域 (接上页)

# 在平台表上执行操作

当用右键单击表中的某一项时,会在弹出菜单中显示一组操作。操作列表不一定相 同,这取决于所选行的栏值和项的类型。

表 [3-29](#page-110-0) 列出了各种项和可能采取的操作。

| 表           | 操作                                                    |
|-------------|-------------------------------------------------------|
| 机箱          | • 设置日志主机<br>• FRU 信息                                  |
| 插槽 > 空插槽    | • 如果板不可使用,没有操作。<br>• 如果板可使用,分配或取消分配。                  |
| 插槽 > CPU 板  | 测试<br>٠<br>• FRU 信息<br>• 加电 / 断电<br>• 如果板可使用,分配或取消分配。 |
| 插槽 > I/O 板  | • FRU 信息<br>• 加电 / 断电<br>• 如果板可使用, 分配或取消分配。           |
| 插槽 > L2 中继器 | • FRU 信息                                              |
| 插槽 > 风扇托盘   | • 加电 / 断电<br>• FRU 信息                                 |
| 插槽 > 电源     | • 加电 / 断电<br>• FRU 信息                                 |
| 插槽 > SC     | • SC 网络设置<br>• FRU 信息                                 |
| 插槽 > 未知板    | • 加电 / 断电<br>• 如果板可使用, 分配或取消分配。                       |
| 域           | $\bullet$ ACL<br>• 主机细节                               |
| 组件 > 所有表    | 无                                                     |

<span id="page-110-0"></span>表 3-29 平台视图的表操作菜单项

表 [3-30](#page-111-0) 列出所有可以执行的操作和它们对应的功能。

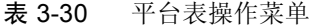

<span id="page-111-0"></span>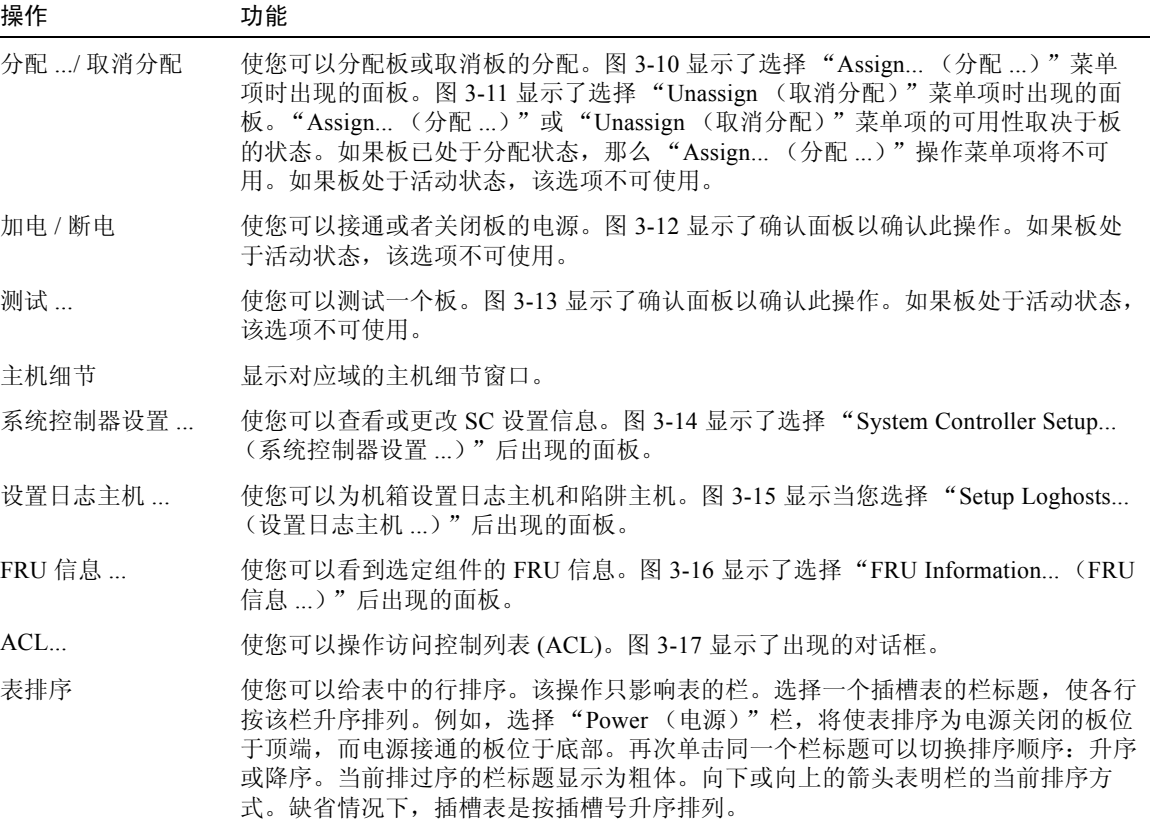

如果出现错误,会在 "Object Details (对象细节)"浏览器窗口的状态消息字段中 显示错误消息。

## ▼ 分配可用的板

- 1. 右键单击数据表中的某一板项将显示一个弹出菜单。
- 2. 选择 "Assign (分配)"。

#### 注意 – 一个板只能分配给一个域。

显示 "Assign (分配)"面板 (图 [3-10](#page-112-0))。

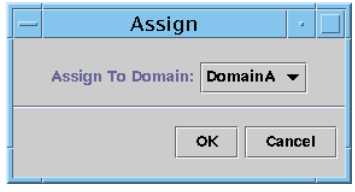

图 3-10 "Assign (分配)"面板

- <span id="page-112-0"></span>3. 右键单击 "Assign To Domain (分配至域)"按钮可以看到一个所有域的下拉式 列表。
- 4. 从域列表中选择一个域,然后单击 "OK (确定)"按钮将选定的板分配到该域。
- 5. 执行下列某一操作完成这一过程:
	- 单击 "OK (确定)"将选定的板分配到域并且关闭窗口。
	- 单击 "Cancel (取消)"取消您的请求。

如果该操作失败,会在 "Assign (分配)"面板的状态消息字段中显示错误消息。

### ▼ 取消板的分配

- 1. 右键单击数据表中的某一板项将显示一个弹出菜单。
- 2. 选择 "Unassign (取消分配)"。 将显示 "Unassign (取消分配)"面板 (图 [3-11](#page-112-1))。

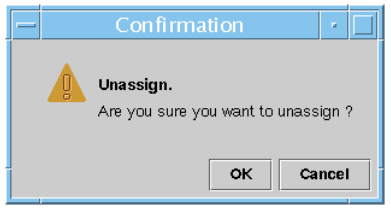

图 3-11 "Unassign (取消分配)"面板

- <span id="page-112-1"></span>3. 执行下列某一操作完成这一过程:
	- 单击 "OK (确定)"将取消域中对选定板的分配并关闭窗口。

■ 单击 "Cancel (取消)"取消您的请求。

如果该操作失败,会在 "Cancel (取消)"面板的状态消息字段中显示错误消息。

## ▼ 接通或关闭板的电源

- 1. 右键单击数据表中的某一板项将显示一个弹出菜单。 板电源状态为"Powered On (加电)"或"Powered Off (断电)",并且可以在 两个状态之间切换。
- 2. 选择 "Powered Off (断电)"(或 "Powered On (加电)")。 将显示对应的面板。图 [3-12](#page-113-0) 显示的是 "Powered Off (断电)"面板。

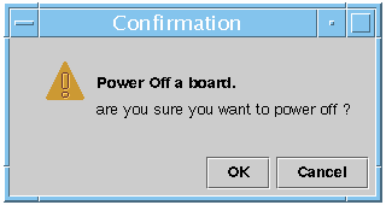

图 3-12 "Powered Off (断电)"面板

- <span id="page-113-0"></span>3. 执行下列某一操作完成这一过程:
	- 单击 "OK (确定)"将取消域中对选定板的分配并关闭窗口。
	- 单击 "Cancel (取消)"取消您的请求。

如果该操作失败,会在"Powered Off (断电)"(或"Powered On (加电)")面 板的状态消息字段中显示错误消息。

### ▼ 测试板

- 1. 右键单击数据表将显示一个弹出菜单。
- 2. 选择 "Test (测试)"。

显示 "Test (测试)"面板。图 [3-13](#page-114-0) 显示选定板的 "Test Board (测试板)"面板 和测试时间的消息。

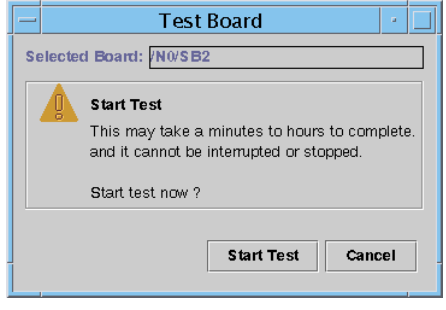

<span id="page-114-0"></span>图 3-13 "Test Board (测试板)"面板

注意 – 该面板只适用于已分配但断开连接的板或可用的板。

3. 单击 "Start (开始)"按钮开始进行测试,或单击 "Cancel (取消)"按钮不执 行任何操作关闭面板。

测试状态显示在面板底部的状态消息字段中。该测试可能需要较长的时间。测试进 行过程中,面板会显示一个繁忙的光标。

如果测试操作失败,会在状态消息字段显示错误消息。

## ▼ 设置系统控制器

- 1. 右键单击数据表将显示一个弹出菜单。
- 2. 选择 "System Controller Setup (系统控制器设置)"。

显示 "System Controller Network Setup (系统控制器网络设置)"面板 (图 [3-](#page-115-0) [14](#page-115-0))。

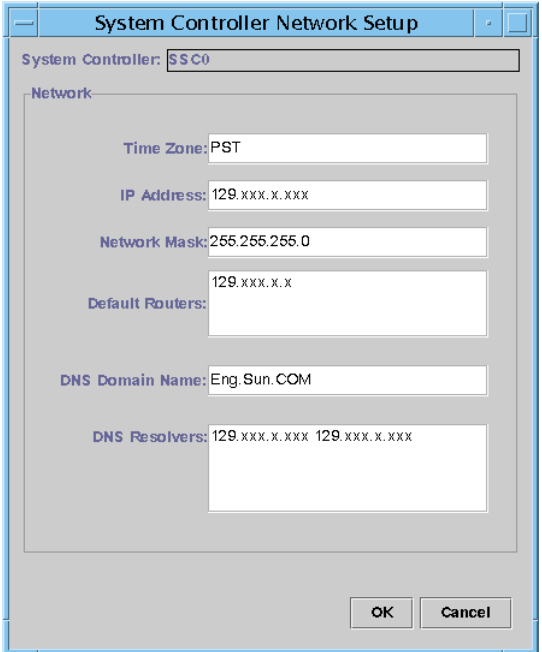

图 3-14 "System Controller Network Setup (系统控制器网络设置)"面板

<span id="page-115-0"></span>3. 通过编辑各个字段将信息修改为您需要的结果。

注意 – 系统不会对您所做的更改进行确认。

- 4. 选择以下操作之一:
	- 单击 "OK (确定)"接受您所做的更改并且关闭此窗口。
	- 单击 "Cancel (取消)"取消您的请求。

如果在获取任何信息的时候碰到任何错误,会在状态消息字段中显示错误消息。

#### 5. 如果更改了 IP 地址:

a. 重新引导系统控制器。

直到系统控制器重新引导之后, IP 地址的更改才能生效。

b. 重新在代理机上运行 Sun Fire 6800/4810/4800/3800 平台管理模块的设置过 程。

请参见第 22 [页的 "使用设置向导设置平台代理"](#page-47-0)。

### ▼ 设置日志主机

您可以使用 "Setup Loghosts (设置日志主机)"面板为系统设置 SNMP 陷阱和系 统日志主机。

- 1. 右键单击数据表将显示一个弹出菜单。
- 2. 选择 "Setup Loghosts (设置日志主机)"。

将显示 "Setup Loghosts (设置日志主机)"面板 (图 [3-15](#page-116-0))。

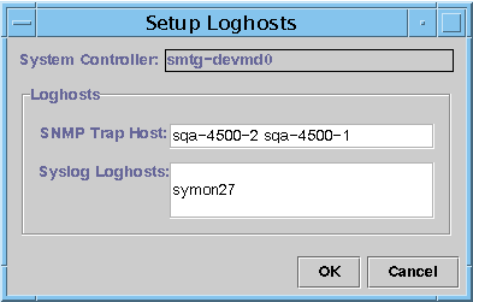

图 3-15 "Setup Loghosts (设置日志主机)"面板

- <span id="page-116-0"></span>3. 右键单击 "System Controller (系统控制器)"按钮将显示系统控制器的列表。
- 4. 选择一个系统控制器。

会显示选定的系统控制器的 SNMP 陷阱主机和系统日志主机信息。

- 5. 您可以添加或更改 "Syslog Loghost (系统日志主机)"项。 您可以输入多个系统日志主机,每行一个。
- 6. 执行下列某一操作完成这一过程:
	- 单击 "OK (确定)"接受您所做的更改并且关闭此窗口。
	- 单击 "Cancel (取消)"取消您的请求。

如果该操作失败,会在面板底部的状态消息字段中显示错误消息。

## ▼ 显示 FRU 信息

该面板显示指定组件的 FRU 信息。该面板是只读的, 不能更改其中的信息。

1. 选择 "FRU 信息 ... (FRU Information...)" 将显示"FRU 信息 ... (FRU Information...)"面板 (图 [3-16](#page-117-0))。

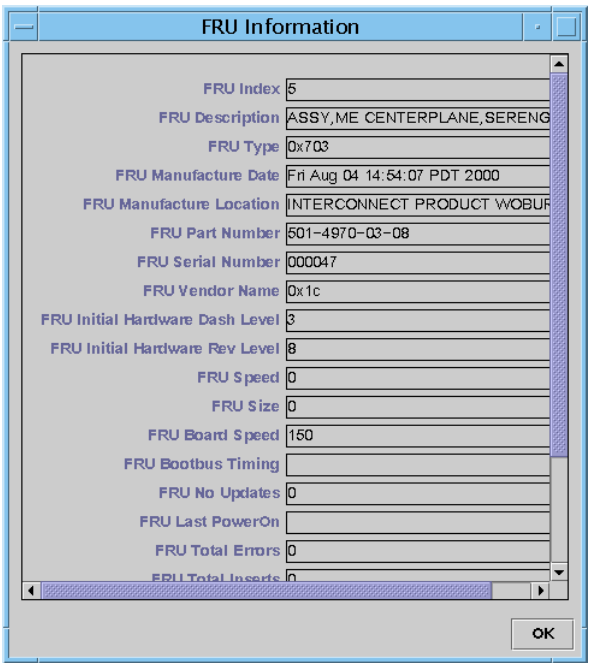

图 3-16 "FRU 信息 ... (FRU Information...)"面板

<span id="page-117-0"></span>2. 单击 "OK (确定)"关闭此窗口。

## ▼ 显示主机细节

- 1. 右键单击数据表将显示一个弹出菜单。
- 2. 选择 "Host Details (主机细节)" 显示对应硬件域的"Host Details (主机细节)"窗口。
- 3. 单击 "OK (确定)"关闭此窗口。

## ▼ 更改域访问控制列表

#### 1. 选择 "ACL..."

将显示 "Access Control List (访问控制列表)"(图 [3-17](#page-118-0))面板。

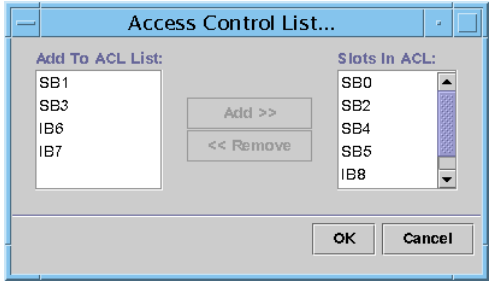

<span id="page-118-0"></span>图 3-17 "Access Control List (访问控制列表)"面板

没有显示在选定域的 ACL 中的插槽列表会显示在 "Add to ACL List (添加至 ACL 列表)"窗格中。显示在选定域的 ACL 中的插槽列表会显示 "Slots in ACL (ACL 中的插槽)"窗格中。

- 2. 在 "Add to ACL List (添加至 ACL 列表)"窗格中选择一项或多项并且单击 "Add (添加) >>"按钮。 选定的板会添加到 "Slot in ACL (ACL 中的插槽)"列表中。
- 3. 在 "Slot in ACL (ACL 中的插槽)"列表中选择一项或多项,然后单击 "<< Remove (删除)"按钮。 选定的板会从 "Slot in ACL (ACL 中的插槽)"列表中删除。
- 4. 执行下列某一操作完成这一过程:
	- 单击 "OK (确定)"接受您所做的更改并且关闭此窗口。
	- 单击 "Cancel (取消)"取消您的请求。

如果操作失败,会在状态消息字段显示错误消息。

# Sun Fire 6800/4810/4800/3800 系统的物 理视图与逻辑视图

平台管理员和域管理员都可以看到这些视图。"Physical View (物理视图)"和 "Logical View (逻辑视图)"中显示的特性和值是由配置读取器生成的。要查看具 有可用特性和值的表,请参见第 114 [页的 "在域配置读取器模块中访问表"](#page-139-0)。关于 平台管理警报规则的说明,请参见第 99 [页的 "平台管理硬件规则"](#page-124-0)。

有关物理视图和逻辑视图的通用信息,请参考 《*Sun Management Center 3.5* 用户指 南》。

## ▼ 查看物理视图和逻辑视图

1. 在 Sun Management Center 控制台中,双击 Sun Fire 6800/4810/4800/3800 系 统的图标。

将显示 "Details (细节)"窗口 (图 [3-18](#page-119-0))。

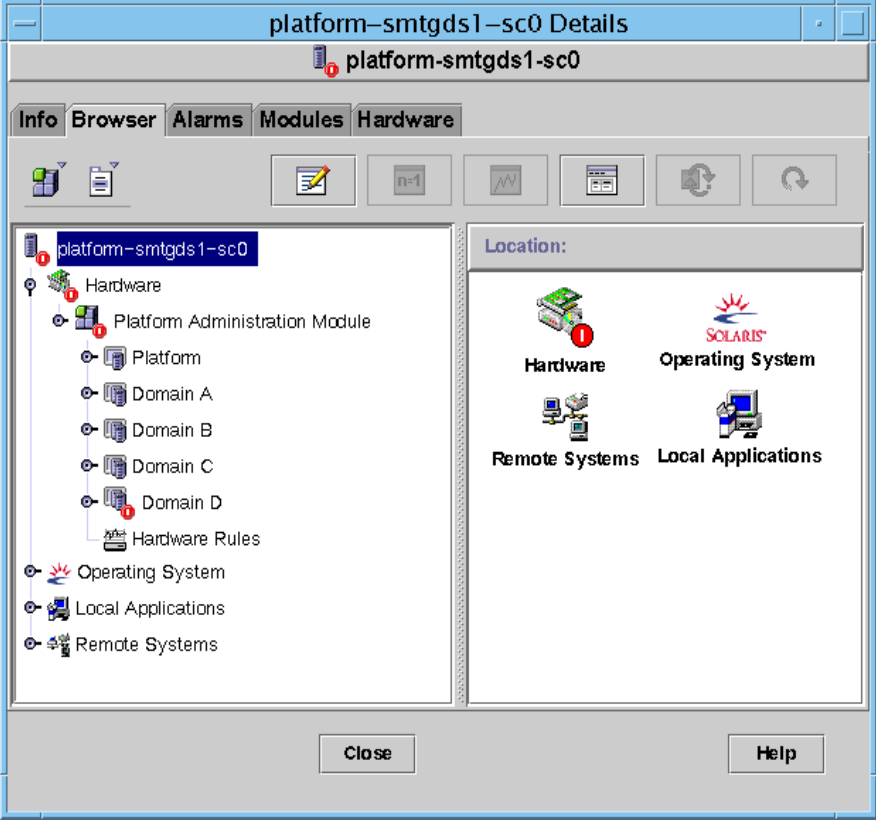

图 3-18 平台 "Details (细节)"窗口

<span id="page-119-0"></span>2. 在 "Details (细节)"窗口中选择 "Hardware (硬件)"选项卡。 将显示 "Hardware Summary (硬件摘要)"表 (图 [3-19](#page-120-0))。

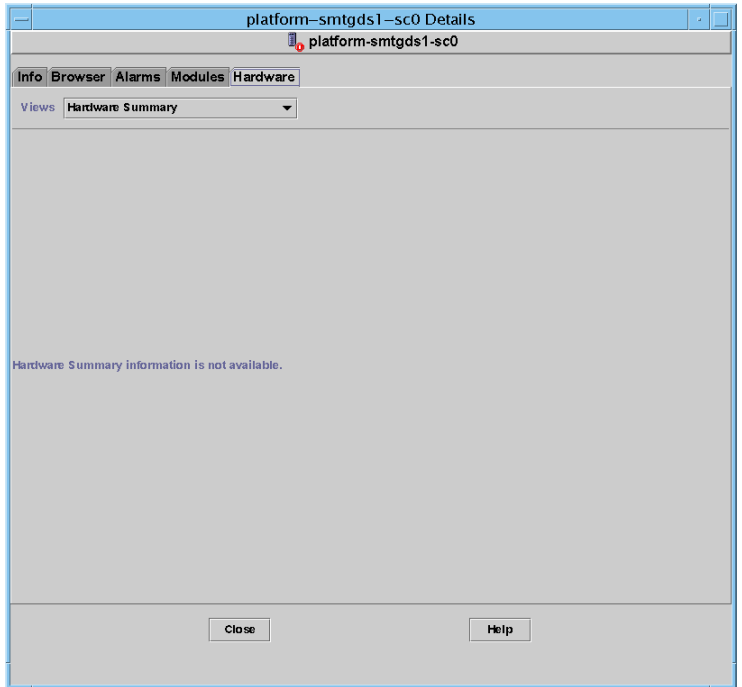

图 3-19 "Hardware (硬件)"选项卡和 "Hardware Summary (硬件摘要)"表

<span id="page-120-0"></span>3. 在 "Views (视图)"下拉菜单中 (图 [3-20](#page-121-0)),选择 "Physical View (物理视 图)"或 "Logical View (逻辑视图)"下的 "system (系统)"。

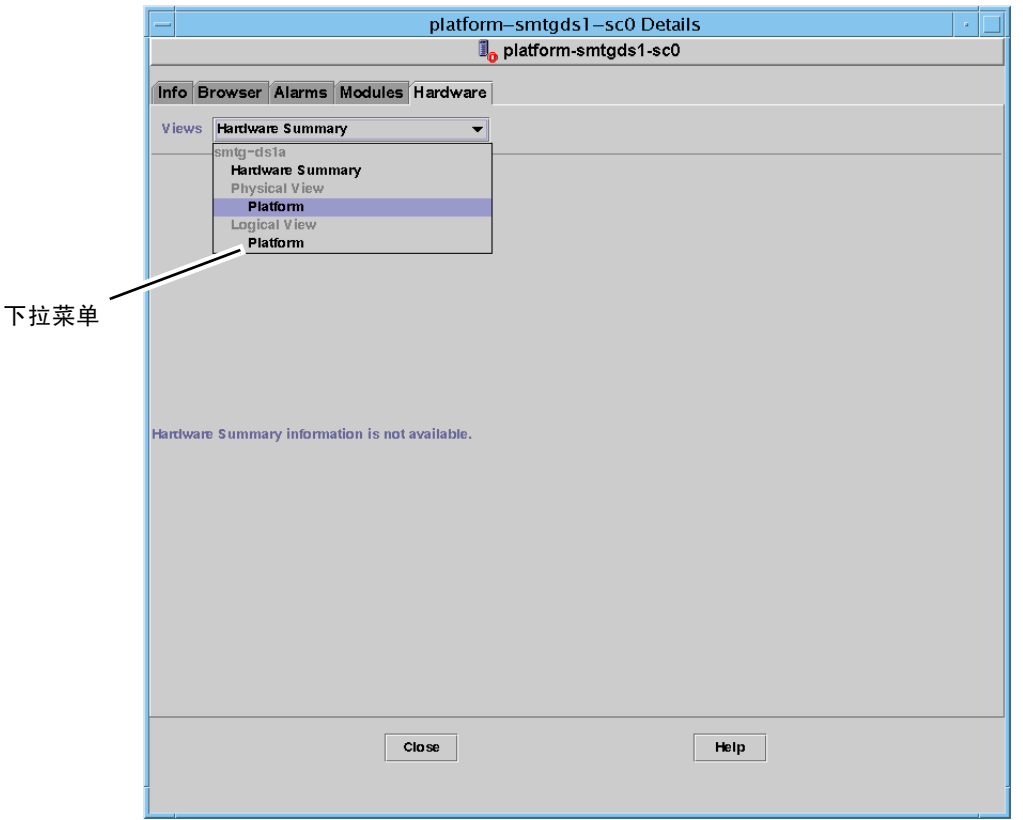

<span id="page-121-0"></span>图 3-20 "Views (视图)"下拉菜单

会显示所选的视图。

■ 如果您选择了"Physical View (物理视图)"(图 [3-21](#page-122-0)), 慢慢地将光标移动到 该系统的图象上。现场可更换部件 (FRU) 会在光标经过它们时高亮显示,并且 如果光标在其上静止几秒钟,将会在 "Properties (特性)"窗口中显示相应的 特性和值。

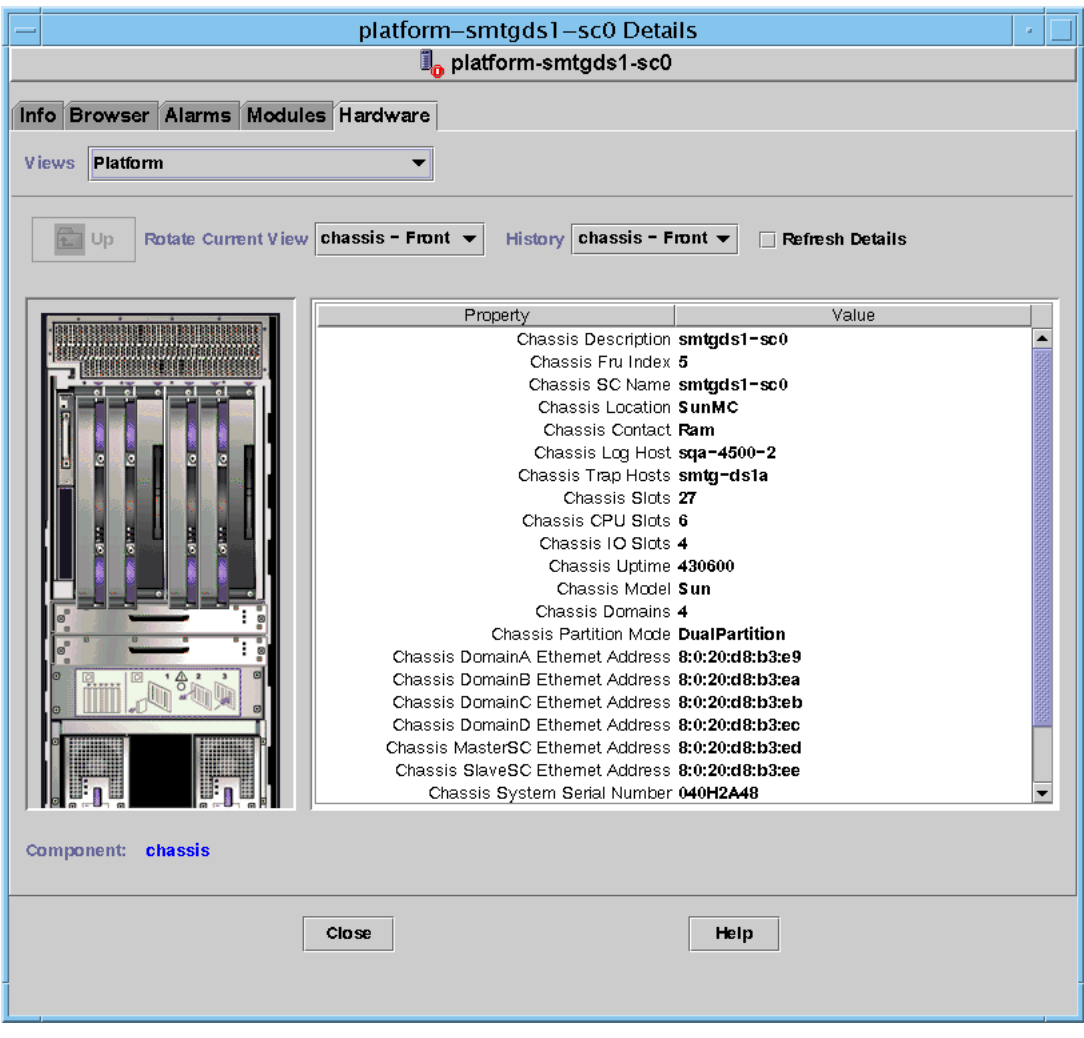

<span id="page-122-0"></span>图 3-21 物理视图 (Sun Fire 6800 系统后视图)

■ 如果选择了 "Logical View (逻辑视图)"(图 [3-22](#page-123-0)),单击某图标将在 "Properties (特性)"窗口中显示它的特性。可双击一些图标以看到各个组件, 或者单击 "Expand All (全部展开)"按钮,这将看到系统中的所有组件。 "Properties (特性)"窗口中显示不同的特性和值。

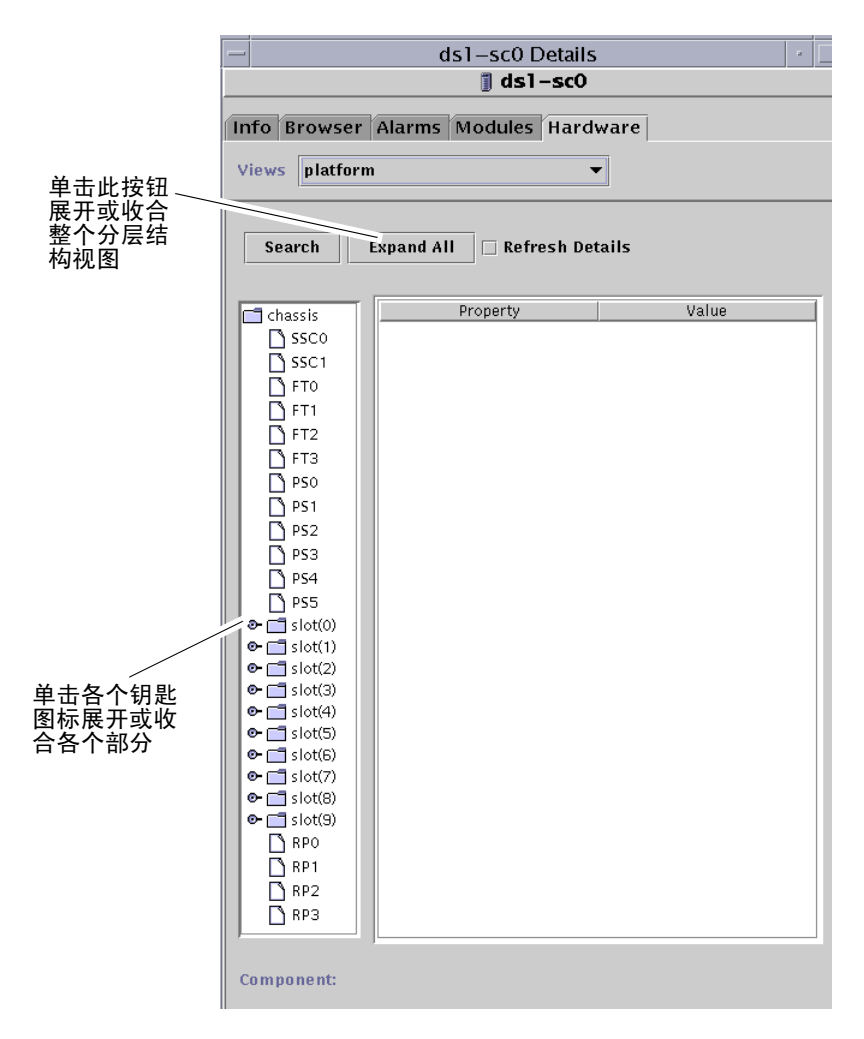

<span id="page-123-0"></span>图 3-22 逻辑视图

"Logical View (逻辑视图)"具有三个额外的按钮,分别为 "Search (搜索)"、 "Expand All (全部展开)"和 "Refresh Details (刷新细节)"。

■ "Search (搜索)"按钮将启动一个弹出式 "Search (搜索)"窗口 (图 [3-23](#page-124-1))。 要使用"Search (搜索)"窗口,请输入组件名或路径,然后单击"Find (查 找)"按钮查找符合该条件的第一个实例。必要时 "Search (搜索)"功能可以 展开 "Logical View (逻辑视图)",并会高亮显示它找到的项。要查找符合该 条件的其它实例,请单击 "Next (下一个)"按钮。要关闭 "Search (搜索)" 窗口,请单击"Cancel (取消)"按钮。

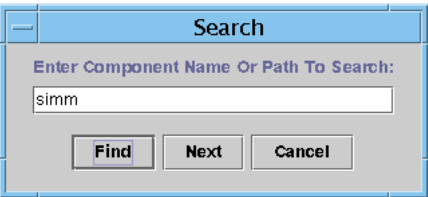

<span id="page-124-1"></span>图 3-23 "Details (细节)"窗口的 "Logical View (逻辑视图)"中的 "Search (搜索)"按钮

提示- "Search (搜索)"功能是区分大小写的。如果搜索功能在系统中没有找到 组件,会在 "Details (细节)"窗口的底部显示错误消息 "Node not found (未找 到节点)"。

"Search (搜索)"功能会在到达 "Logical View (逻辑视图)"窗口的底部时停 止搜索,并且会在 "Details (细节)"窗口的底部显示 "Node not found (未找到 节点)"的错误信息。

提示 – 可以使用 "Browser (浏览器)"选项卡的显示来比较所有相似组件的数 据。可以使用"Hardware (硬件)"选项卡的物理视图和逻辑视图来查看系统中一 个单独的组件的数据。例如,双击 "Browser (浏览器)"选项卡中的 "DIMM" 表图标可以看到一个其中列出了系统中所有 DIMM 的特性的表。要查看 dimm(0) 的特性,请使用 "Logical View (逻辑视图)"中的 "Search (搜索)"按钮。

- "Expand All "全部展开"按钮可展开 "Logical View "逻辑视图"中显示的所 有图标,使您可以看到所有的组件和部件等等。此后该按钮的名称将切换为 "Recover Default (恢复缺省值)",您可以单击该按钮以重新收合图标显示画 面。
- "Refresh Details (刷新细节)"按钮更新 "特性 / 值"表 (在视图窗口的右侧)。

# <span id="page-124-0"></span>平台管理硬件规则

本节说明了用于平台管理模块的警报规则。系统会提供一条带警报的消息,告知当 前特性及其限制。

#### 插槽状态规则 (rspa1000)

当板的插槽状态并非 OK、 Unknown 或 null 时,插槽状态规则将产生一个警报。如 果可得到现场可更换单元 (FRU) 的信息,警报消息将包含 FRU 信息。

表 3-31 Sun Fire 6800/4810/4800/3800 平台管理插槽状态规则

| 插槽状态      | 警报级别    | 含义     |  |
|-----------|---------|--------|--|
| OverTemp  | 信息      | 温度超过上限 |  |
| UnderTemp | 信息      | 温度低于下限 |  |
| Failed    | 紧急 / 故障 | 板发生故障。 |  |

操作:

检查是否需要更换硬件。

#### 系统时钟频率规则 (rspa1001)

时钟故障转移到备用系统控制器时,系统时钟频率规则将产生一个警报。

表 3-32 Sun Fire 6800/4810/4800/3800 平台管理系统时钟频率规则

| 警报级别 | 今ツ                  |
|------|---------------------|
| 信息   | 系统时钟频率故障转移到备用系统控制器。 |

操作:

该警报仅供参考,可能需要检查原始时钟状态。

#### 域状态规则 (rspa1002)

当域的状态并非 Active 或 RunningSolaris 时,域状态规则将产生一条紧急警 报。

表 3-33 Sun Fire 6800/4810/4800/3800 平台管理系统域状态规则

| 警报级别    | 含义       |
|---------|----------|
| 紧急 / 故障 | 域处于紧急状态。 |

操作:

域运行开机自检并启动时产生一条警报。如果警报长时间不消失,则域可能已挂 起。您需要检查该域的状态以及引导分片。

#### 域主开关规则 (rspa1003)

当域主开关从一个状态改变到另一个状态时,域主开关规则将产生一条信息警报。

表 3-34 Sun Fire 6800/4810/4800/3800 平台管理系统域主开关规则

| 警报级别 | 今业<br>∽      |
|------|--------------|
| 信息   | 域主开关转变为新的状态。 |

操作:

该警报仅供参考,无需采取操作。

#### 系统控制器故障转移规则 (rspa1004)

当系统控制器将故障从主 SC 转移到备用 SC 时, 系统控制器故障转移规则将产生 一条信息警报。

表 3-35 Sun Fire 6800/4810/4800/3800 平台管理系统控制器故障转移规则

| 警报级别 | 含义<br>∼                |
|------|------------------------|
| 信息   | 系统控制器从主 SC 故障转移到备用 SC。 |

操作:

该警报仅供参考, 无需采取操作。

#### 系统控制器更改规则 (rspa1005)

系统控制器更改规则针对 SC 的某些更改产生信息警报。

表 3-36 Sun Fire 6800/4810/4800/3800 平台管理系统控制器更改规则

| 值 | 警报级别 | 含义               |
|---|------|------------------|
|   | 信息   | 系统控制器已启动。        |
| 2 | 信息   | 系统控制器的 IP 地址已更改。 |

操作:

该警报仅供参考,无需采取操作。

#### 日志或陷阱主机更改规则 (rspa1006)

当平台或域的日志或陷阱主机发生更改时,日志或陷阱主机更改规则将产生一条信 息警报。

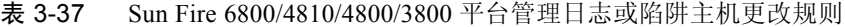

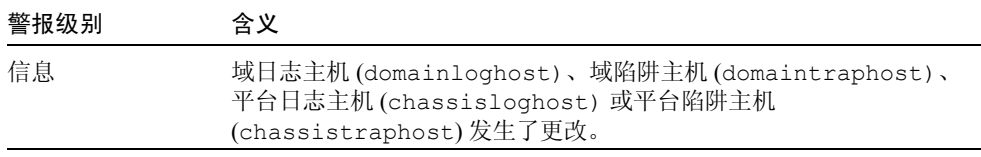

操作:

该警报仅供参考,无需采取操作。

#### 系统控制器未响应规则 (rspa1007)

当 SC 没有响应或主 SC 上的 SNMP 代理没有响应时,系统控制器未响应规则将产 生一条紧急警报。

表 3-38 Sun Fire 6800/4810/4800/3800 平台管理系统控制器未响应规则

| 值        | 警报级别 | 含义                  |
|----------|------|---------------------|
| $\theta$ | 紧急   | 系统控制器没有响应。          |
|          | 紧急   | 主 SC 的 SNMP 代理没有响应。 |

操作:

请与 Sun 服务人员联系。

#### CPU 模块状态规则 (rspa1008)

当 CPU 模块不处于 Idle 或 Online 状态时, CPU 模块状态规则将产生一条紧急 警报。

表 3-39 Sun Fire 6800/4810/4800/3800 平台管理 CPU 模块状态规则

| 警报级别 | 含义            |
|------|---------------|
| 紧急   | CPU 模块处于紧急状态。 |

操作:

请与 Sun 服务人员联系。

#### 系统控制器固件版本规则

如果 SC 固件的版本 *早于* 版本 5.12.5, 系统控制器固件 (SCApp) 版本规则将产生一 条紧急警报。

表 3-40 Sun Fire 6800/4810/4800/3800 平台管理 SC 固件版本规则

| 警报级别 | 含义                    |
|------|-----------------------|
| 紧急   | SCApp 固件的版本早于 5.12.5。 |

操作:

更新系统控制器固件 (SCApp)。

#### 系统板测试状态规则 (rspa1010)

当测试状态 并非 Unknown、 NoTested 或 Passed 时 (表 [3-41](#page-129-0)), 系统板测试状 态规则将产生警报。

| 测试状态      | 警报级别 | 含义            |
|-----------|------|---------------|
| UnderTest | 信息   | 开机自检正在测试该板。   |
| StartTest | 信息   | 开机自检即将开始测试该板。 |
| Degraded  | 警告   | 板正在降级模式中运行。   |
| Failed    | 紧急   | 板开机自检失败。      |
| Unusable  | 紧急   | 该板在此系统中不可用。   |
|           | 紧急   | 无法确定测试状态。     |

<span id="page-129-0"></span>表 3-41 Sun Fire 6800/4810/4800/3800 平台管理系统板测试状态规则

操作:

- 板状态为 UnderTest 或 StartTest 时, 该警报仅用于参考, 无需采取操作。
- 板状态为 Degraded 时, 请检查降级的根本原因。例如, 可能是由于 COD 许可 不足引起的。
- 板状态为 Failed 或 Unusable 时,需要替换该板。

#### 域或板电源状态规则 (rspa1011)

当组件断电时 (PoweredOff),域或板电源状态规则将产生一条信息警报。

#### 表 3-42 Sun Fire 6800/4810/4800/3800 平台管理域或板电源状态规则

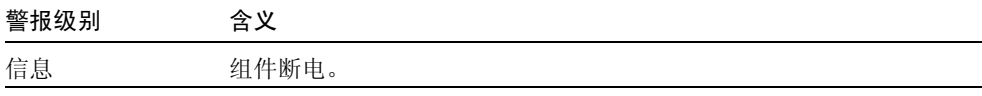

操作:

该警报仅供参考,无需采取操作。

# 数据采集表

数据采集表使您可以刷新针对每项特性的表从而使数据保持最新。数据采集表具有 15 项特性,每一项特性代表 SC 数据库中的一个数据表:

- 机箱
- 插槽
- CPU 板
- I/O 板
- 地址中继器表
- CPU 模块
- DIMM
- Ecache
- WCI
- WCI 端口
- 域
- 风扇
- 电源
- 系统控制器
- FRU

您可在弹出菜单中,右键单击一个特性,然后用左键单击 "Refresh (刷新)"。这 样就刷新了表中该特性的值。该表中每个特性的值是一个本地化了的时间戳,它指 出上一次从 SC 数据库中成功获取该特性表中数据的时间。 ( 图 [3-24](#page-131-0))。这样就确保 了您的数据是最新的。

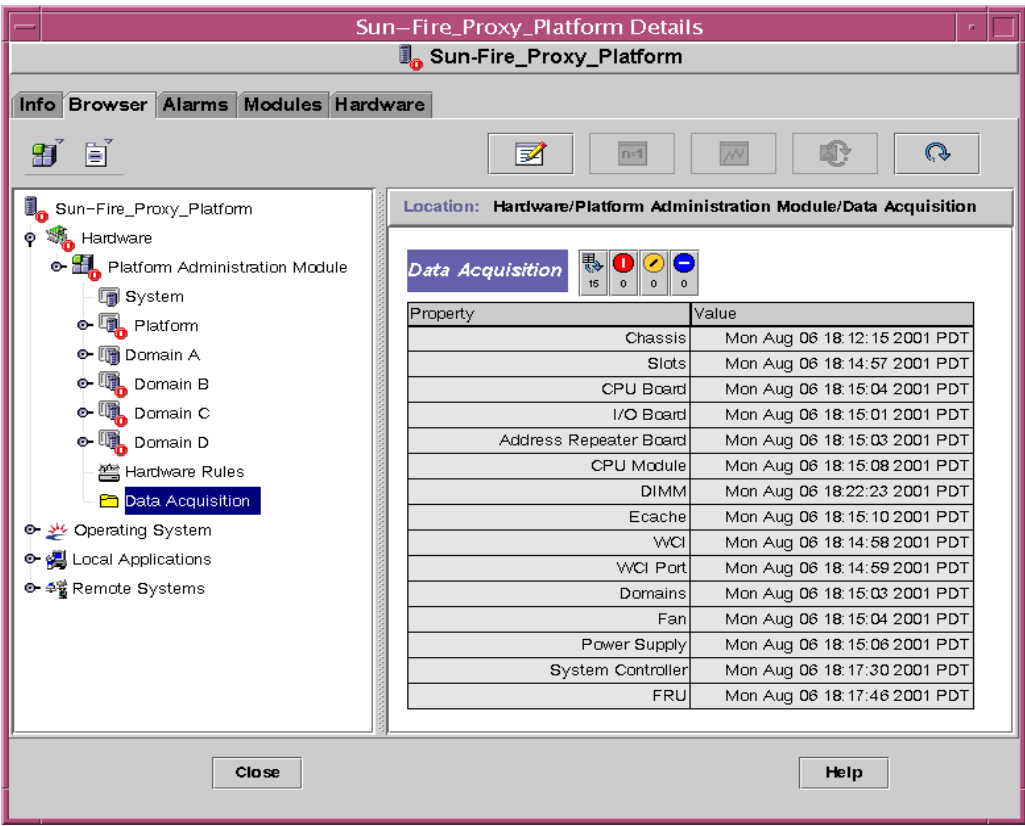

<span id="page-131-0"></span>图 3-24 数据采集表

以下安全访问组中的成员可以查看数据采集表中的内容:

- spltop
- spltadm
- sdaop
- sdaadm
- sdbop
- sdbadm
- sdcop
- sdcadm
- sddop
- sddadm

有关用户组的定义,请参见表 [2-3](#page-70-0)。

第四章

# 使用域代理进行域管理

本章说明如何通过 Sun Fire 6800/4810/4800/3800 系统的域代理管理 Sun Management Center 3.5 域。

本章包含如下主题:

- 第 107 [页的 "设置管理域"](#page-132-0)
- 第 107 [页的 "启动和停止代理"](#page-132-1)
- 第 108 [页的 "创建节点"](#page-133-0)
- 第 108 [页的 "配置读取器模块"](#page-133-1)
- 第 114 页的"在域配置读取器模块中访问表"
- 第 121 [页的 "域配置读取器规则"](#page-146-0)
- 第 123 页的 "[Sun Fire 6800/4810/4800/3800](#page-148-0) 系统规则"
- 第 130 [页的 "域的物理和逻辑视图"](#page-155-0)

## <span id="page-132-0"></span>设置管理域

这是通用的步骤。有关指导,请参考 《*Sun Management Center 3.5* 用户指南》。

## <span id="page-132-1"></span>启动和停止代理

请参考 《*Sun Management Center 3.5* 用户指南》。

# <span id="page-133-0"></span>创建节点

这是通用的步骤。有关指导,请参考 《*Sun Management Center 3.5* 用户指南》。

## <span id="page-133-1"></span>配置读取器模块

配置读取器模块 Config-Reader-Sun Fire(3600-6800) 会在安装时自动加载。可以使 用配置读取器模块查看主机的物理视图和逻辑视图。

另外,配置读取器模块还监控您的硬件,并在出现问题时立即向您发出警告。例 如,此模块可检查双列直插内存模块 (DIMM) 的错误。

配置读取器图标位于 "Details (细节)"窗口的 "Hardware (硬件)"图标下面 (请参见图 [4-3](#page-136-0))。

## ▼ 使用配置读取器模块

1. 在 Sun Management Center 控制台中,双击一个 Sun Fire 6800/4810/4800/3800 系统的图标。

将显示 "Details (细节)"窗口 (图 [4-1](#page-134-0))。

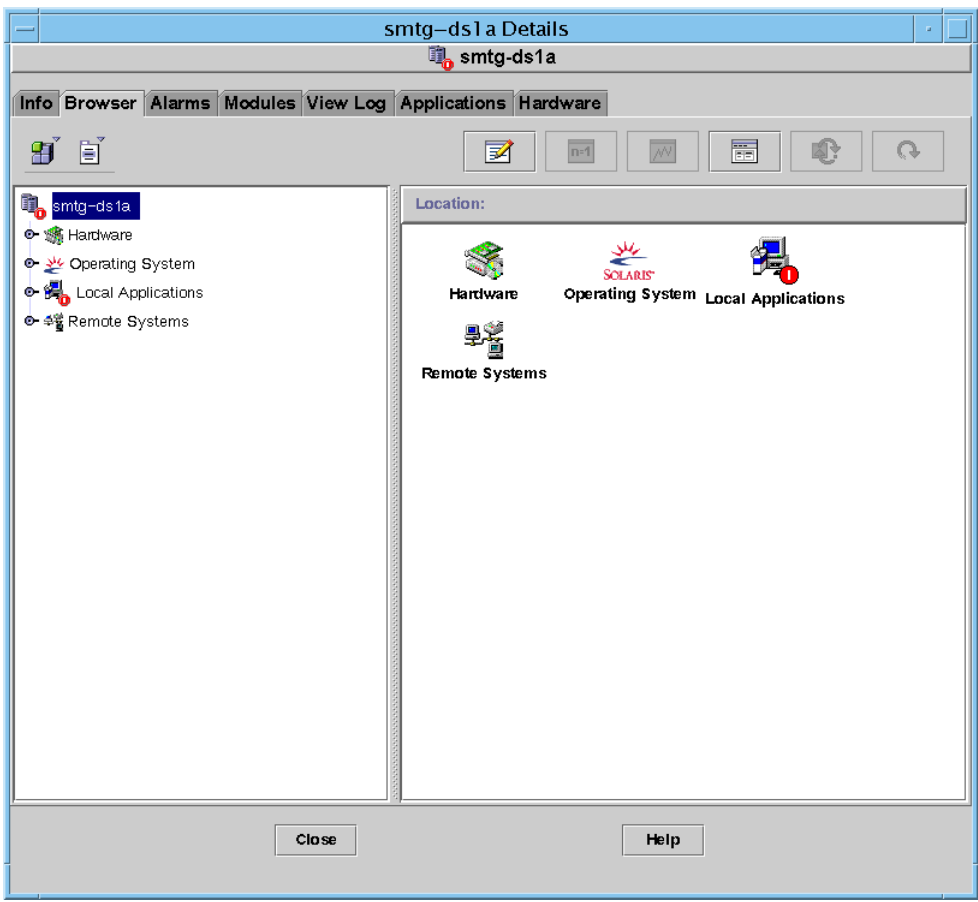

图 4-1 域 "Details (细节)"窗口

<span id="page-134-0"></span>2. 在 "Details (细节)"窗口中双击 "Hardware (硬件)"图标。 将显示 "Config-Reader-Sun Fire(3800-6800)"和 "Sun Fire (3800-6800)-Rules"的 图标 (图 [4-2](#page-135-0))。

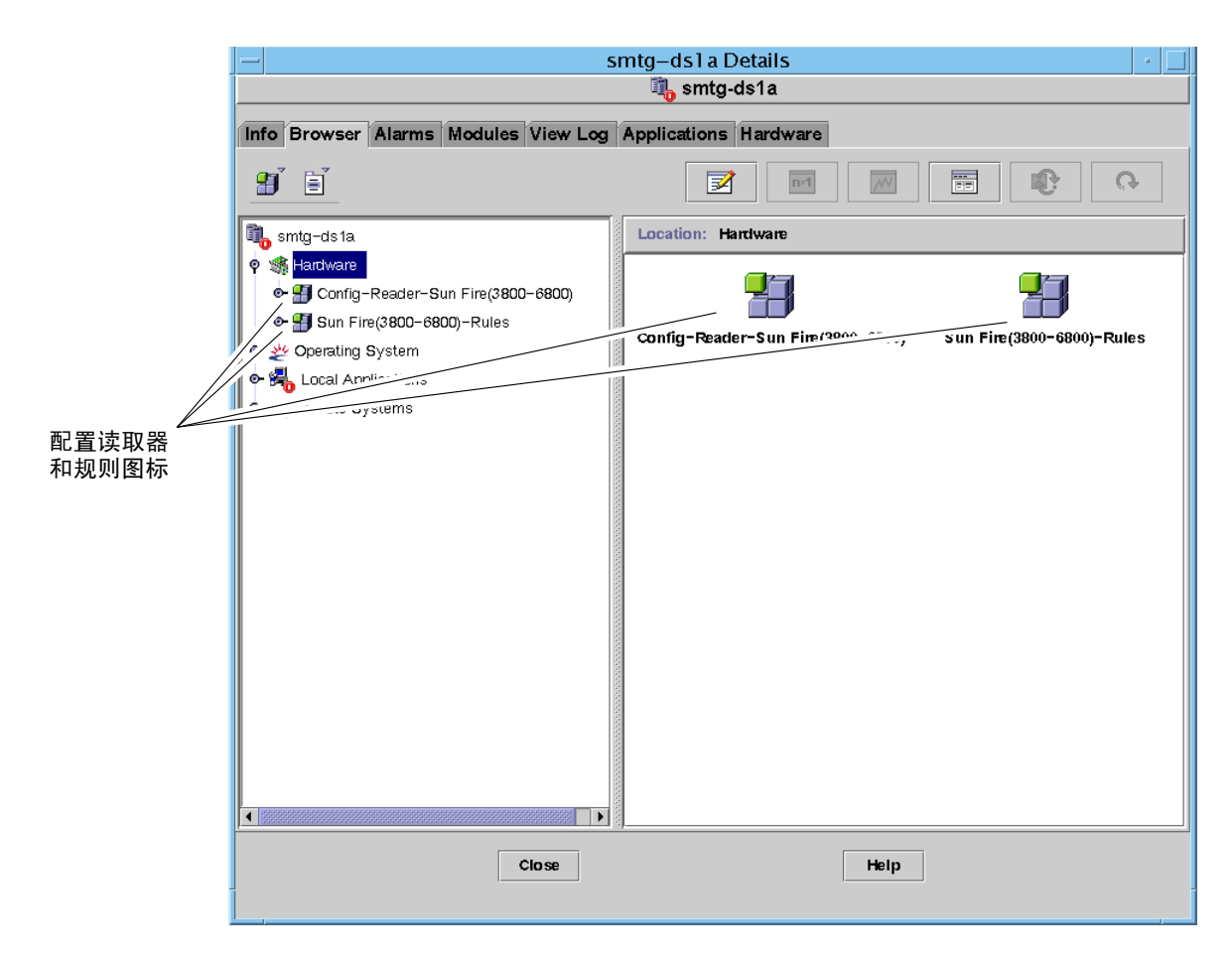

图 4-2 配置读取器和规则图标

- <span id="page-135-0"></span>3. 现在可以选择:
	- 双击 "Config-Reader-Sun Fire(3800-6800)"[图](#page-136-0)标以显示系统中的所有设备 (图 [4-3](#page-136-0)),然后双击某设备图标,以显示该设备的特性和值。
	- 双击 "Sun Fire(3800-6800)-Rules"图标以显示规则图标 (图 [4-4](#page-137-0)), 然后双击某 个规则图标,以显示其特性和值。

要查看可用的特性和值,请参见第 114 [页的 "在域配置读取器模块中访问表"](#page-139-1)。有 关引发配置读取器警报的失败原因列表,请参见第 123 页的 "[Sun Fire](#page-148-0)  [6800/4810/4800/3800](#page-148-0) 系统规则"。

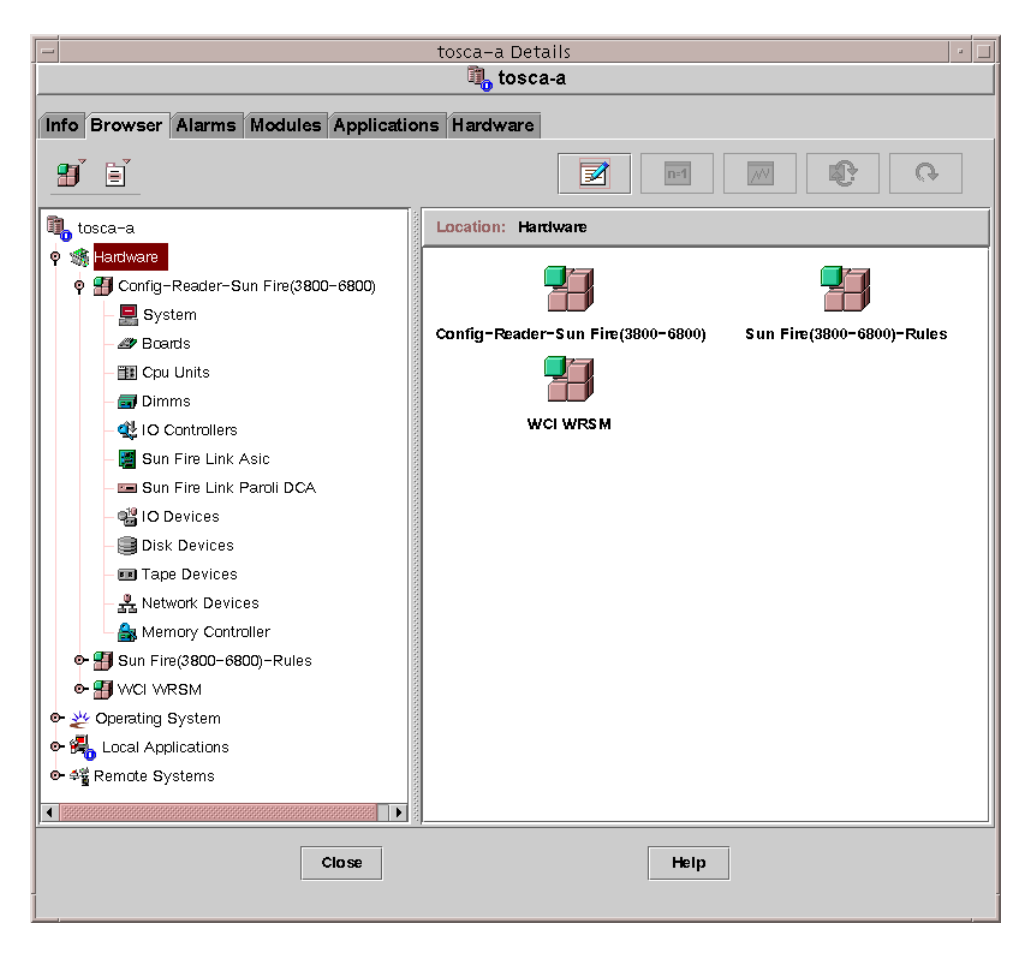

<span id="page-136-0"></span>图 4-3 配置读取器设备

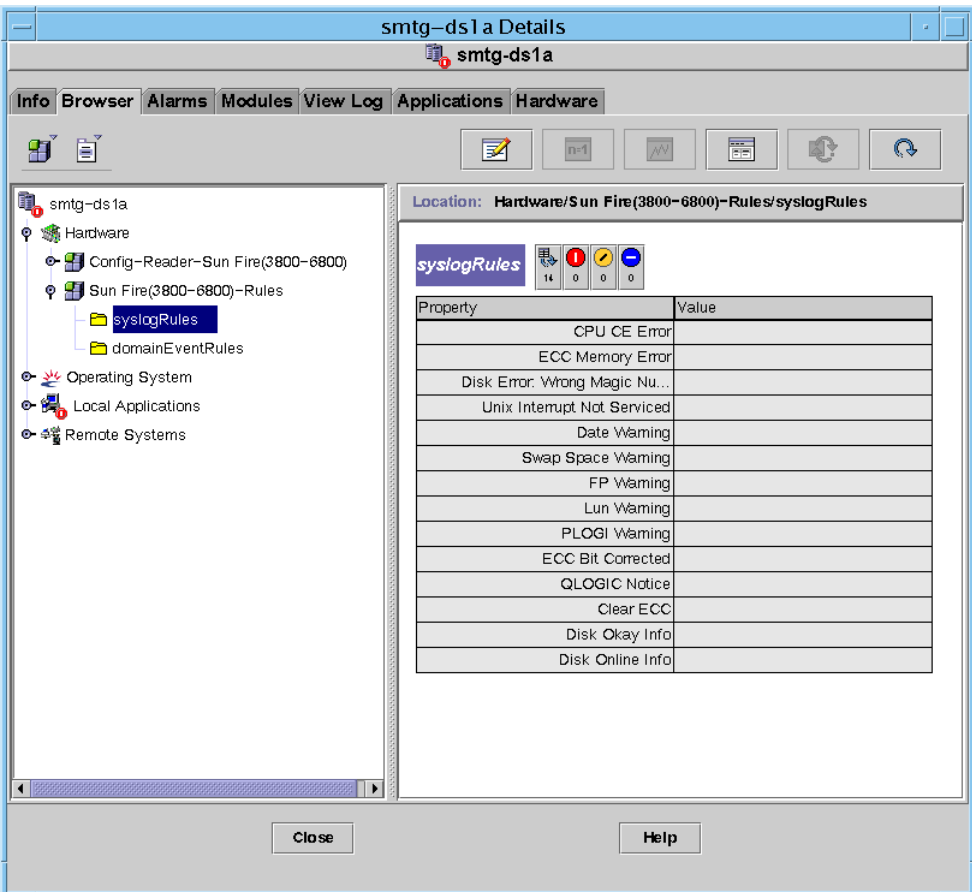

<span id="page-137-0"></span>图 4-4 Sun Fire 6800/4810/4800/3800 系统规则表

## 加载配置读取器模块

如果 "Config-Reader-Sun Fire(3800-6800)"模块或 "Sun Fire(3800-6800)-Rules" 模块的图标没有显示在 Sun Fire 6800/4810/4800/3800 系统的 "Details (细节)" 窗口的 "Browser (浏览器)"选项卡下面,则表明没有加载相应的模块。在这种 情况下,您可以手动加载一个或多个模块,如下所示。

## ▼ 加载模块

1. 在 Sun Management Center 控制台中,双击 Sun Fire 6800/4810/4800/3800 系 统图标。

将显示 "Details (细节)"窗口 (图 [4-1](#page-134-0))。

2. 在 "Details (细节)"窗口中单击 "Modules (模块)"选项卡。 将显示模块的数据 (图 [4-5](#page-138-0))。

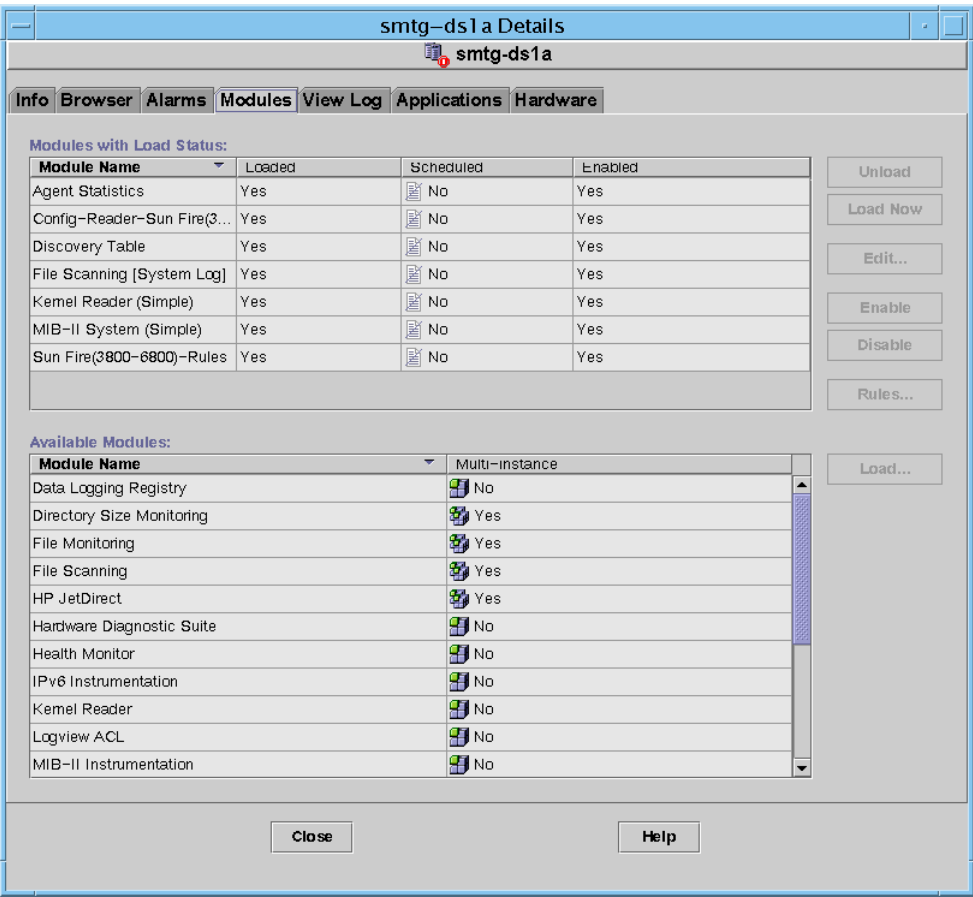

图 4-5 "Details (细节)"窗口的 "Modules (模块)"选项卡

<span id="page-138-0"></span>3. 在 "Available Modules (可用模块)"列表中选择 "Config-Reader-Sun Fire (3800-6800)"或 "Sun Fire(3800-6800)-Rules", 然后单击 "Load (加载)"。 显示 "Module Loader (模块加载器)"弹出窗口。

4. 在 "Module Loader (模块加载器)"弹出窗口中单击 "OK (确定)"。 如果您有足够的访问权限,弹出窗口会关闭,并且该模块将移动到 "Modules with Load Status (具有以下加载状态的模块)"列表中。 如果您没有足够的访问权限,弹出窗口会显示一条错误消息。请参见第 44 [页的](#page-69-0) ["将用户分配到组"](#page-69-0)以获得有关访问权限的信息。

# <span id="page-139-1"></span><span id="page-139-0"></span>在域配置读取器模块中访问表

本节叙述配置读取器模块数据特性表:

- 第 115 [页的 "域系统"](#page-140-0)
- 第 116 [页的 "域板"](#page-141-0)
- 第 116 [页的 "域](#page-141-1) CPU 单元"
- 第 117 页的"域 DIMM"
- 第 118 [页的 "域](#page-143-0) I/O 控制器"
- 第 118 页的"域 [Sun Fire Link ASIC](#page-143-1)"
- 第 118 页的"域 [Sun Fire Paroli DCA](#page-143-2)"
- 第 119 [页的 "域](#page-144-0) I/O 设备"
- 第 120 [页的 "域磁盘设备"](#page-145-0)
- 第 120 [页的 "域磁带设备"](#page-145-1)
- 第 121 [页的 "域网络设备"](#page-146-1)
- 第 121 [页的 "域内存控制器"](#page-146-2)

下列表说明的是包含在每个域配置读取器表中的数据特性。当被选中时,配置读取 器数据特性表显示在 "Details (细节)"窗口的 "Browser (浏览器)"选项卡 中。有关更多信息,请参见 《*Sun Management Center 3.5* 用户指南》中的 "浏览 器"一章。

## <span id="page-140-0"></span>域系统

表 [4-1](#page-140-1) 简要说明了包含域的 Sun Fire 6800/4810/4800/3800 系统的特性。

<span id="page-140-1"></span>

| 特性     | 规则 (如<br>果有的话) | 说明                |
|--------|----------------|-------------------|
| 名称     |                | 显示实例名称            |
| 操作系统   |                | 显示运行在计算机上的操作系统    |
| 操作系统版本 |                | 显示操作系统的版本         |
| 系统时钟频率 |                | 显示时钟频率 (MHz)      |
| 体系结构   |                | 显示计算机的体系结构        |
| 系统的主机名 |                | 显示系统的主机名          |
| 机器名称   |                | 显示计算机类型           |
| 系统平台   |                | 显示系统的硬件平台         |
| 序列号    |                | 显示计算机的序列号         |
| 时间戳    |                | 显示时间戳的值           |
| 原时间戳   |                | 显示原时间戳的值          |
| 磁盘总计   |                | 显示系统中现有磁盘的总数      |
| 内存总计   |                | 显示系统中现有内存的总量 (MB) |
| 处理器总计  |                | 显示系统中现有处理器的总数     |
| 磁带设备总计 |                | 显示系统中现有磁带设备的总数    |

表 4-1 Sun Fire 6800/4810/4800/3800 域系统

## <span id="page-141-0"></span>域板

表 [4-2](#page-141-2) 简要说明了 Sun Fire 6800/4810/4800/3800 域中板的特性。

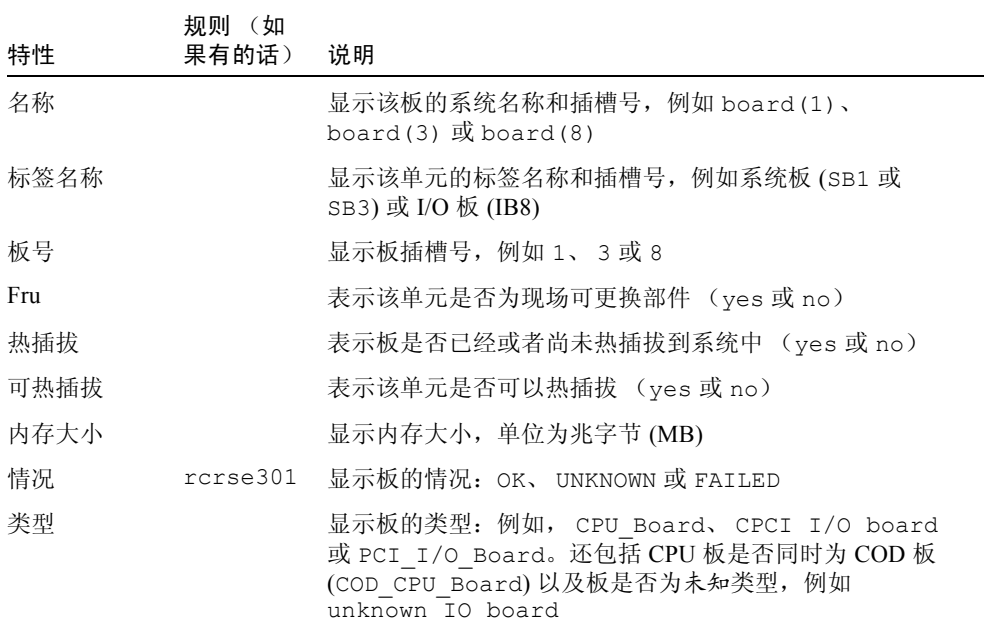

#### <span id="page-141-2"></span>表 4-2 Sun Fire 6800/4810/4800/3800 域板

## <span id="page-141-1"></span>域 CPU 单元

表 [4-3](#page-141-3) 简要说明了 Sun Fire 6800/4810/4800/3800 域中 CPU 单元的特性。

| 特性     | 规则<br>(如<br>果有的话) | 说明                                               |
|--------|-------------------|--------------------------------------------------|
| 名称     |                   | 显示此单元的系统名称和插槽号,例如 cpu-unit(4) 或<br>$cpu-unit(5)$ |
| 板号     |                   | 显示此处理器所在的板的编号                                    |
| 时钟频率   |                   | 显示定时器的频率, 单位为赫兹 (MHz)                            |
| Cpu 类型 |                   | 显示处理器类型                                          |

<span id="page-141-3"></span>表 4-3 Sun Fire 6800/4810/4800/3800 域 CPU 单元

| 特性                       | 规则 (如<br>果有的话) | 说明                                                     |
|--------------------------|----------------|--------------------------------------------------------|
| Deache $\pm$ $\wedge$    |                | 显示数据高速缓存 (Dcache) 大小,单位为千字节 (KB)                       |
| Ecache 大小                |                | 显示外部高速缓存 (Ecache) 的大小,单位为兆字节 (MB)                      |
| Fru                      |                | 表示该单元是否为现场可更换部件 (yes 或 no)                             |
| Icache $\not\preceq\psi$ |                | 显示指令高速缓存 (Dcache) 大小, 单位为千字节 (KB)                      |
| 型号                       |                | 显示处理器型号                                                |
| 处理器 ID                   |                | 显示处理器的标识号                                              |
| 状态                       | rcrse207       | 显示 CPU 单元的状态: OK、 online、 --、 noncritical<br>或 offline |
| 单元                       |                | 显示该单元的标识号                                              |

表 4-3 Sun Fire 6800/4810/4800/3800 域 CPU 单元 (接上页)

## <span id="page-142-0"></span>域 DIMM

表 [4-4](#page-142-1) 简要说明了 Sun Fire 6800/4810/4800/3800 系统中双列直插内存模块 (DIMM) 的特性。

<span id="page-142-1"></span>表 4-4 Sun Fire 6800/4810/4800/3800 域 DIMM

| 特性      | 规则 (如<br>果有的话) | 说明                                     |
|---------|----------------|----------------------------------------|
| 名称      |                | 显示此单元的系统名称和插槽号,例如 dimm(0) 或<br>dimm(1) |
| 物理存储体号  |                | 显示 DIMM 所处位置的物理存储体号                    |
| 存储体大小   |                | 显示存储体大小,以兆字节为单位 (MB)                   |
| 存储体状态   |                | 显示操作状态: pass、unpopulated 或 fail        |
| Fru     |                | 表示该单元是否为现场可更换部件 (yes 或 no)             |
| Dimm 大小 |                | 显示 DIMM 的大小, 以兆字节为单位 (MB)              |

## <span id="page-143-0"></span>域 I/O 控制器

表 [4-5](#page-143-3) 简要说明了 Sun Fire 6800/4810/4800/3800 域中 I/O 控制器的特性。

| 特性    | 说明                                          |  |
|-------|---------------------------------------------|--|
| 名称    | 显示此单元的系统名称和插槽号, 例如 pcisch(8) 或<br>pcisch(9) |  |
| 设备类型  | 显示设备类型: pci                                 |  |
| 实例号   | 显示实例号                                       |  |
| 型号    | 显示设备型号                                      |  |
| Reg   | 显示寄存器地址                                     |  |
| 端口 ID | 显示端口标识符                                     |  |
| 版本号   | 显示版本号                                       |  |

<span id="page-143-3"></span>表 4-5 Sun Fire 6800/4810/4800/3800 域 I/O 控制器

## <span id="page-143-1"></span>域 Sun Fire Link ASIC

表 [4-6](#page-143-4) 简要说明了 Sun Fire 6800/4810/4800/3800 域中 Sun Fire Link ASIC (WCI) 的 特性。有关 Sun Fire Link 系统的更多信息,请参考 《*Sun Fire Link* 互联体管理员 指南》。

<span id="page-143-4"></span>表 4-6 Sun Fire 6800/4810/4800/3800 域 Sun Fire Link ASIC (WCI)

| 特性        | 说明                                 |
|-----------|------------------------------------|
| 名称        | 显示此单元的系统名称,例如, wci (1d) 或 wci (1f) |
| Parolis 数 | 显示 Paroli 子卡组件 (DCA) 卡的数目          |

## <span id="page-143-2"></span>域 Sun Fire Paroli DCA

表 [4-7](#page-144-1) 简要说明了 Sun Fire 6800/4810/4800/3800 域中 Sun Fire Link Paroli 子卡组件 (DCA) 的特性。有关 Sun Fire Link 系统的更多信息,请参考 《*Sun Fire Link* 互联 体管理员指南》。
注意 – 仅当域为 Sun Fire Link 群集的一部分时才能确定 Paroli 卡的存在。若此域并 非为 Sun Fire Link 群集的一部分, 则 Paroli 卡表将为空; 不过, 这并不表示域中没 有 Paroli 卡。

#### 表 4-7 Sun Fire 6800/4810/4800/3800 域 Sun Fire Link Paroli DCA

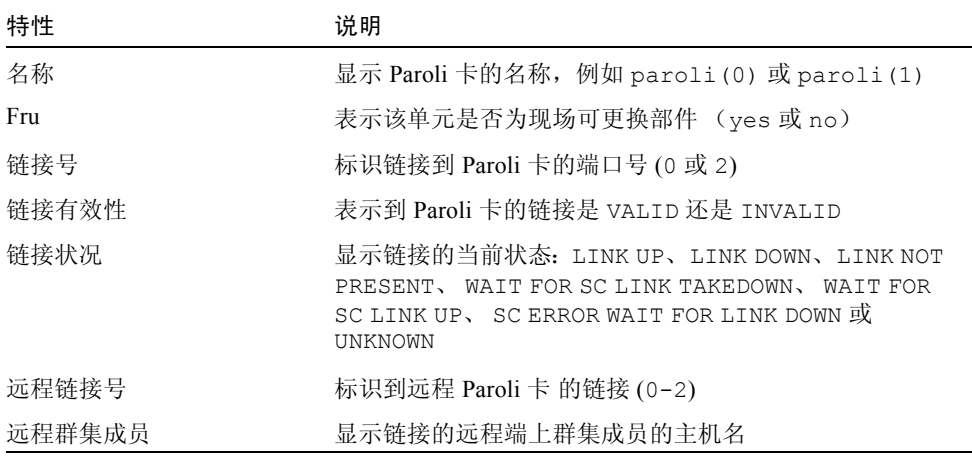

# 域 I/O 设备

表 [4-8](#page-144-0) 简要说明了 Sun Fire 6800/4810/4800/3800 域中 I/O 设备的特性。

表 4-8 Sun Fire 6800/4810/4800/3800 域 IO 设备

<span id="page-144-0"></span>

| 特性   | 说明             |
|------|----------------|
| 名称   | 显示此单元的系统名称     |
| 设备类型 | 显示设备类型         |
| 磁盘计数 | 显示此单元附带的驱动器的数量 |
| 实例号  | 显示实例号          |
| 型号   | 显示型号           |
| 网络计数 | 显示此单元附带的网络的数量  |
| Reg  | 显示寄存器地址        |
| 磁带计数 | 显示此单元附带的磁带的数量  |

# 域磁盘设备

表 [4-9](#page-145-0) 简要说明了 Sun Fire 6800/4810/4800/3800 域中磁盘设备的特性。

| 特性   | 说明                                       |
|------|------------------------------------------|
| 名称   | 显示此单元的系统名称, 例如 sd(x)。其中, x是磁盘设备的开发<br>索引 |
| 设备类型 | 显示设备类型,例如 disk 或 CD-ROM                  |
| 磁盘名称 | 显示控制器名称, 例如 c110d0 或 c210d0              |
| Fru  | 表示该单元是否为现场可更换部件 (yes 或 no)               |
| 实例号  | 显示实例号                                    |
| 目标磁盘 | 显示目标磁盘                                   |

<span id="page-145-0"></span>表 4-9 Sun Fire 6800/4810/4800/3800 域磁盘设备

# 域磁带设备

表 [4-10](#page-145-1) 简要说明了 Sun Fire 6800/4810/4800/3800 域中磁带设备的特性。

<span id="page-145-1"></span>表 4-10 Sun Fire 6800/4810/4800/3800 域磁带设备

| 特性   | 规则 (如果<br>有的话) | 说明                                            |
|------|----------------|-----------------------------------------------|
| 名称   |                | 显示此单元的系统名称, 例如 st (x)。其中, x 是磁<br>带设备的开发索引    |
| 设备类型 |                | 显示设备类型,例如 tape drive                          |
| Fru  |                | 表示该单元是否为现场可更换部件 (yes 或 no)                    |
| 实例号  |                | 显示实例号                                         |
| 型号   |                | 显示型号                                          |
| 磁带名称 |                | 显示磁带名称                                        |
| 状态   | rcrse225       | 显示运行状态,包括 OK、 ok 或 drive present,<br>but busy |
| 目标磁带 |                | 显示目标磁带的编号                                     |

# 域网络设备

表 [4-11](#page-146-0) 简要说明了 Sun Fire 6800/4810/4800/3800 域中网络设备的特性。

<span id="page-146-0"></span>表 4-11 Sun Fire 6800/4810/4800/3800 域网络设备

| 特性    | 说明                    |
|-------|-----------------------|
| 名称    | 显示此单元的系统名称, 例如 hme(5) |
| 设备类型  | 显示设备类型: network       |
| 以太网地址 | 显示以太网地址               |
| 互联网地址 | 显示互联网地址               |
| 接口名称  | 显示接口名称                |
| 符号名   | 显示符号名称                |

# 域内存控制器

表 [4-12](#page-146-1) 简要说明了 Sun Fire 6800/4810/4800/3800 域中内存控制器的特性。

<span id="page-146-1"></span>

| 特性    | 说明                                                |
|-------|---------------------------------------------------|
| 名称    | 显示此单元的系统名称, 例如 memory-<br>controller (14, 400000) |
| 兼容性   | 显示兼容的软件包                                          |
| 设备类型  | 显示设备类型: memory-controller                         |
| 端口 ID | 显示端口标识符                                           |
| Reg   | 显示寄存器地址                                           |

表 4-12 Sun Fire 6800/4810/4800/3800 域内存控制器

# 域配置读取器规则

本节说明了有关域配置读取器模块的警报规则。系统可提供一条带警报的消息,告 知当前特性及其限制。

### CPU 单元状态规则 (rcrse207)

当 CPU 单元状态并非 OK、 online、 -- 或 noncritical 之一时, CPU 单元状 态规则会生成一条紧急警报。

表 4-13 Sun Fire 6800/4810/4800/3800 域配置读取器 CPU 单元状态规则

| 警报级别 | 含义            |
|------|---------------|
| 紧急   | CPU 单元处于紧急状态。 |

操作:

请与 Sun 服务人员联系。

### 磁带状态规则 (rcrse225)

当磁带状态并非 OK、ok 或 drive present, but busy 之一时,磁带状态规则会 生成一条紧急警报。

#### 表 4-14 Sun Fire 6800/4810/4800/3800 域配置读取器磁带状态规则

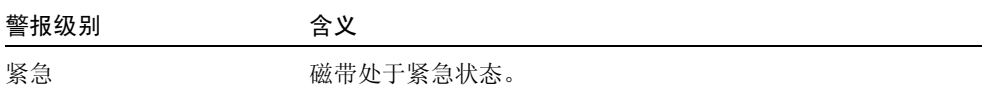

操作:

请与 Sun 服务人员联系。

### 系统板情况规则 (rcrse301)

当系统板的情况并非 OK 时,系统板情况规则会生成一条信息警报。

#### 表 4-15 Sun Fire 6800/4810/4800/3800 域配置读取器系统板情况规则

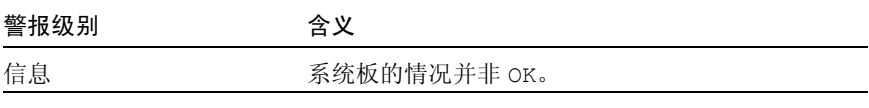

操作:

此警报仅供参考,无需采取任何操作。

### 挂接点状态规则 (rLnkVld)

当挂接点的状态并非 VALID 时,挂接点状态规则会生成一条信息警报。

表 4-16 Sun Fire 6800/4810/4800/3800 域配置读取器挂接点状态规则

| 警报级别 | 含义              |
|------|-----------------|
| 信息   | 挂接点的状态并非 VALID。 |

操作:

此警报仅供参考,无需采取任何操作。

# Sun Fire 6800/4810/4800/3800 系统规则

本节说明 Sun Fire 6800/4810/4800/3800 系统的警报规则。系统可提供一条带警报的 消息,告知当前特性及其限制。

### CPU 错误消息规则 – Solaris 8, Update 5 及其后继版本 (rsr1000)

当检测到一个可纠正的 CPU 错误时, CPU 错误消息规则会生成一条紧急警报。此 警报适用于 Solaris 8, Update 5 操作环境及其后继版本。

表 4-17 Sun Fire 6800/4810/4800/3800 系统 CPU 错误消息规则

| 警报级别 | 含义                                        |
|------|-------------------------------------------|
| 紧急   | 在 /var/adm/messages 文件中检测到<br>可纠正的 CPU 错误 |

操作:

请与 Sun 服务人员联系。

### CPU 错误消息规则 – Solaris 8, Update 5 以前的版本 (rsr1001)

当检测到一个纠错代码 (ECC) 内存错误时, CPU 错误消息规则会生成一条紧急警 报。此警报适用于 Solaris 8, Update 5 之前的操作环境。

#### 表 4-18 Sun Fire 6800/4810/4800/3800 系统 CPU 错误消息规则

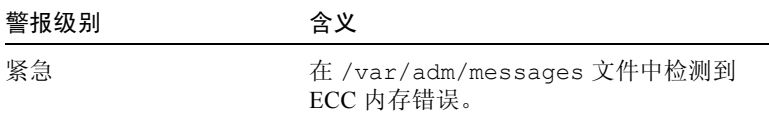

操作:

请与 Sun 服务人员联系。

### SCSI 警告消息规则 (rsr1002)

当由于无效的幻数而检测到警告时,小型计算机系统接口 (SCSI) 警告消息规则会 生成一条警告警报。

表 4-19 Sun Fire 6800/4810/4800/3800 系统 SCSI 警告消息规则

| 警报级别 | 含义                                                |
|------|---------------------------------------------------|
| 警告   | 在 /var/adm/messages 文件中检测到<br>由于无效的幻数导致的 SCSI 警告。 |

操作:

请与 Sun 服务人员联系。

### UNIX 警告消息规则 (rsr1003)

当由于未提供中断服务而检测到警告时,UNIX 警告消息规则会生成一条警告警报。

表 4-20 Sun Fire 6800/4810/4800/3800 系统 UNIX 警告消息规则

| 警报级别 | 含义                                                  |
|------|-----------------------------------------------------|
| 警告   | 在 /var/adm/messages 文件中检测到<br>由于未提供中断服务导致的 UNIX 警告。 |

操作:

请与 Sun 服务人员联系。

### Genunix 数据警告消息规则 (rsr1004)

当由于上次关机时间晚于日历芯片上的时间而检测到警告时, Genunix 数据警告消 息规则会生成一条警告警报。

表 4-21 Sun Fire 6800/4810/4800/3800 系统 Genunix 数据警告消息规则

| 警报级别 | 含义                                                                    |
|------|-----------------------------------------------------------------------|
| 警告   | 在 /var/adm/messages 文件中检测到<br>由于上次关机时间晚于日历芯片上的时间<br>导致的 Genunix 数据警告。 |

操作:

请与 Sun 服务人员联系。

## Genunix 时钟警告消息规则 (rsr1005)

当由于最大交换空间小于可用空间而检测到警告时, Genunix 时钟警告消息规则会 生成一条警告警报。

表 4-22 Sun Fire 6800/4810/4800/3800 系统 Genunix 时钟警告消息规则

| 警报级别 | 含义                                                               |
|------|------------------------------------------------------------------|
| 警告   | 在 /var/adm/messages 文件中检测到<br>由于最大交换空间小于可用空间导致的<br>Genunix 时钟警告。 |

操作:

请与 Sun 服务人员联系。

### 风扇平面警告消息规则 (rsr1006)

当检测到警告时,风扇平面警告消息规则会生成一条警告警报。

表 4-23 Sun Fire 6800/4810/4800/3800 系统风扇平面警告消息规则

| 警报级别 | 含义                                    |
|------|---------------------------------------|
| 警告   | 在 /var/adm/messages 文件中检测到<br>风扇平面警告。 |

操作:

请与 Sun 服务人员联系。

### LUN 故障规则 (rsr1007)

当检测到 LUN 错误时,逻辑部件号 (LUN) 故障规则会生成一条紧急警报。

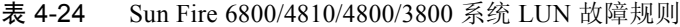

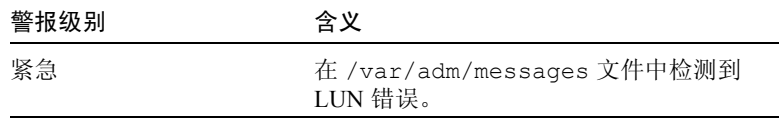

操作:

请与 Sun 服务人员联系。

### PLOGI 故障规则 (rsr1008)

当检测到 PLOGI 错误时, PLOGI 故障规则会生成一条紧急警报。

表 4-25 Sun Fire 6800/4810/4800/3800 系统 PLOGI 故障规则

| 警报级别 | 含义                                      |
|------|-----------------------------------------|
| 紧急   | 在 /var/adm/messages 文件中检测到<br>PLOGI 错误。 |

操作:

请与 Sun 服务人员联系。

### ECC 纠错规则 (rsr1009)

当 ECC 存在错误并且 ECC 数据位被纠正时, ECC 纠错规则会生成一条信息警报。

表 4-26 Sun Fire 6800/4810/4800/3800 系统 ECC 纠错规则

| 警报级别 | 含义           |
|------|--------------|
| 信息   | 已纠正 ECC 数据位。 |

操作:

此警报仅供参考,无需采取任何操作。

### Qlogic 错误规则 (rsr1010)

当检测到 Qlogic 循环错误时, Qlogic 错误规则会生成一条警报。

表 4-27 Sun Fire 6800/4810/4800/3800 系统 Qlogic 错误规则

| 值       | 警报级别 | 含义           |
|---------|------|--------------|
| OFFLINE | 警告   | Qlogic 循环脱机。 |
| 其它      | 信息   | Qlogic 循环联机。 |

操作:

■ 如果发现警告警报, 请与 Sun 服务人员联系。

■ 信息警报仅供参考,无需采取任何操作。

### 内核纠错规则 (rsr1011)

当检测到清除 ECC 警告时,内核纠错规则会生成一条警告。

表 4-28 Sun Fire 6800/4810/4800/3800 系统内核纠错规则

| 警报级别 | 含义                                                            |
|------|---------------------------------------------------------------|
| 警告   | 在 /var/adm/messages 文件中检测到<br>清除 ECC 警告, 并且内核清除了一个<br>ECC 错误。 |

操作:

请与 Sun 服务人员联系。

### SCSI 信息事件规则 (rsr1012)

当检测到 SCSI 信息事件时, SCSI 信息事件规则会生成一条信息警报。

表 4-29 Sun Fire 6800/4810/4800/3800 系统 SCSI 信息事件规则

| 警报级别 | 含义                                                 |
|------|----------------------------------------------------|
| 信息   | SCSI 磁盘正常, 并在<br>/var/adm/messages 文件中检测到相<br>关消息。 |

操作:

此警报仅供参考,无需采取任何操作。

### SCSI 磁盘联机规则 (rsr1013)

当 SCSI 磁盘联机时, SCSI 磁盘联机规则会生成一条信息警报。

表 4-30 Sun Fire 6800/4810/4800/3800 系统 SCSI 磁盘联机规则

| 警报级别 | 含义         |
|------|------------|
| 信息   | SCSI 磁盘联机。 |

操作:

此警报仅供参考,无需采取任何操作。

### 温度状态规则 (rsr1014)

当温度的状态值并非 1 时,温度状态规则会生成一条警报。

表 4-31 Sun Fire 6800/4810/4800/3800 系统温度状态规则

| 值  | 警报级别 | 含义           |
|----|------|--------------|
|    |      | 温度状态正常。      |
| 2  | 警告   | 组件的温度超过警告级别。 |
| 其它 | 紧急   | 组件的温度超过错误级别。 |

操作:

请与 Sun 服务人员联系。

### 电源态规则 (rsr1015)

当电源的状态值并非 1 时,电源状态规则会生成一条警报。

表 4-32 Sun Fire 6800/4810/4800/3800 系统电源状态规则

| 值  | 警报级别 | 含义          |
|----|------|-------------|
| 1  |      | 电源状态正常。     |
| 2  | 警告   | 电源超出警告电压阀值。 |
| 其它 | 紧急   | 电源故障。       |

操作:

请与 Sun 服务人员联系。

# 域的物理和逻辑视图

"Details (细节)"窗口中的 "Hardware (硬件)"选项卡允许您查看 Sun Fire 6800/4810/4800/3800 系统的物理和逻辑硬件配置。有关说明,请参见第 93 [页的](#page-118-0) "[Sun Fire 6800/4810/4800/3800](#page-118-0) 系统的物理视图与逻辑视图"。

如果系统被分成多个域,作为域管理员,您只能看到您有权访问的域的详细信息。 如果您试图查看您没有访问权限的域,在"Console (控制台)"窗口的底部会显 示如下消息:"安全性权限不足,不能加载控制台信息"。

图 [4-6](#page-156-0) 所示为 Paroli 卡在某个域中的物理视图。要访问此视图,先单击 "Hardware (硬件)"选项卡,再单击 "Views (视图)"列表框,然后单击位于 "Domain (域)"之下的系统。请确保在 "Rotate Current View (旋转当前视图)"列表框中 有系统后视图。

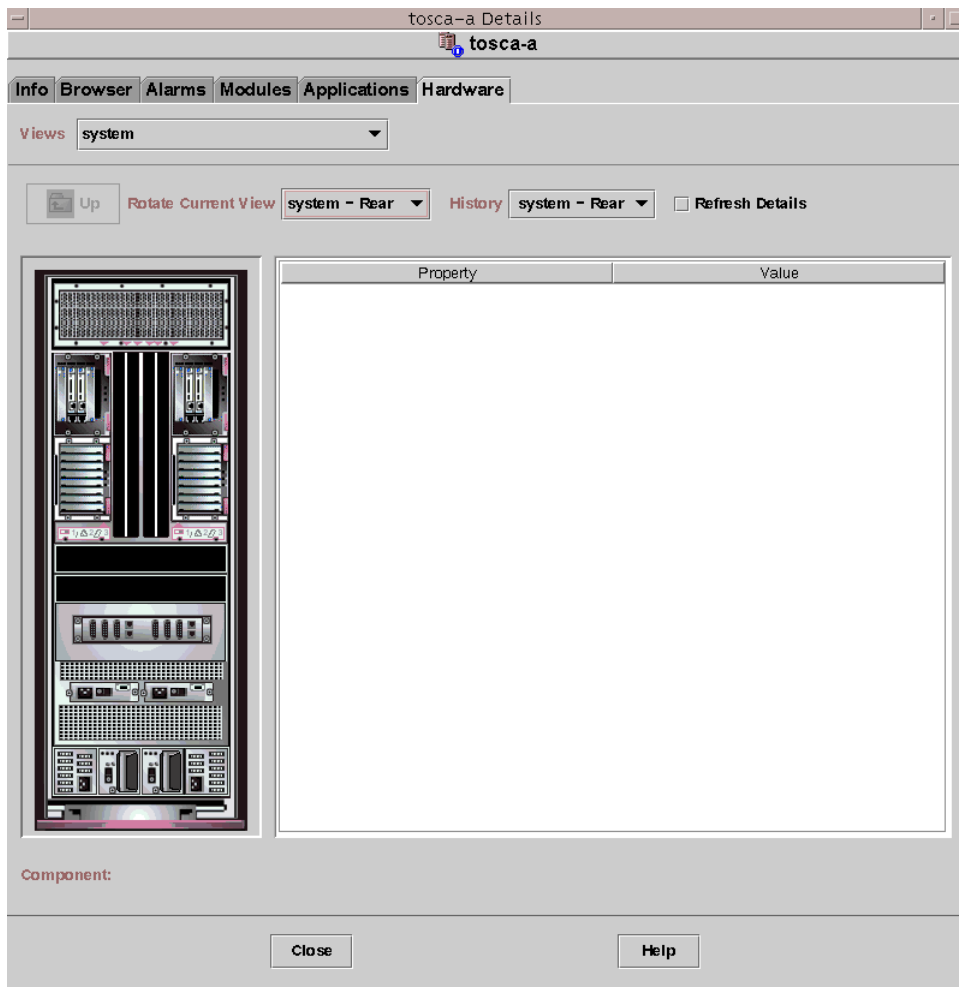

<span id="page-156-0"></span>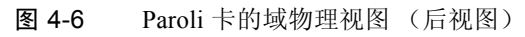

用于 Sun Fire 6800/4810/4800/3800 系统的 Sun Management Center 3.5 补充资料 • 2003 年 8 月

# 从域执行动态重新配置

本章说明如何使用 Sun Management Center 3.5 GUI 和动态重新配置模块从 Sun Fire 15K/12K 或 6800/4810/4800/3800 域执行动态重新配置 (DR) 操作。动态重新配置操 作包括如下操作,如将板挂接到 Sun Fire 域、断开板与 Sun Fire 域的挂接以及在 Sun Fire 域上配置板。一些其它的管理操作 (您可能希望将这些操作作为动态重新 配置操作或其它操作的一部分来执行)有测试板或对板加电或断电的操作。

# 前提条件

使用 Sun Management Center 3.5 GUI 执行 DR 操作之前, 需要熟悉动态重新配置操 作。要了解有关在 Sun Fire 系统执行动态重新配置操作的更多信息,请参考以下文 档资料:

- 《*Sun Fire 15K/12K Dynamic Reconfiguration User Guide》*, 说明了 DR 模块的基 本 Sun Fire 15K/12K 操作。有关 Sun Fire 15K/12K 系统动态重新配置操作的最 新常见问题、已知局限和已知错误,请参考《*System Management Services (SMS) 1.3* 安装指南》和 《*System Management Services (SMS) 1.3* 发行说明》。
- 《Sun Fire 6800/4810/4800/3800 系统动态重新配置用户指南》, 说明了 DR 模块 基本的 Sun Fire 6800/4810/4800/3800 操作。
- cfgadm(1M) 手册页, 说明了 DR 模块的基本命令。

# 动态重新配置模块

动态重新配置模块允许您在以下表格的挂接点上从域执行动态重新配置操作。您可 以采用与 cfgadm(1M) 命令相同的方式,仅使用 Sun Management Center 3.5 GUI 执行该操作。此模块在 Sun Fire 15K/12K 或 6800/4810/4800/3800 系统上工作。

该模块在软件安装过程中自动安装。首次使用时,需要加载该模块。如有需要,也 可卸载该模块。有关加载和卸载 Sun Management Center 模块的具体信息,请参考 《*Sun Management Center 3.5* 用户指南》。

图 [5-1](#page-159-0) 所示为此模块的图标 — 动态重新配置 Sun Fire (3800-15K) — 与域上主机 "Details (细节)"窗口的 "Browser (浏览器)"选项卡和 "Hardware (硬 件)"图标下所示一致。

<span id="page-159-0"></span>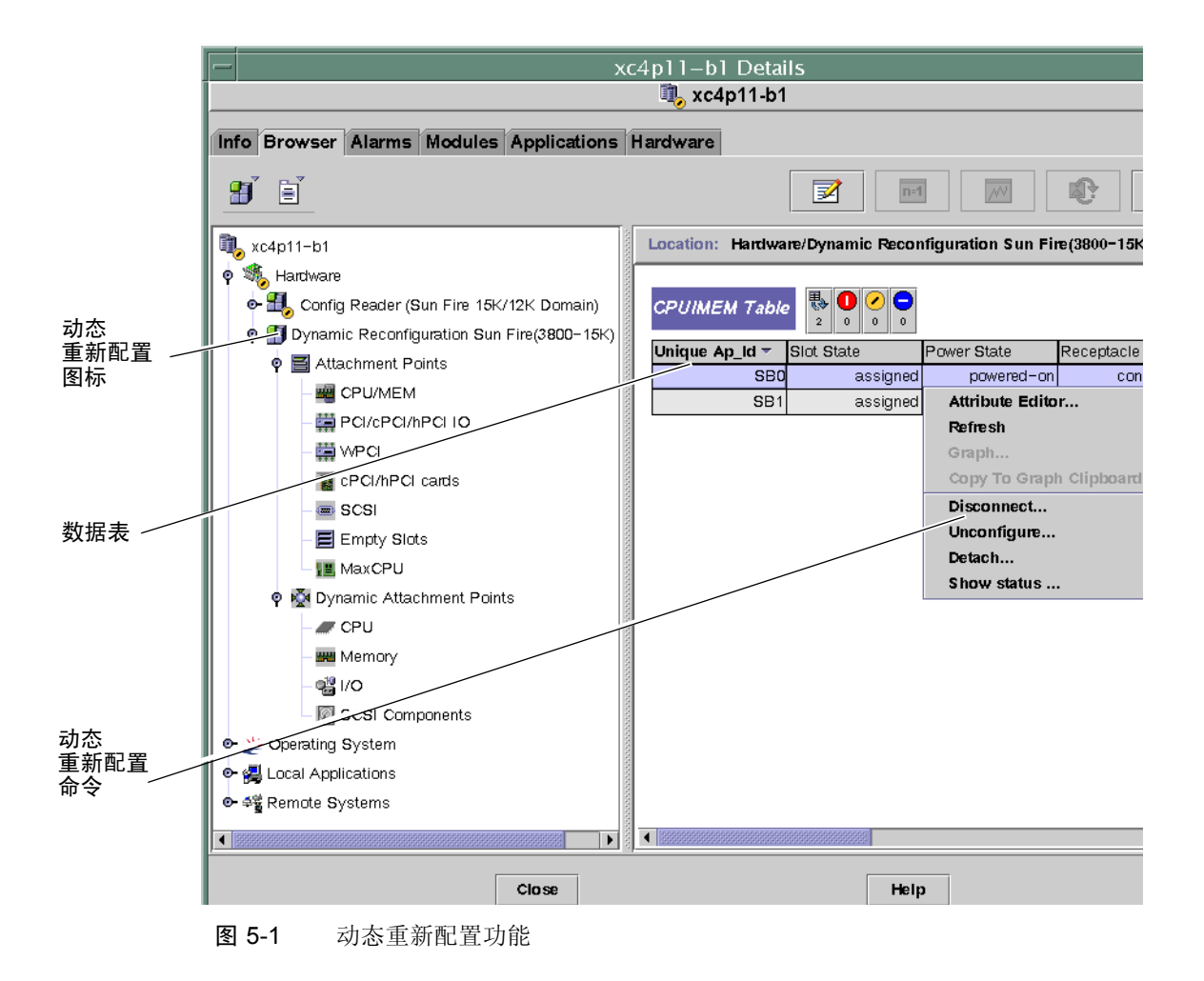

# 动态重新配置特性

可使用 "Details (细节)"窗口的右半边的动态重新配置数据表格,查找可动态重 新配置的板或设备的最新已知状态。

此表分为两部分:

- 挂接点 针对大型部件 (如系统板与 I/O 板)的单一挂接点
- 动态挂接点 针对独立设备和组件 (如 CPU 模块、 DIMM 和 SCSI 驱动器) 的动态挂接点

# 挂接点

挂接点是对板及其插槽的一个集体术语。挂接点表显示有关以下类型板插槽的信 息:

- CPU/MEM
- PCI/cPCI/hPCI I/O
- WPCI
- $\blacksquare$  cPCI/hPCI  $\pm$
- SCSI
- 空插槽
- MaxCPU (仅用于 Sun Fire 15K/12K 系统)

### CPU/MEM

下表提供了有关 CPU/ 内存板挂接点特性的简要说明 (表 [5-1](#page-160-0)):

#### <span id="page-160-0"></span>表 5-1 CPU/ 内存板的挂接点特性

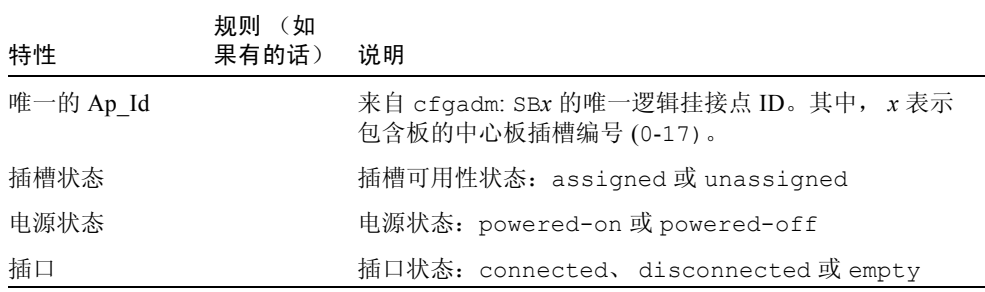

表 5-1 CPU/ 内存板的挂接点特性 (接上页)

| 特性      | 规则(如<br>果有的话) | 说明                                                              |
|---------|---------------|-----------------------------------------------------------------|
| 插卡      |               | 插卡 (板及其挂接设备的组合) 的状态: configured<br>或 unconfigured               |
| 类型      |               | 板类型: CPU                                                        |
| 情况      |               | 板情况: ok、unknown、failed 或 unusable                               |
| 信息      |               | 常规板类型信息, 例如, powered-on、assigned                                |
| 何时      |               | 板配置到域中的日期和时间                                                    |
| 忙       |               | y (是) 表示正在进行状态、可用性或情况更改操作; n<br>(否)表示 <i>未</i> 讲行状态、可用性或情况的更改操作 |
| Phys Id |               | 物理挂接点 ID: /devices/pseudo/dr@0:SBx。其中<br>x 表示包含板的中心板插槽编号 (0-17) |

### PCI/cPCI/hPCI IO

下表提供了有关 PCI/cPCI/hPCI I/O 板挂接点特性的简要说明 (表 [5-2](#page-161-0))。对于 Sun Fire 3800、4800、4810 或 6800 系统,该表*仅*显示 PCI 和 cPCI IO 板的特性。对于 Sun Fire 15K/12K 系统,该表  $\sqrt{Q}$  显示 hPCI IO 板的特性。

### <span id="page-161-0"></span>表 5-2 PCI/cPCI/hPCI IO 板的挂接点特性

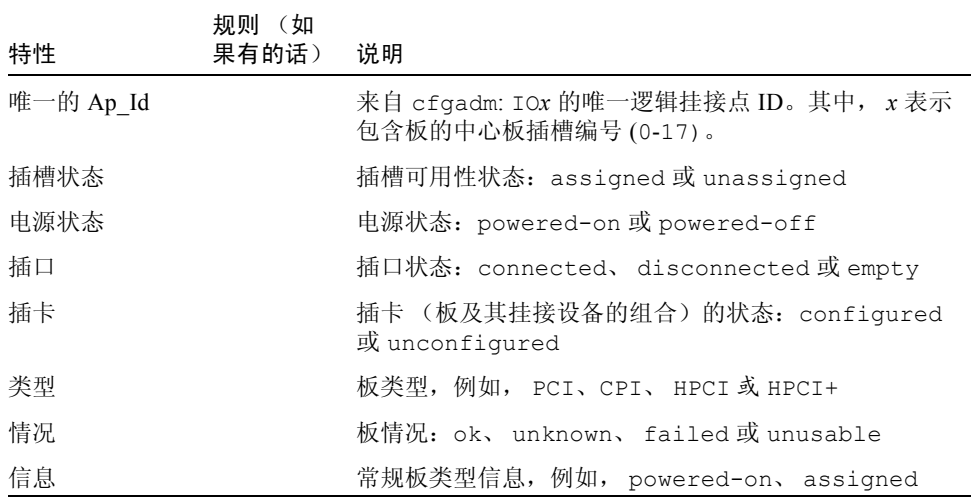

表 5-2 PCI/cPCI/hPCI IO 板的挂接点特性 (接上页)

| 特性      | 规则 (如<br>果有的话) | 说明                                                                 |
|---------|----------------|--------------------------------------------------------------------|
| 何时      |                | 板配置到域中的日期和时间                                                       |
| 忙       |                | y (是) 表示正在进行状态、可用性或情况更改操作; n<br>(否) 表示 <i>未</i> 进行状态、可用性或情况的更改操作   |
| Phys Id |                | 物理挂接点 ID: /devices/pseudo/dr/00:IOx。其<br>中, x 表示包含板的中心板插槽编号 (0-17) |

### **WPCI**

下表提供了有关 WPCI 板挂接点特性的简要说明 (表 [5-3](#page-162-0))。有关 Sun Fire Link 系 统的更多信息,请参考 《*Sun Fire Link* 互联体管理员指南》。

<span id="page-162-0"></span>表 5-3 WPCI 板的挂接点特性

| 特性        | 规则(如<br>果有的话) | 说明                                                                                |
|-----------|---------------|-----------------------------------------------------------------------------------|
| 唯一的 Ap Id |               | 来自 cfgadm: IOx 的唯一逻辑挂接点 ID。其中, $x \not\equiv \overline{x}$<br>包含板的中心板插槽编号 (0-17)。 |
| 插槽状态      |               | 插槽可用性状态:assigned 或 unassigned                                                     |
| 电源状态      |               | 电源状态: powered-on 或 powered-off                                                    |
| 插口        |               | 插口状态: connected、disconnected或empty                                                |
| 插卡        |               | 插卡 (板及其挂接设备的组合)的状态: configured<br>或 unconfiqured                                  |
| 类型        |               | 板类型: WPCI                                                                         |
| 情况        |               | 板情况: ok、unknown、failed 或 unusable                                                 |
| 信息        |               | 常规板类型信息, 例如, powered-on、assigned                                                  |
| 何时        |               | 板配置到域中的日期和时间                                                                      |
| 忙         |               | y (是)表示正在进行状态、可用性或情况更改操作; n<br>(否) 表示 <i>未</i> 讲行状态、可用性或情况的更改操作                   |
| Phys Id   |               | 物理挂接点 ID: /devices/pseudo/dr/00:IOx。其<br>中 x 表示包含板的中心板插槽编号 (0-17)                 |

### cPCI/hPCI 卡

下表提供了有关 cPCI/hPCI 卡挂接点特性的简要说明 (表 [5-4](#page-163-0))。对于 Sun Fire 3800、 4800、 4810 或 6800 系统,该表 仅显示 cPCI 卡的特性。对于 Sun Fire 15K/12K 系统,该表 $\sqrt{R}$  显示 hPCI 卡的特性。

#### <span id="page-163-0"></span>表 5-4 cPCI/hPCI 卡挂接点特性

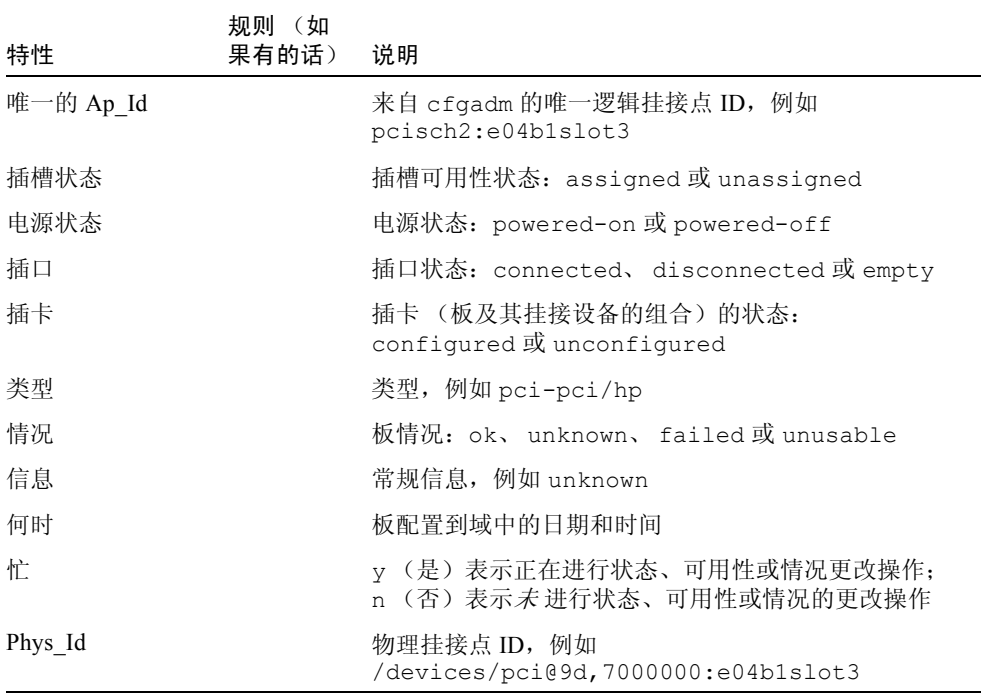

# **SCSI**

下表提供了有关 SCSI 挂接点特性的简要说明 (表 [5-5](#page-164-0)):

#### <span id="page-164-0"></span>表 5-5 SCSI 的挂接点特性

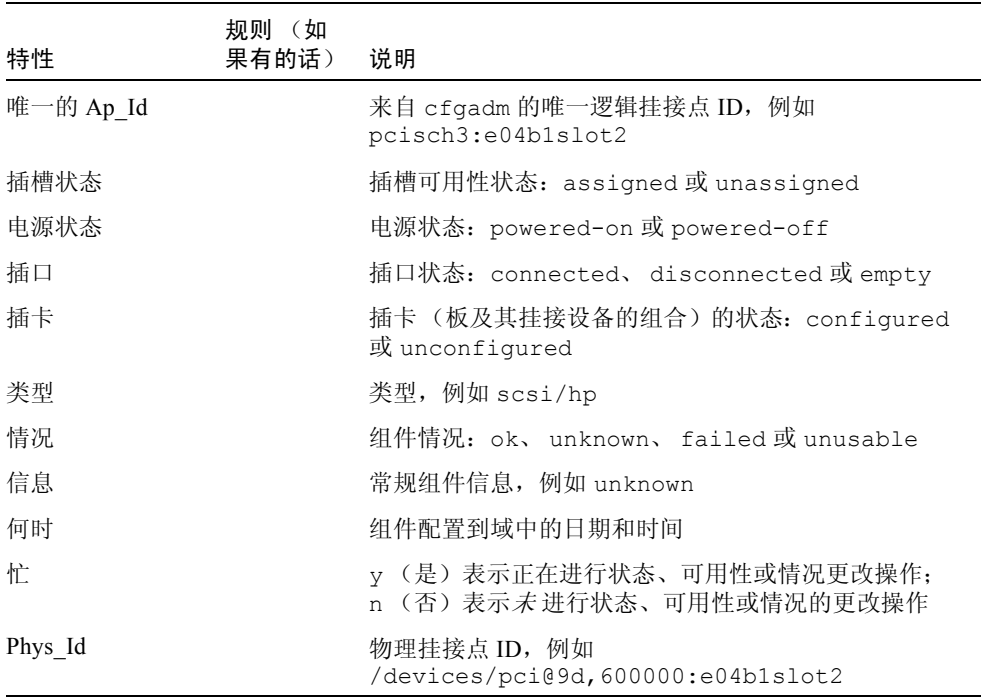

## 空插槽

下表提供了有关空插槽挂接点特性的简要说明 (表 [5-6](#page-164-1)):

<span id="page-164-1"></span>表 5-6 空插槽的挂接点特性

| 特性        | 规则 (如<br>果有的话) | 说明                                              |
|-----------|----------------|-------------------------------------------------|
| 唯一的 Ap Id |                | 来自 cfgadm 的唯一逻辑挂接点 ID, 例如<br>pcisch0:e17b1slot1 |
| 插槽状态      |                | 插槽可用性状态: assigned 或 unassigned                  |
| 电源状态      |                | 电源状态: powered-on 或 powered-off                  |

表 5-6 空插槽的挂接点特性 (接上页)

| 特性      | 规则<br>(如<br>果有的话) | - 说明                                               |
|---------|-------------------|----------------------------------------------------|
| 插口      |                   | 插口状态: connected、disconnected或empty                 |
| 插卡      |                   | 插卡(板及其挂接设备的组合)的状态: configured<br>或 unconfigured    |
| 类型      |                   | 板类型: unknown                                       |
| 情况      |                   | 组件情况: ok、unknown、failed或unusable                   |
| 信息      |                   | 常规板类型信息:assigned 或 unknown                         |
| 何时      |                   | 插槽配置到域中的日期和时间                                      |
| 忙       |                   | n (否) 表示 <i>未</i> 进行状态、可用性或情况的更改操作                 |
| Phys Id |                   | 物理挂接点 ID, 例如<br>/devices/pci@9d,6000000:e17b1slot1 |

### MaxCPU

下表提供了有关 MaxCPU 板挂接点特性的简要说明 (表 [5-7](#page-165-0))。该表 $\ell$  在 Sun Fire 15K/12K 系统中显示。

### <span id="page-165-0"></span>表 5-7 MaxCPU 板的 Sun Fire 15K/12K 挂接点特性

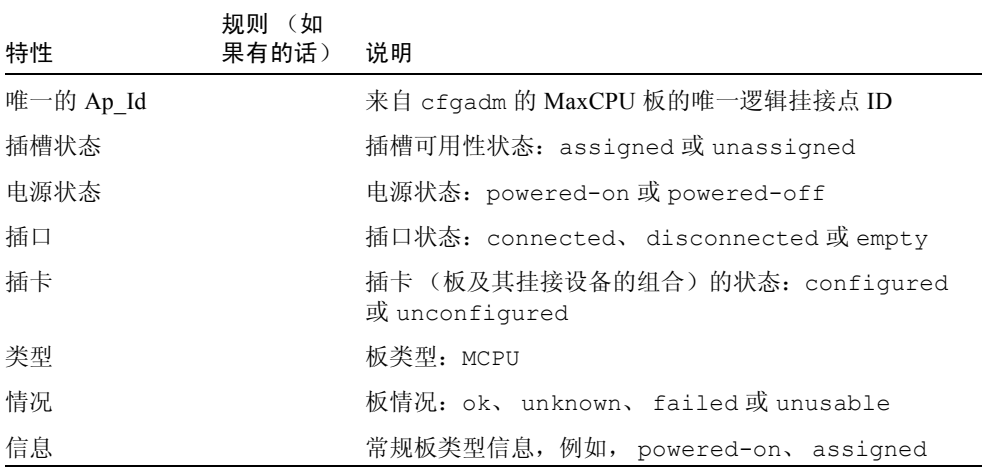

| 特性      | 规则(如<br>果有的话) | 说明                                                               |
|---------|---------------|------------------------------------------------------------------|
| 何时      |               | 板配置到域中的日期和时间                                                     |
| 忙       |               | y (是) 表示正在进行状态、可用性或情况更改操作;<br>n (否) 表示 <i>未</i> 进行状态、可用性或情况的更改操作 |
| Phys Id |               | MaxCPU 板的物理挂接点 ID                                                |

表 5-7 MaxCPU 板的 Sun Fire 15K/12K 挂接点特性 (接上页)

# 动态挂接点

动态挂接点指的是系统板上的组件,如 CPU、内存和 I/O 设备。动态挂接点由 DR 驱动程序创建。请参考 Sun Solaris 8 或 9 Reference Manual Collection 的 dr(7D) 手 册页,以获得有关 DR 驱动程序的更多详细信息。动态挂接点表显示有关以下类型 组件的信息:

- CPU
- 内存
- $\blacksquare$  I/O
- SCSI 组件

### CPU 组件

下表提供了有关 CPU 组件动态挂接点特性的简要说明 (表 [5-8](#page-166-0)):

表 5-8 CPU 组件的动态挂接点特性

<span id="page-166-0"></span>

| 特性        | 规则<br>(如<br>果有的话) | 说明                                                                                       |
|-----------|-------------------|------------------------------------------------------------------------------------------|
| 唯一的 Ap Id |                   | 来自 cfgadm: SBx::cpuy 的唯一逻辑挂接点标识符。<br>其中, x 表示包含板的中心板插槽编号 (0-17), 而 y 表<br>示 CPU 编号 (0-3) |
| 插槽状态      |                   | 插槽可用性状态: assigned 或 unassigned                                                           |
| 电源状态      |                   | 电源状态: powered-on 或 powered-off                                                           |
| 插口        |                   | 插口状态: connected                                                                          |
| 插卡        |                   | 插卡(板及其挂接设备的组合)的状态: configured<br>或 unconfigured                                          |
| 类型        |                   | 组件类型: cpu                                                                                |

| 特性      | 规则<br>(如<br>果有的话) | 说明                                                                                                    |
|---------|-------------------|----------------------------------------------------------------------------------------------------|
| 情况      |                   | 组件情况: ok、 unknown 或 failed                                                                                                    |
| 信息      |                   | 常规 CPU 类型信息: 例如, cpuid 2, speed 750 MHz,<br>ecache 8 MBytes。请参考 Solaris 8 或 9 Reference<br>Manual Collection 中的 cfgadm sbd(1M) 手册页, 以<br>获得有关此字段的说明。 |
| 何时      |                   | 组件配置到域中的日期和时间                                                                                                    |
| 忙       |                   | y (是) 表示正在进行状态、可用性或情况更改操作;<br>n (否) 表示 <i>未</i> 讲行状态、可用性或情况的更改操作                                                                                     |
| Phys Id |                   | 物理挂接点 ID:<br>/devices/pseudo/dr@0:SBx::cpuy。其中, $x$ 表示<br>包含板的中心板插槽编号 (0-17), 而 y 表示 CPU 编号<br>$(0-3)$                                               |

表 5-8 CPU 组件的动态挂接点特性 (接上页)

# 内存组件

下表提供了有关内存组件动态挂接点特性的简要说明 (表 [5-9](#page-167-0)):

<span id="page-167-0"></span>

| 特性        | 规则(如<br>果有的话) | 说明                                                                          |
|-----------|---------------|-----------------------------------------------------------------------------|
| 唯一的 Ap Id |               | 来自 cfgadm: (例如 SBx::memory) 的唯一逻辑挂接<br>点标识符。其中, x 表示包含板的中心板插槽编号<br>$(0-17)$ |
| 插槽状态      |               | 插槽可用性状态:assigned 或 unassigned                                               |
| 电源状态      |               | 电源状态: powered-on 或 powered-off                                              |
| 插口        |               | 插口状态: connected                                                             |
| 插卡        |               | 插卡(板及其挂接设备的组合)的状态: configured<br>或 unconfigured                             |
| 类型        |               | 组件类型: memory                                                                |
| 情况        |               | 组件情况: ok、 unknown 或 failed                                                  |

表 5-9 内存组件的动态挂接点特性

| 特性      | 规则 (如<br>果有的话) | 说明                                                                                                    |
|---------|----------------|----------------------------------------------------------------------------------------------------|
| 信息      |                | 相应内存类型的常规信息,例如, base address<br>0x0, 2097 152 KBytes total, 420920 KBytes<br>permanent。请参考 Solaris 8 或 9 Reference Manual<br>Collection 中的 cfgadm sbd(1M) 手册页, 以获得有关<br>此字段的说明。 |
| 何时      |                | 组件配置到域中的日期和时间                                                                                                    |
| 忙       |                | y (是) 表示正在进行状态、可用性或情况更改操作;<br>n (否) 表示 <i>未</i> 进行状态、可用性或情况的更改操作                                                                                                    |
| Phys Id |                | 物理挂接点 ID:<br>/devices/pseudo/dr@0:SBx::memory. $\overline{\text{H}}\dot{\text{H}}$ , x<br>表示包含板的中心板插槽编号 (0-17)                                                                  |

表 5-9 内存组件的动态挂接点特性 (接上页)

## I/O 组件

下表提供了有关 I/O 组件动态挂接点特性的简要说明 (表 [5-10](#page-168-0)):

<span id="page-168-0"></span>表 5-10 I/O 组件的动态挂接点特性

| 特性        | 规则 (如<br>果有的话) | 说明                                                                                                    |
|-----------|----------------|----------------------------------------------------------------------------------------------------|
| 唯一的 Ap Id |                | 来自 cfgadm: IOx::pciy的唯一逻辑挂接点标识符。<br>其中, x 表示包含板的中心板插槽编号 (0-17), 而 y 表<br>示 PCI 编号 (0-3)                                                  |
| 插槽状态      |                | 插槽可用性状态:assigned 或 unassigned                                                                                                    |
| 电源状态      |                | 电源状态: powered-on 或 powered-off                                                                                                    |
| 插口        |                | 插口状态: connected                                                                                                    |
| 插卡        |                | 插卡(板及其挂接设备的组合)的状态: configured<br>或 unconfiqured                                                                                          |
| 类型        |                | 组件类型:io                                                                                                    |
| 情况        |                | 组件情况: ok、 unknown 或 failed                                                                                                    |
| 信息        |                | io 类型的常规信息,例如,<br>device/pci@23d,700000 referenced。请参考<br>Solaris 8 或 9 Reference Manual Collection 中的<br>cfgadm sbd(1M)手册页,以获得有关此字段的说明。 |

| 特性      | 规则 (如<br>果有的话) | 说明                                                                                                    |
|---------|----------------|----------------------------------------------------------------------------------------------------|
| 何时      |                | 组件配置到域中的日期和时间                                                                                                    |
| 忙       |                | y (是) 表示正在进行状态、可用性或情况更改操作;<br>n (否) 表示 <i>未</i> 进行状态、可用性或情况的更改操作                                                                                         |
| Phys Id |                | 物理挂接点 ID:<br>/devices/pseudo/dr@0:IOx::pciy。其中, $x \overline{\text{{\tt \#}}\overline{\text{{\tt \#}}}}$<br>包含板的中心板插槽编号 (0-17), 而 y 表示 PCI 编号<br>$(0-3)$ |

表 5-10 I/O 组件的动态挂接点特性 (接上页)

### SCSI 组件

下表提供了有关 SCSI 组件动态挂接点特性的简要说明 (表 [5-11](#page-169-0)):

<span id="page-169-0"></span>

| 特性        | 规则<br>(如<br>果有的话) | 说明                                                                  |
|-----------|-------------------|---------------------------------------------------------------------|
| 唯一的 Ap Id |                   | 来自 cfgadm 的 SCSI 组件的唯一逻辑挂接点标识符                                      |
| 插槽状态      |                   | 插槽可用性状态:assigned 或 unassigned                                       |
| 电源状态      |                   | 电源状态: powered-on 或 powered-off                                      |
| 插口        |                   | 插口状态: connected                                                     |
| 插卡        |                   | 插卡 (板及其挂接设备的组合) 的状态: configured<br>或 unconfigured                   |
| 类型        |                   | 组件类型: disk、CD-ROM 或 tape                                            |
| 情况        |                   | 组件情况: ok、 unknown 或 failed                                          |
| 信息        |                   | 该类型的一般信息                                                            |
| 何时        |                   | 组件配置到域中的日期和时间                                                       |
| 忙         |                   | y (是)表示正在进行状态、可用性或情况更改操作;<br>(否) 表示 <i>未</i> 进行状态、可用性或情况的更改操作<br>n. |
| Phys Id   |                   | SCSI 组件的物理挂接点 ID                                                    |

表 5-11 SCSI 组件的动态挂接点特性

# 从域执行动态重新配置操作

本节说明如何使用 Sun Management Center 3.5 动态重新配置模块从 Sun Fire 域执行 动态重新配置操作。从域执行的动态重新配置操作基于 cfgadm(1M) 命令。请参考 Sun Solaris 8 或 9 Reference Manual Collection 中的 cfgadm(1M) 命令,以获得有关 各种 cfgadm 选项的更多信息。

以下是 Sun Fire 域的逻辑和物理状况:

- 逻辑域是一组属于特定域的插槽 (包括或不包括系统板)。
- 物理域是逻辑域中物理上互连的一组板。

插槽 (不论是已占用或为空)可成为逻辑域的成员之一,但不能成为物理域的一 部分。引导后,可从逻辑域对板或空插槽进行分配或取消分配操作。 Solaris 操作系 统需要时,板可成为物理域的一部分。空插槽永远不能成为物理域的一部分。

以下从域执行的动态重新配置或其它管理操作在本节的补充资料中进行说明:

- 分配板
- 取消板分配
- 挂接板
- 断开板挂接
- 连接板
- 断开板连接
- 配置板或组件
- 取消板、组件或内存配置
- 对板加电
- 对板断电
- 测试板
- 显示状态

# 支持的 cfgadm 选项

表 [5-12](#page-171-0) 说明了动态重新配置模块支持的 cfgadm(1M) 选项。请参考 Sun Solaris 8 或 9 Reference Manual Collection 中的 cfgadm(1M) 命令,以获得有关各种 cfgadm 选项的更多信息。

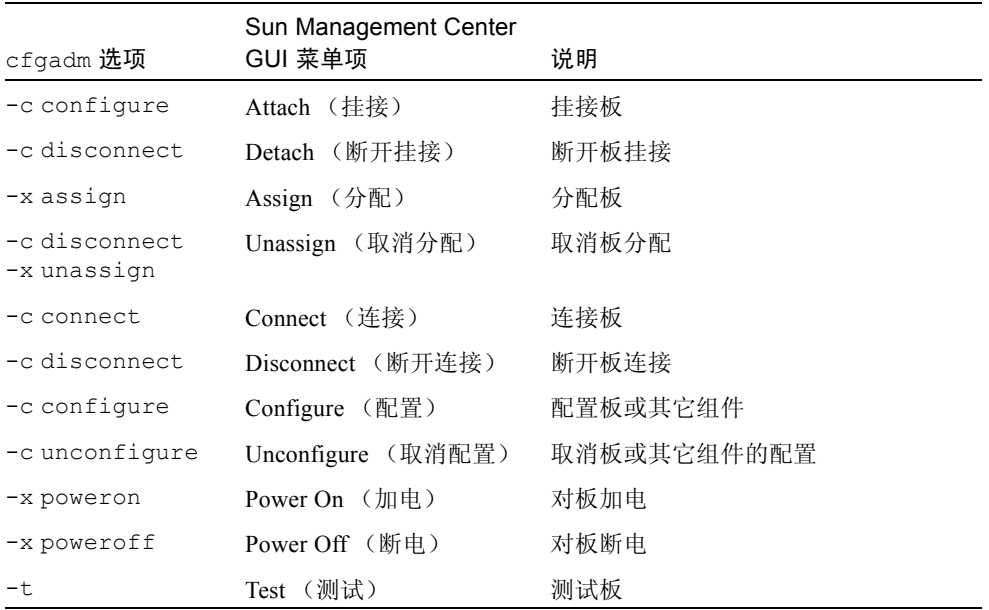

#### <span id="page-171-0"></span>表 5-12 动态重新配置支持的 cfgadm 选项

# 从域显示域信息

从 Sun Fire 域执行任何动态重新配置操作之前, 请从"Hardware (硬件)"下的 动态重新配置模块查看挂接点和动态挂接点表。

# 确保板位于域的 ACL 中

在从域的系统板上执行特定动态重新配置操作之前,该板必须已位于域的 ACL 中。

# 分配板

该操作将系统板添加到逻辑域中。

# ▼ 分配板

- 1. 以 esadm 组成员的身份登录到要分配系统板的域。
- 2. 在相应板表中,右键单击要分配的系统板的唯一 Ap\_Id。 系统显示板操作菜单。
- 3. 左键单击 "Assign (分配)"菜单选项。 系统显示具有以下消息的"Assign (分配)"确认框:

分配插槽。 是否确定要分配 ?

4. 左键单击 "OK (确定)"按钮以分配选择的板。否则,左键单击 "Cancel (取 消)"按钮以取消分配操作。

# 取消分配板

此操作从逻辑域中删除系统板。

# ▼ 取消分配板

- 1. 以 esadm 组成员的身份登录到要取消分配系统板的域。
- 2. 在相应板表中,右键单击要取消分配的系统板的唯一 Ap\_Id。 系统显示板操作菜单。
- 3. 左键单击 "Unassign (取消分配)"菜单选项。 系统显示具有以下消息的"Unassign (取消分配)"确认框:

取消分配。 是否确定要取消分配? 4. 左键单击 "OK (确定)"按钮以取消选定板的分配。否则,左键单击 "Cancel (取消)"按钮以取消取消分配操作。

## 挂接系统板

此操作将指定的系统板挂接到在指定域中运行的 Solaris 操作系统。挂接系统板的 过程包括动态重新配置模块执行的一系列自动步骤:

- 将系统板分配到逻辑域。
- 对系统板加电。
- 测试系统板。
- 通过系统控制器将系统板物理连接到域。
- 在运行于域上的 Solaris 操作系统中,配置系统板上的组件,以便域上运行的应 用程序能够使用这些组件。

依赖于系统板以及其它组件的初始状态或硬件问题是否导致挂接操作不能成功完 成,而造成一些自动步骤无法执行。

# ▼ 挂接系统板

- 1. 以 esadm 组成员的身份登录到要挂接系统板的域。
- 2. 在相应的板表中,右键单击要挂接的系统板的唯一 Ap\_Id。 系统显示板操作菜单。
- 3. 左键单击 "Attach (挂接)"菜单选项。 系统显示具有以下消息的"Attach (挂接)"确认框:

挂接板。 挂接将连接并配置选定的板。 是否确定要挂接?

4. 左键单击 "OK (确定)"按钮以连接并配置选定的板。否则, 左键单击 "Cancel (取消)"按钮以取消挂接操作。

# 断开系统板的挂接

此操作从运行于指定域中的 Solaris 操作系统断开指定系统板的挂接。断开系统板 挂接的过程包括动态重新配置模块执行的一系列自动步骤:

- 从运行于域上的 Solaris 操作系统中,取消配置系统板上的组件,因此域上运行 的应用程序无法再使用这些组件。
- 与系统控制器进行通信以便从域断开系统板的物理连接。执行该步骤之后,系统 板不再是物理域的组成部分,尽管它仍是逻辑域的组成部分。
- 对系统板断电。

依赖于系统板以及其它组件的初始状态或硬件问题是否导致断开挂接操作不能成功 完成,而造成一些自动步骤无法执行。

# ▼ 断开系统板的挂接

- 1. 以 esadm 组成员的身份登录到要断开系统板挂接的域。
- 2. 在相应的板表中,右键单击要断开系统板挂接的唯一 Ap\_Id。 系统显示板操作菜单。
- 3. 左键单击 "Detach (断开挂接)"菜单选项。

系统显示"Detach (断开挂接)"确认框 (图 [5-2](#page-174-0))。

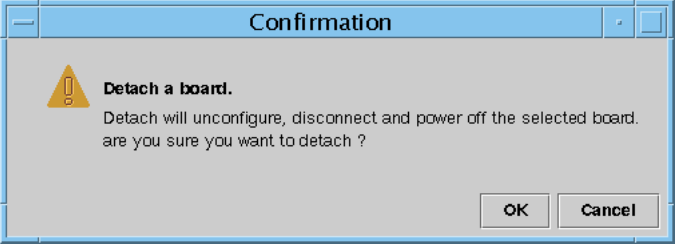

图 5-2 断开挂接确认框

<span id="page-174-0"></span>4. 左键单击 "OK (确定)"按钮取消对选定板的配置、断开选定板的连接并对选定 板断电。否则,左键单击 "Cancel (取消)"按钮取消断开挂接操作。

# 连接板

此操作执行以下步骤:

- 如果系统板可用且不是逻辑域的组成部分,则将系统板分配到逻辑域。
- 对系统板加电
- 测试系统板
- 将系统板连接到物理域

# ▼ 连接系统板

- 1. 以 esadm 组成员的身份登录到要连接系统板的域。
- 2. 在相应的板表中,右键单击要连接的系统板的唯一 Ap\_Id。 系统显示板操作菜单。
- 3. 左键单击 "Connect (连接)"菜单选项。 系统显示具有以下消息的"Connect (连接)"确认框:

连接 是否确认要连接?

4. 左键单击 "OK (确定)"按钮以连接选定的板。否则,左键单击 "Cancel (取 消)"按钮以取消连接操作。

注意-Sun Fire 15K/12K 系统允许您通过单击 "Abort (中止)"按钮及早停止操 作。

# 断开板连接

此操作执行以下步骤:

- 如有必要,取消系统板配置
- 从物理域断开系统板的连接

# ▼ 断开系统板而不是 SCSI 板的连接

- 1. 以 esadm 组成员的身份登录到要断开系统板连接的域。
- 2. 在相应的板表中, 右键单击要断开连接的系统板的唯一 Ap\_Id。 系统显示板操作菜单。
- 3. 左键单击 "Disconnect (断开连接)"菜单选项。 系统显示 "Disconnect (断开连接)"面板 (图 [5-3](#page-176-0))。

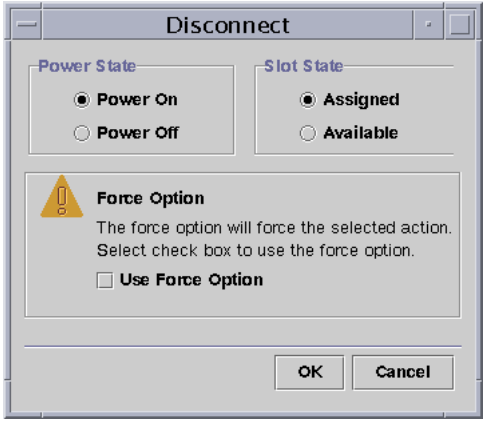

图 5-3 "Disconnect (断开连接)"面板

- <span id="page-176-0"></span>4. 左键单击 "Power State (电源状态)"选项旁边的单选按钮,选定断开连接*之后* 您希望板处于的状态。
- 5. 左键单击"Slot State (插槽状态)"选项旁边的单选按钮,选定断开连接*之后*您 希望板处于的状态。
- 6. 左键单击 "Use Force Option (使用强制选项)"复选框来强制执行断开操作。否 则,将 "Use Force Option (使用强制选项)"复选框保留为空。
- 7. 左键单击 "OK (确定)"按钮以断开选定板的连接。否则,左键单击 "Cancel (取消)"按钮取消断开连接操作。

注意 – Sun Fire 15K/12K 系统允许您通过单击 "Abort (中止)"按钮及早停止操 作。

# ▼ 断开 SCSI 板连接

以 esadm 组成员的身份登录到要断开 SCSI 板连接的域。

1. 在相应的板表中, 右键单击要断开连接的 SCSI 板的唯一 Ap\_Id。 系统显示板操作菜单。

2. 左键单击 "Disconnect (断开连接)"菜单选项。

系统显示具有以下消息的"Disconnect (断开连接)"面板:

断开连接 是否确定要继续?

3. 左键单击 "OK (确定)"按钮以断开 SCSI 板的连接。否则, 左键单击 "Cancel (取消)"按钮取消断开连接操作。

# 配置板、组件或内存

此操作执行以下步骤:

- 如有必要,连接系统板。
- 将系统板或板上的组件或内存配置到运行于域上的 Solaris 操作系统中,以便运 行于域上的应用程序可使用板或板上的组件或内存。

# ▼ 配置系统板、组件或内存

- 1. 以 esadm 组成员的身份登录到要配置系统板、组件或内存的域。
- 2. 在相应的板表中,右键单击要配置的系统板、组件或内存的唯一 Ap\_Id。 系统显示板、组件或内存操作菜单。
- 3. 左键单击 "Configure (配置)"菜单选项。 系统显示具有以下消息的 "Configure (配置)"确认框:

配置 是否确定要配置?

4. 左键单击 "OK (确定)"按钮以配置选定板、组件或内存。否则, 左键单击 "Cancel (取消)"按钮以取消配置操作。

注意 – Sun Fire 15K/12K 系统允许您通过单击 "Abort (中止)"按钮及早停止操 作。

# 取消配置板、组件或内存

此操作取消系统板、板上组件或内存的配置,因此域上运行的应用程序无法再使用 板、组件或内存。

## ▼ 取消配置系统板或组件

- 1. 以 esadm 组成员的身份登录到要取消系统板或组件配置的域。
- 2. 在相应的板表中,右键单击要取消配置的系统板、组件或内存的唯一 Ap\_Id。 系统显示板或组件操作菜单。
- 3. 左键单击 "Unconfigure (取消配置)"菜单选项。 系统显示具有以下消息的 "Unconfigure (取消配置)"面板:

```
选择 "强制选项"
"强制选项"将强制执行选定的操作。
选择复选框以使用强制选项。
```
- 4. 选择 "Use Force Option (使用强制选项)"复选框来强制执行取消配置操作。否 则,将 "Use Force Option (使用强制选项)"复选框保留为空。
- 5. 左键单击 "OK (确定)"按钮以取消选定板或组件的配置。否则, 左键单击 "Cancel (取消)"按钮以取消取消配置操作。

注意-Sun Fire 15K/12K 系统允许您通过单击 "Abort (中止)"按钮及早停止操 作。

# ▼ 取消配置内存

- 1. 以 esadm 组成员的身份登录到要取消配置内存的域。
- 2. 在内存组件表中,右键单击要取消配置的内存组件的唯一 Ap\_Id。 系统显示内存组件操作菜单。
- 3. 左键单击 "Unconfigure (取消配置)"菜单选项。 系统显示 "Unconfigure Memory (取消内存配置)"面板 (图 [5-4](#page-179-0))。

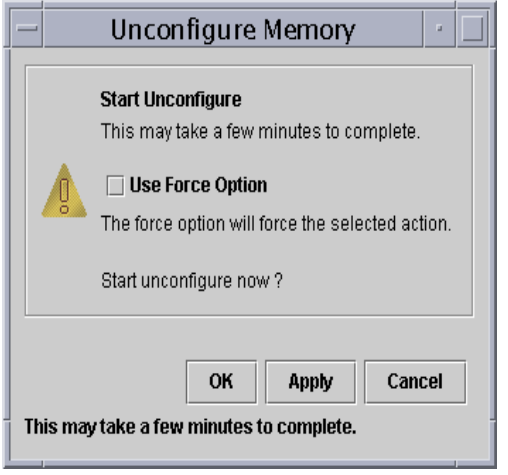

图 5-4 "Unconfigure Memory (取消内存配置)"面板

- <span id="page-179-0"></span>4. 选择 "Use Force Option (使用强制选项)"复选框来强制执行取消配置操作。否 则,将 "Use Force Option (使用强制选项)"复选框保留为空。
- 5. 左键单击 "OK (确定)"按钮启动取消内存配置。否则,左键单击 "Close (关 闭)"按钮取消取消配置操作。

# 对板加电

此操作对系统板加电。该板必须已分配到逻辑域中,但不在物理域中。

# ▼ 对板加电

- 1. 以 esadm 组成员的身份登录要对板加电的域。
- 2. 在相应的板表中,右键单击要加电的系统板的唯一 Ap\_Id。 系统显示板操作菜单。
- 3. 左键单击 "Power On (加电)"菜单选项。 系统显示具有以下消息的"Power On (加电)"确认框:

对板加电。 是否确定要加电?
4. 左键单击"OK (确定)"按钮对系统板加电。否则, 左键单击"Cancel (取 消)"按钮以取消加电操作。

### 对板断电

<span id="page-180-1"></span>此操作对系统板断电。该板必须已分配到逻辑域中,但不 在物理域中。

### ▼ 对板断电

- 1. 以 esadm 组成员的身份登录要断电的系统板的域。
- 2. 在相应的板表中,右键单击要断电的系统板的唯一 Ap\_Id。 系统显示板操作菜单。
- 3. 左键单击 "Power Off (断电)"菜单选项。 系统显示具有以下消息的"Power Off (断电)"确认框:

对板断电。 是否确定要断电?

4. 左键单击 "OK (确定)"按钮以切断系统板的电源。否则,左键单击 "Cancel (取消)"按钮取消断电操作。

### 测试板

<span id="page-180-0"></span>此操作测试系统板。该板必须已分配到逻辑域中,但不 在物理域中。

### ▼ 测试板

- 1. 以 esadm 组成员的身份登录到要测试系统板的域。
- 2. 在相应的板表中,右键单击要测试的系统板的唯一 Ap\_Id。 系统显示板操作菜单。
- 3. 左键单击 "Test (测试)"菜单选项。 系统显示 "Test Board (测试板)"面板 (图 [5-5](#page-181-0))。

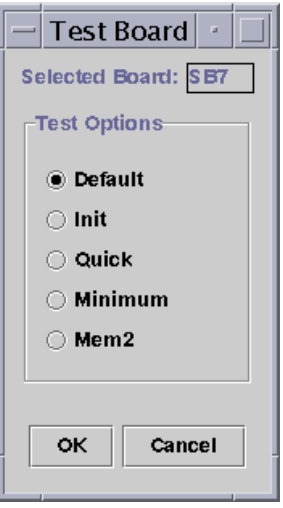

图 5-5 "Test Board (测试板)"面板

- <span id="page-181-0"></span>4. 左键单击 "Test Option (测试选项)"旁边您要选择的单选按钮。
- 5. 确保您已选择了正确的要测试的板并选中了正确的选项,左键单击 "OK (确 定)"按钮以启动测试。否则,左键单击 "Cancel (取消)"按钮取消测试。

注意 – Sun Fire 15K/12K 系统允许您通过单击 "Abort (中止)"按钮及早停止操 作。

### 显示状态

<span id="page-181-1"></span>此操作显示了上一次针对该板或插槽执行的动态重新配置命令的状态。状态显示随 当前正在执行的命令的状态而更新。如果正在执行的命令因出错而暂停,则显示一 条来自 cfgadm(1M) 程序的错误消息。如果未执行任何命令,或命令执行完成而未 出错,则显示消息 "No status from the agent"。

## ▼ 显示状态

- 1. 以 esadm 组成员的身份登录到要显示系统板或插槽状态的域。
- 2. 在相应的板表中, 右键单击要显示系统板或插槽状态的唯一 Ap\_Id。 系统显示板或插槽操作菜单。

#### 3. 左键单击 "Show status (显示状态)"菜单选项。

系统显示"Status (状态)"对话框,该对话框显示当前大部分动态重新配置命令 的执行状态 (如果有的话)。

例如,若操作失败,状态对话框显示如下类型的消息 (图 [5-6](#page-182-0)):

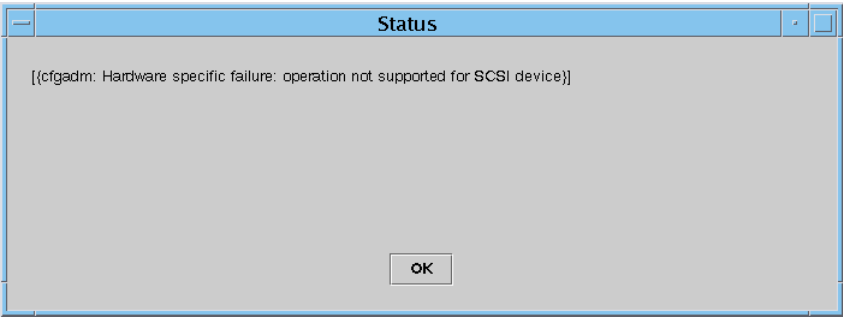

<span id="page-182-0"></span>图 5-6 对域进行 DR 操作时, "Show Status (显示状态)"中的失败操作

对于其它例子,如配置操作成功完成之后 (或尚未执行任何命令),状态显示以下 消息 (图 [5-7](#page-182-1)):

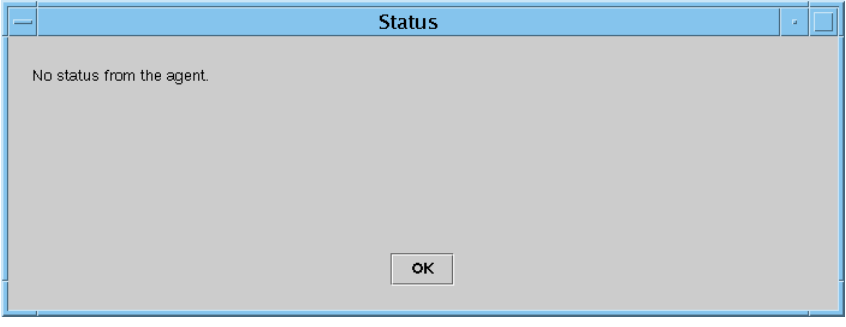

图 5-7 对域进行 DR 操作时, "Show Status (显示状态)"中的成功操作

<span id="page-182-1"></span>4. 当结束状态查看后,左键单击 "OK (确定)"按钮。

用于 Sun Fire 6800/4810/4800/3800 系统的 Sun Management Center 3.5 补充资料 • 2003 年 8 月

附录 A

# 使用 CLI 安装、设置、卸载、启动和 停止 Sun Management Center 软件

本附录说明如何从命令行界面 (CLI) 安装、设置、卸载、启动和停止 Sun Management Center 软件。有关更多详细信息,请参考 《*Sun Management Center 3.5* 安装和配置指南》。

# 安装软件

首先确保系统安装了 Sun Management Center 3.5 软件。有关安装此软件的指导,请 参考 《*Sun Management Center 3.5* 安装和配置指南》。 *Sun Management Center 3.5 CD, disk 3 of 3* 上有该安装指南的软副本。

<span id="page-184-1"></span>还要确保系统已安装所有要求的增补程序。有关此版本所有要求的增补程序,请参 考 《*Sun Management Center 3.5* 软件发行说明》。

# ▼ 使用 CLI 安装补充软件

补充软件和文档资料包含在三张 CD 上, 其中还包括完整的 Sun Management Center 3.5 软件包。这三张 CD 的标签为:

- *Sun Management Center 3.5, disk 1 of 3*
- *Sun Management Center 3.5, disk 2 of 3*
- *Sun Management Center 3.5, disk 3 of 3*
- <span id="page-184-0"></span>1. 在 Sun Fire 6800/4810/4800/3800 域上安装 Sun Management Center 3.5 软件 包。

a. 如果只安装 Sun Fire 补充软件,请在 sbin 目录下 (位于升级 CD 或 Sun Management Center 3.5 软件包安装目录下的该目录均可)运行 es-inst 命 令。

es-inst 脚本会提示您输入源目录。

b. 请输入源目录。

如果您是从安装目录运行 es-inst 命令,并且是在 /cdrom/cdrom0 目录装入 CD,请将 /cdrom/cdrom0/image 指定为源目录。

有关 es-inst 命令及其选项的信息,请参考 《*Sun Management Center 3.5* 安装 和配置指南》。

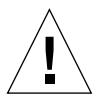

警告 – 如果已安装常规 Sun Management Center 3.5 软件包, 并且是 R 安装 Sun Fire 补充软件,请在提示开始设置过程时输入 n (表示 "否")。输入 y (表示 "是")可能会导致丢失所有自定义的设置信息,例如安全密钥。

注意 – 如果您要安装完整的 Sun Management Center 3.5 软件包, 可以选择在安装过 程结束后运行设置脚本。如果选择当时不运行设置脚本,也可以后再运行它。设置 脚本 (es-setup) 位于*路径* /sbin 目录下。其中,*路径* 是 Sun Management Center 软件的安装目录。这一步骤设置所有 Sun Management Center 代理,包括平台代理。

将 Sun Management Center 3.5 软件包安装到 Sun Fire 6800/4810/4800/3800 系统中 用于平台管理的所有系统 (代理计算机)中。请参阅上[述步骤](#page-184-0) 1 中的警告和注意。

系统显示如下消息:

```
--------------------------------------------------------------------------
Sun Management Center 产品选项
--------------------------------------------------------------------------
--------------------------------------------------------------------------
下列附加产品可供选择:
--------------------------------------------------------------------------
Sun Fire domain Administration
Dynamic Reconfiguration for Sun Fire 3800/4800/4810/6800/15000 platforms
Sun Fire Platform Administration
是否要安装产品: Sun Fire Domain Administration? [y|n|q]
是否要安装产品:Dynamic Reconfiguration for Sun Fire 3800/4800/4810/6800/1500 
platforms? [y|n|q]
是否要安装产品: Sun Fire Platform Administration? [y|n|q]
---------------------------------------------------------------------------
```
2. 对您要安装的产品键入 y。

如果您对所有的附件软件都键入 **y**, 则系统显示如下信息:

-------------------------------------------------------------------------- 将安装下列附加产品: Sun Fire domain Administration Dynamic Reconfiguration for Sun Fire 3800/4800/4810/6800/15000 platforms Sun Fire Platform Administration

是否要继续? [y|n|q] ---------------------------------------------------------------------------

3. 键入 y 继续安装附加软件产品。

# <span id="page-186-0"></span>使用 CLI 设置 Sun Fire 6800/4810/4800/3800 平台管理模块

该设置包含三部分:

- 系统控制器设置 请参见第 161 [页的 "使用](#page-186-0) CLI 设置 Sun Fire [6800/4810/4800/3800](#page-186-0) 平台管理模块"。
- 代理层设置 请参见第 165 [页的 "在代理计算机上设置](#page-190-0) Sun Fire [6800/4810/4800/3800](#page-190-0) 平台管理模块"。
- 服务器层设置 请参见第 166 [页的 "只在服务器上设置](#page-191-0) Sun Fire 6800/4810/4800/3800 [平台管理模块服务器层"](#page-191-0)。

### <span id="page-186-1"></span>在系统控制器上设置 SNMP

在系统控制器上设置简单网络管理协议 (SNMP) 包括在平台上和在域中配置 SNMP 两部分。本节包含两个步骤,并且这两个步骤都需要执行:

- 在平台上配置 SNMP
- 在域中配置 SNMP

▼ 在平台上配置 SNMP

<span id="page-187-1"></span>注意 – 不要设置多个平台管理代理以管理同一个 Sun Fire 6800/4810/4800/3800 系统 控制器。否则会使系统运行缓慢,甚至挂起。

<span id="page-187-0"></span>1. 使用 telnet(1) 命令访问系统控制器,[如代码示例](#page-187-0) A-1 所示。

```
代码示例 A-1 用 telnet 访问系统控制器并进入平台 Shell
```

```
% telnet 系统控制器主机名
System Controller 控制器主机名 :SC>
Type 0 for Platform Shell
Type 1 for domain A 
Type 2 for domain B
Type 3 for domain C
Type 4 for domain D
Input: 0
系统控制器主机名 :SC>
```
其中,系统控制器主机名 是系统控制器的主机名。

2. 在系统控制器主菜单中,键入 0 (或者以下两者之一 P 或 p)以进入平台 shell, 如[代码示例](#page-187-0) A-1 所示。

显示平台 shell 提示符,系统控制器主机名:SC。

<span id="page-188-0"></span>3. 键入 setupplatform -p snmp,并且回答[代码示例](#page-188-0) A-2 中显示的问题。

代码示例 A-2 在平台上配置 SNMP 代理

```
系统控制器主机名 :SC> setupplatform -p snmp
SNMP
----
Platform Description [ 说明]: 您的关于平台的说明
Platform Contact [ 联系人姓名]: 联系人姓名
Platform Location [ 位置]: 您的平台位置
Enable SNMP Agent?[no]:yes
Trap Hosts [主机名]: 服务器名称
Public Community String [ 字符串 ]: 字符串 1
Private Community String [ 字符串 ]: 字符串 2
```
对于陷阱主机,请输入将要执行平台管理的 Sun Management Center 服务器主机 名。

- 4. 按住 CTRL 键, 同时按下 1键, 进入 telnet> 提示符下。
- <span id="page-188-2"></span>5. 键入 q 以退出 telnet.

### ▼ 在域中配置 SNMP

<span id="page-188-1"></span>1. 通过键入 telnet 命令以访问系统控制器,如[代码示例](#page-188-1) A-3 所示。

<span id="page-188-4"></span>代码示例 A-3 用 telnet 命令访问系统控制器并进入域 Shell

```
% telnet 系统控制器主机名
System Controller 控制器主机名 :SC>
Type 0 for Platform Shell
Type 1 for domain A 
Type 2 for domain B
Type 3 for domain C
Type 4 for domain D
Input: 1
系统控制器主机名 :A>
```
其中, *系统控制器主机名* 是系统控制器的主机名。在[代码示例](#page-188-1) A-3 中, 域 A 是一 个示例。

- <span id="page-189-1"></span>2. 进入一个域。键入 1、 2、 3 或 4 (也可键入 a、 b、 c、 d,或者键入 A、 B、 C、 D)以进入相应的域 shell, 如[代码示例](#page-188-1) A-3 所示。 显示域 shell 提示符,系统控制器主机名 :*X*,其中 *X* 是您所选择的域。
- 3. 如果域是活动的并且域主开关设置为打开、诊断或安全 (正运行 Solaris 操作环 境、处于 OpenBoot PROM 模式下或者正在运行开机自检 ) 等位置 , 请执行下面的 步骤:

a. 按住 CTRL 键,同时按下 1 键,进入 telnet> 提示符下。

b. 在 telnet> 提示符下键入 send break。

[代码示例](#page-188-1) A-3 显示了一个到域 A 的连接。

<span id="page-189-0"></span>4. 键入 setupdomain -p snmp,并且回答[代码示例](#page-189-0) A-4 中显示的问题。

代码示例 A-4 在域中配置 SNMP 代理

```
系统控制器主机名 :A> setupdomain -p snmp
SNMP
Domain Description [ 说明]:您的关于域的说明
Domain Contact [联系人姓名]: 联系人姓名
Trap Hosts [主机名]: 服务器名称
Public Community String [字符串1]: 字符串 1
Private Community String [ 字符串 2]: 字符串 2
```
对于陷阱主机,请输入将要执行平台管理的 Sun Management Center 服务器主机 名。

对于 "Public Community Strings (公用团体字符串)"和 "Private Community Strings (专用团体字符串)",请为每一个域和平台输入不同的字符串。

- <span id="page-189-2"></span>5. 键入 disconnect 退出连接并回到域 shell。
- 6. 如有另外的域,请对每一个域重复执行[步骤](#page-189-1) 2 [到步骤](#page-189-2) 5。
- 7. 按住 CTRL 键, 同时按下 1键, 进入 telnet> 提示符下。
- 8. 键入 q 退出 telnet。

### 设置代理和服务器层

本节介绍如何设置代理和服务器层。

## <span id="page-190-0"></span>▼ 在代理计算机上设置 Sun Fire 6800/4810/4800/3800 平台管理模块

<span id="page-190-2"></span>如果代理计算机同时具有服务器层和代理层,此过程会自动设置这两层。

- 1. 使用 su 命令,成为超级用户。
- 2. 请转至 *PUn* 路径 /addons/SunFirePltAdmin/sbin 目录下。其中, *n* 是平台 更新的次数,而 *PUn* 路径 是 Sun Management Center 软件的安装目录。 例如, 如果 Sun Management Center 软件安装在 /opt/SUNWsymon 目录, 请转至 目录 /opt/SUNWsymon/addons/SunFirePltAdmin/sbin。
- 3. 运行 es-setup.sh 脚本:

<span id="page-190-1"></span>要设置该模块为缺省的平台代理实例,请键入:

# **./es-setup.sh**

该脚本会询问以下信息:

- Sun Fire 6800/4810/4800/3800 系统控制器的 IP 地址。
- 系统控制器和所有域的"写入"团体字符串。如果脚本无法从系统控制器获得 域地址,它会询问所有域的 IP 地址。
- 所有域上 Sun Management Center 代理的端口号。

<span id="page-190-3"></span>提示 – 可以再次运行该脚本,以便修改上一次设置中提供的信息。

Sun Management Center 3.0 软件附带了名为 "平台"的平台代理。

设置好模块以后,就可以启动相应的代理了。关于如何启动的详细信息,请参见 "启动 [Sun Management Center](#page-199-0) 组件"。

## <span id="page-191-0"></span>▼ 只在服务器上设置 Sun Fire 6800/4810/4800/3800 平台管理模块服务器层

这一过程只 设置服务器层。要在一台服务器上设置服务器、代理和控制台各层, 请参见第 165 页的 "在代理计算机上设置 [Sun Fire 6800/4810/4800/3800](#page-190-0) 平台管理 [模块"。](#page-190-0)

注意 – 如果选择了只设置服务器层 (没有控制台层或代理层), 那么用户组不会自 动添加到 /etc/group 文件中,除非如本过程所示使用 -S 选项。要获得用户组列 表,请参见表 [A-1](#page-193-0)。

- 1. 使用 su 命令,成为超级用户。
- 2. 请转至 *PUn* 路径 /addons/SunFirePltAdmin/sbin 目录下。其中, *n* 是平台 更新的次数,而 *PUn* 路径 是 Sun Management Center 软件的安装目录。 例如, 如果 Sun Management Center 软件安装在 /opt/SUNWsymon 目录, 请转至 目录 /opt/SUNWsymon/addons/SunFirePltAdmin/sbin。
- 3. 运行带 -S 选项的 es-setup.sh 脚本:

<span id="page-191-3"></span><span id="page-191-2"></span><span id="page-191-1"></span># **./es-setup.sh -S**

设置好模块以后,就可以启动相应的代理了。 Sun Management Center 3.0 软件附带 了名为"平台"的平台代理。关于如何启动的详细信息,请参见"启动 Sun [Management Center](#page-199-0) 组件"。

# 创建和设置 Sun Fire 6800/4810/4800/3800 平台代理实例

缺省的平台管理模块可以监控一个 Sun Fire 6800/4810/4800/3800 系统。要监控多个 Sun Fire 6800/4810/4800/3800 系统,必须为每个附加的 Sun Fire 6800/4810/4800/3800 系统创建一个平台代理实例。

## ▼ 创建平台代理实例

- <span id="page-192-0"></span>1. 使用 su 命令,成为超级用户。
- 2. 请转至 Sun Management Center 软件的安装目录。

例如,如果 Sun Management Center 软件安装在 /opt/SUNWsymon 目录,请转至 目录 /opt/SUNWsymon/sbin。

3. 运行 es-platform 脚本:

```
# ./es-platform -a 实例名
```
其中, 实例名是一个新平台代理实例的名称。

<span id="page-192-1"></span>该脚本会询问新的平台代理和安全初始化向量的端口号。如果在设置 Sun Management 服务器时使用了一个不同于缺省值的初始化向量,请为该代理提供相 同的初始化向量。

## ▼ 为新的平台代理实例设置 Sun Fire 6800/4810/4800/3800 平台代理模块

- 1. 使用 su 命令,成为超级用户。
- 2. 请转至 Sun Management Center 软件的安装目录。

例如,如果 Sun Management Center 软件安装在 /opt/SUNWsymon 目录,请转至 目录 /opt/SUNWsymon/addons/SunFirePltAdmin/sbin。

3. 键入:

# **./es-setup.sh -I** 实例名

其中, 实例名是一个新平台代理实例的名称。

es-setup.sh 脚本会询问以下信息:

- Sun Fire 6800/4810/4800/3800 系统控制器的 IP 地址。
- 系统控制器和所有域的 "写入"团体字符串。如果脚本无法从系统控制器得到 域地址,它将询问所有域的 IP 地址。
- 所有域上 Sun Management Center 代理的端口号。

注意 – 可以再次运行该脚本,以便修改上一次设置中提供的信息。

<span id="page-193-1"></span>设置好模块以后,就可以启动相应的代理了。关于如何启动的详细信息,请参见 "启动 [Sun Management Center](#page-199-0) 组件"。

## ▼ 将用户分配到管理员和操作员组

如果您的用户名已列在 esusers 文件中,那么您可以登录到 Sun Fire 6800/4810/4800/3800 系统。在这里,您对域管理代理具有只读权限。为了在平台代 理下读和 / 或写平台或域信息, 您的用户名同时还必须已列在服务器上的 group 文件中。

设置过程中将在 Sun Fire 6800/4810/4800/3800 服务器上创建多达 10 个组。这些组 是:

| 组名      | 用户分类 | 访问权限类型 |
|---------|------|--------|
| spltadm | 管理员  | 平台     |
| sdaadm  | 管理员  | 域 A    |
| sdbadm  | 管理员  | 域B     |
| sdcadm  | 管理员  | 域 C    |
| sddadm  | 管理员  | 域 D    |
| spltop  | 操作员  | 平台     |
| sdaop   | 操作员  | 域 A    |
| sdbop   | 操作员  | 域B     |
| sdcop   | 操作员  | 域 C    |
| sddop   | 操作员  | 域D     |

<span id="page-193-0"></span>表 A-1 用户组

- 1. 使用 su 命令,成为超级用户。
- 2. 将每个用户添加到 /etc/group 文件的相应组中。
	- 将 Sun Fire 6800/4810/4800/3800 平台 管理员添加到 spltadm, 以使他们能够通 过平台代理的平台视图管理平台。
	- 将 Sun Fire 6800/4810/4800/3800 域管理员添加到相应的域管理员组。例如, 将 一个域管理员名添加到 sdaadm,以允许该域管理员通过平台代理管理域 A。

3. 将每个用户添加到文件 /var/opt/SUNWsymon/cfg/esusers 中。

# 用 CLI 设置软件

- ▼ 在 Sun Management Center 服务器上设置域管理 模块
	- 以超级用户身份键入:

# **./es-setup -p SunFireDomAdmin**

系统显示:

-------------------------------------------------------------- 此脚本将帮助您设置 Sun (TM) Management Center 3.5。 -------------------------------------------------------------- 设置附加组件

# ▼ 在平台上设置平台管理模块

1. 以超级用户身份键入:

# **./es-setup -p SunFirePltAdmin**

系统显示:

--------------------------------------------------------------------------- 此脚本将帮助您设置 Sun (TM) Management Center 3.5。 ---------------------------------------------------------------------------

设置附加组件

为设置 Sun Fire (6800/4810/4800/3800) 平台管理模块 您需要提供域代理的 SC IP 地址、团体字符串、端口号等等。

是否要设置 Sun Fire (6800/4810/4800/3800) 平台管理模块 [y|n|q]

2. 键入 y 设置平台管理模块;或键入 n 选择 不立即设置该模块。

出现以下情况之一:

- 若您键入 **n**,则设置脚本结束。
- 若您键入 **y**,系统显示:

请输入系统控制器的 IP 地址

3. 键入系统控制器的 IP 地址 (例如, 10.8.28.209)。

系统将显示:

请输入平台的读取团体

4. 键入平台的读取团体 (例如, P-public)。

系统显示:

请输入平台的写入团体

5. 键入平台的写入团体 (例如, P-private)。

系统显示:

请输入域 *X* 的写入团体

其中, *X* 是域字母 (A-R)。

6. 键入每个域的写入团体 (例如,对域 A 使用 A-private)。

所有域的写入团体输入完毕后,系统显示 (在本示例中):

请稍候,正在 ping 主机 10.8.23.209。 主机 10.8.38.209 已联网。 请稍候,正在从系统控制器获取域信息 请输入域 *X* 的 Sun Management Center 代理端口

其中, *X* 是域字母 (A-R)。

7. 键入每个域的端口号 (例如,所有域均使用 161)。

所有域的端口号输入完毕后,系统显示:

正在更新配置,请稍候 ... 已完成。 .... .... .... 是否要立即启动 Sun Management Center 代理和服务器组件? [y|n|q]

# <span id="page-196-1"></span>使用 CLI 卸载软件

您可以卸载:

- 所有 Sun Management Center 软件(请参见第171[页的"使用](#page-196-0) CLI 卸载所有 Sun [Management Center](#page-196-0) 软件")
- Sun Fire 6800/4810/4800/3800 附加软件其中的一个、两个或所有三个模块 (请 参见第 173 [页的 "卸载独立的附加模块"\)](#page-198-0)

## <span id="page-196-0"></span>▼ 使用 CLI 卸载所有 Sun Management Center 软件

1. 以超级用户身份键入:

# **./es-uninst**

系统显示如下消息:

此脚本将帮助您卸载 Sun Management Center 软件。 您已经安装了下列 Sun Management Center 产品: --------------------------------------------------------------------------- さんじょう アンディング アクセス アクセス アンディア みんじょう みんじょう ひょうしょう ひょうしょう ひょうしょう ひょうしょう アメリカ アメリカ アメリカ かんこう こうしょう かいじょう アメリカ かいじょう はんしゃ かいじょう かいじょう しょうしょく こうしゅう しょうしょく こくさいしゅう しょうしょく しょうしょく --------------------------------------------------------------------------- Production Environment http://www.com/environment.com/environment/com/environment Sun Fire Domain Administration 无 Dynamic Reconfiguration for Sun Fire 15K-3800 pl 无 Sun Fire Platform Administration 无 是否要卸载 Production Environment? [y|n|q]

> 2. 键入  $y$  卸载 "Production Environment (产品环境)", 这将卸载所有 Sun Management Center 软件。

系统显示如下消息:

此操作将卸载所有 Sun Management Center 产品。 !!!

是否要更改选择? [y|n|q]

#### 3. 执行以下任一操作

a. 键入 y 可更改您的选择。

系统显示您的选择;请转至步骤 2 开始处。

b. 键入 n, 不更改您的选择。

系统显示如下消息:

是否要保留数据库? [y|n|q]

注意 - 如果回答 y 表示"是", 则系统保留数据库中的任何数据, 包括打开和关闭 的警报、已加载的模块及其配置、搜索、受控对象和规则阈值。

4. 键入  $y$  保留所有现有的拓扑和事件数据; 或键入 n 放弃保存数据。 系统显示如下消息:

继续卸载? [y|n|q]

5. 键入 y 继续卸载; 或键入 n 不继续卸载。

如果键入 **y** 继续,则系统显示一个列表,其中包括要卸载的软件包、已卸载的软件 包、卸载状态和日志文件的位置。

## <span id="page-198-0"></span>▼ 卸载独立的附加模块

1. 以超级用户身份键入:

# **./es-uninst**

系统显示如下消息:

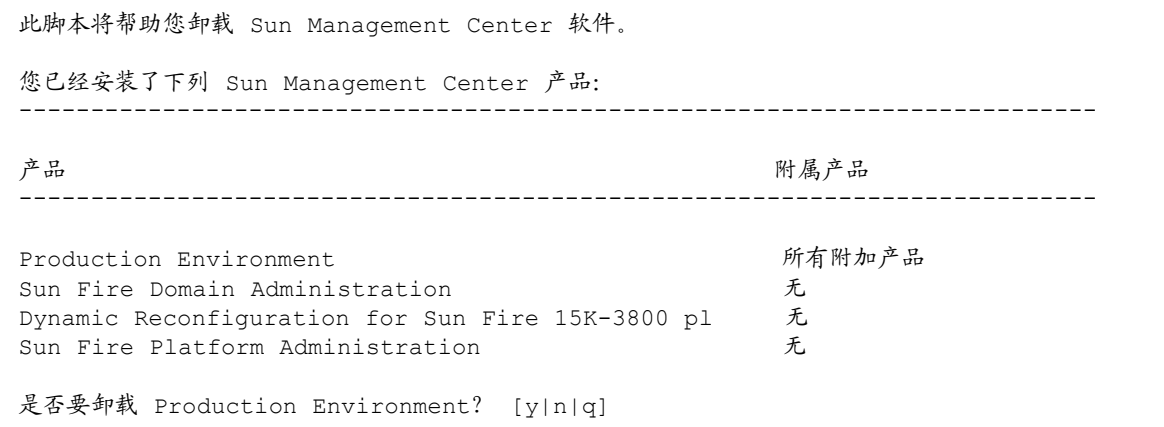

2. 键入 n 不卸载 "Production Environment (产品环境)"; 也就是说, 键入 n 将 卸载独立的模块。

系统显示如下消息:

```
是否要卸载 Sun Fire Domain Administration? [y|n|q]
是否要卸载 Dynamic Reconfiguration for Sun Fire 15K-3800 
platforms? [y|n|q]
是否要卸载 Sun Fire Platform Administration? [y|n|q]
```
3. 在您想要卸载的每个模块旁边键入 y : 而在您 不 想卸载的每个模块旁边键入 n 。 系统显示将卸载的模块和以下消息:

是否要更改选择? [y|n|q]

- 4. 执行以下操作之一:
	- a. 键入  $_{\rm V}$  可更改您的选择。 系统显示您的选择:请转至步骤 3 开始处。
	- b. 键入 n,不更改您的选择。 系统显示如下消息:

继续卸载? [y|n|q]

5. 键入 y 继续卸载; 或键入 n 不继续卸载。

如果键入 **y** 继续,系统将显示一个列表,其中包括要卸载的软件包、已卸载的软件 包、卸载状态和日志文件的位置。

# <span id="page-199-0"></span>启动 Sun Management Center 组件

<span id="page-199-1"></span>es-start 脚本有三个选项:

- -A 选项启动所有的 Sun Management Center 组件, 控制台除外。
- -l 选项启动缺省的平台代理。
- -y 选项只启动指定的代理。

## ▼ 启动缺省的平台代理

- <span id="page-200-0"></span>1. 使用 su 命令,成为超级用户。
- 2. 请转至路径 / sbin 目录下。其中, 路径 是 Sun Management Center 软件的安装 目录。
- 3. 键入以下命令启动缺省平台代理:

```
# ./es-start -l
```
### ▼ 启动平台代理实例

- 1. 使用 su 命令,成为超级用户。
- 2. 请转至*路径 /* sbin 目录下。其中*,路径* 是 Sun Management Center 软件的安装 目录。
- 3. 键入以下命令启动指定的平台代理实例:

# **./es-start -y** 实例名

例如,如果 P1 是平台代理实例的名称,请键入:

```
# ./es-start -y P1
```
## ▼ 启动所有的 Sun Management Center 组件

- 1. 使用 su 命令,成为超级用户。
- 2. 请转至*路径 /* sbin 目录下。其中, *路径* 是 Sun Management Center 软件的安装 目录。
- 3. 启动所有的 Sun Management Center 组件 (控制台除外), 方法是通过键入以下 命令:

# **./es-start -A**

# 停止 Sun Management Center 组件

<span id="page-201-0"></span>es-stop 脚本有三个选项:

- -A 选项停止所有的 Sun Management Center 组件, 控制台除外。
- -l 选项停止缺省的平台代理。
- <span id="page-201-1"></span>■ -y 选项只停止指定的代理。

## ▼ 停止缺省的平台代理

- 1. 使用 su 命令,成为超级用户。
- 2. 请转至*路径 /* sbin 目录下。其中, *路径* 是 Sun Management Center 软件的安装 目录。
- 3. 键入以下命令停止缺省平台代理:

<span id="page-201-2"></span># **./es-stop -l**

## ▼ 停止平台代理实例

- 1. 使用 su 命令,成为超级用户。
- 2. 请转至路径 / sbin 目录下, 其中, 路径 是 Sun Management Center 软件的安装 目录。
- 3. 键入以下命令停止指定的平台代理实例:

# **./es-stop -y** 实例名

例如,如果 P1 是平台代理实例的名称,请键入:

# **./es-stop -y P1**

## ▼ 停止所有的 Sun Management Center 组件

- <span id="page-202-0"></span>1. 使用 su 命令,成为超级用户。
- 2. 请转至路径 / sbin 目录下。其中, 路径 是 Sun Management Center 软件的安装 目录。
- 3. 停止所有的 Sun Management Center 组件 (控制台除外), 方法是通过键入以下 命令:

# **./es-stop -A**

用于 Sun Fire 6800/4810/4800/3800 系统的 Sun Management Center 3.5 补充资料 • 2003 年 8 月

# 词汇表

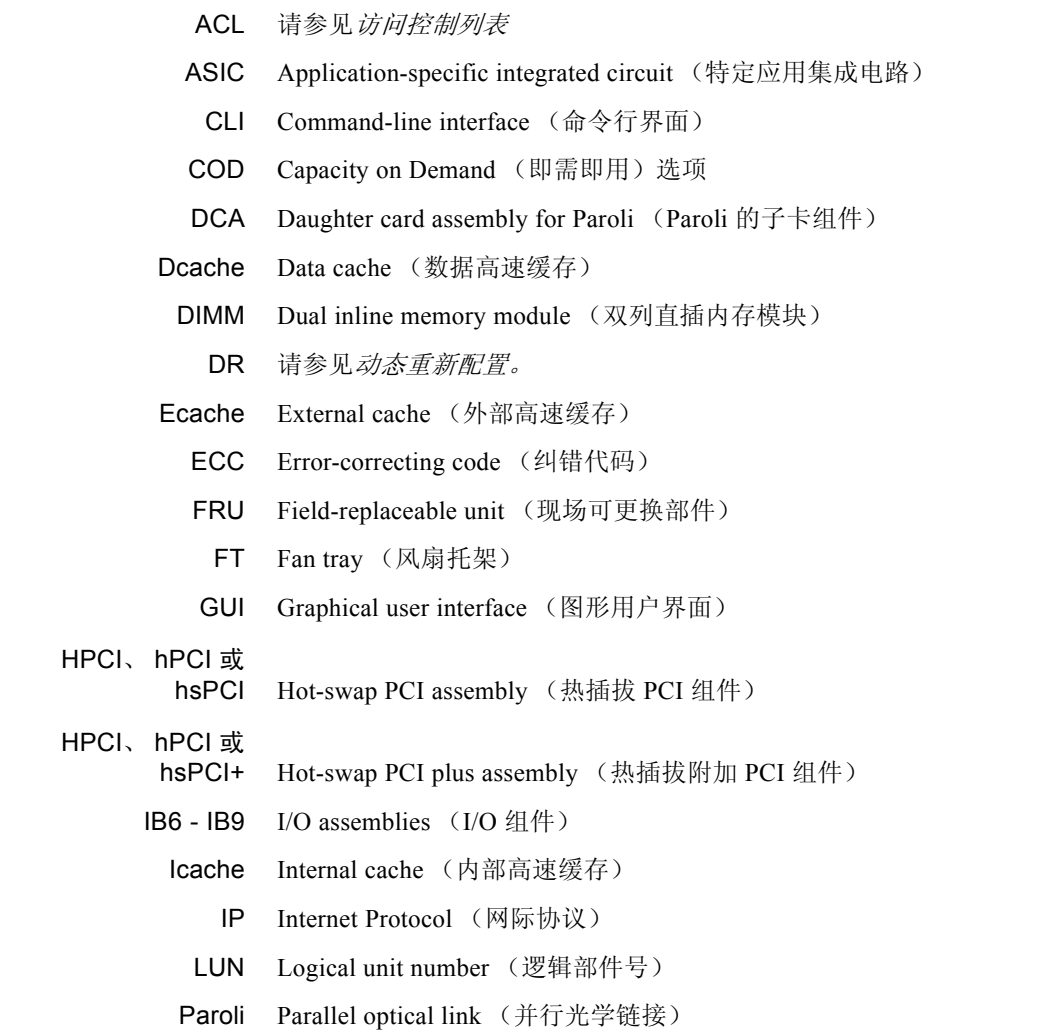

- PCI Peripheral component interconnect (外设组件互连)
- **POST** Power-on self-test (开机自检)
	- **PS** Power supply (电源)
- RP0 RP3 Repeater boards (中继器板)
	- RSM Remote shared memory (远程共享内存)
- SB0 SB5 CPU/ 内存板
	- SC System controller (系统控制器)
	- SCSI Small computer system interface (小型计算机系统接口)
	- SNMP Simple Network Management Protocol (简单网络管理协议)
		- SSC Sun Fire 6800/4810/4800/3800 system controller (Sun Fire 6800/4810/4800/3800 系统控制器)
		- SSM Scalable shared memory (可扩展共享内存)

<span id="page-205-0"></span>Sun Fire

- 6800-3800 系统 同 Sun Fire 6800/4810/4800/3800 系统
	- V Volts or voltage (伏特数或电压)
	- Wcache Write cache (写高速缓存)
		- WCI Sun Fire Link interface ASIC (Sun Fire Link  $\overline{\mathcal{R}} \square$  ASIC)
		- WPCI Sun Fire Link PCI
			- 代理 缺省平台代理的副本。缺省的平台管理模块可以监控一个 Sun Fire 6800/4810/4800/3800 系统。要监控多个 Sun Fire 6800/4810/4800/3800 系统, 必须为每个附加的 Sun Fire 6800/4810/4800/3800 系统创建一个平台代理实例 或代理。
	- 动态重新配置 动态重新配置软件是 Solaris 操作系统的一部分,提供了 Solaris 操作系统运行 时,安全移除或安装系统板,或将 PCI I/O 卡压缩到系统的功能。动态重新配 置软件还提供了在 Solaris 操作系统运行时, 转移系统板, 或将 PCI I/O 卡从 一个域压缩到另一个域的功能
	- 访问控制列表 可分配给域的可用板的列表。
		- 管理域 一个 Sun Management Center 管理域包括一个或多个主机系统。不要与本书中 的术语 "域"的其它用法混淆。另见硬件域。
			- 路径 安装 Sun Management Center 软件的目录路径。例如,如果 Sun Management Center 软件安装在 /opt/SUNWsymon 下, 该目录就是 /opt/SUNWsymon/addons/SunFirePltAdmin/sbin。
- 平台代理实例 缺省的平台管理模块可以监控一个 Sun Fire 6800/4810/4800/3800 系统。要监 控多个 Sun Fire 6800/4810/4800/3800 系统,必须为每个附加的 Sun Fire 6800/4810/4800/3800 系统另外创建一个平台代理实例。
	- 平台管理 整个 Sun Fire 6800/4810/4800/3800 系统的管理和监控。平台管理包括将 Sun Fire 6800/4810/4800/3800 系统组件划分到多个硬件域的功能。单个硬件域可 以由域管理员管理和监控,然而,除管理和监控整个平台之外,平台管理员 还具有管理和监控所有单个硬件域的能力。
- 缺省的平台代理 当安装了 Sun Management Center 3.5 补充软件的时候, 就创建了一个平台管 理模块代理。缺省的平台管理模块可以监控一个 Sun Fire 6800/4810/4800/3800 系统。要监控多个 Sun Fire 6800/4810/4800/3800 系统, 必须为每个附加的 Sun Fire 6800/4810/4800/3800 系统另外创建一个平台代理 实例。
	- 硬件域 Sun Fire 6800/4810/4800/3800 域是一个单主机系统中包含的系统板和其它设 备的一个逻辑组。在本书中,这种域被称为 "硬件域",以免与 "管理域" 混淆。另见硬件域。
		- 域 请参见管理域 和硬件域。
	- 域管理 在本书中, "域管理"是指硬件域的管理。(请参见*硬件域*。)域管理使用处 理主机系统内部 的硬件资源以及运行在那些硬件资源上的软件和应用程序的 过程。在其它的文档中 (例如 《*Sun Management Center 3.5* 用户指南》), 术语"域管理"具有另一种含义,即为管理一组多主机系统。(请参见*管理* 域。)
		- 展开 展开一个图标,以显示该图标下一层的各小部分。

用于 Sun Fire 6800/4810/4800/3800 系统的 Sun Management Center 3.5 补充资料 • 2003 年 8 月

# 索引

### **A**

[ACL](#page-117-0), 清参见访问控制列表 安装和设置 安装补充软件 [, 159](#page-184-1) 代理实例,取消设置,46 管理域,创建,48 平台代理实例,创建附加的 [, 41,](#page-66-0) [167](#page-192-0) 平台代理实例, 设置[, 42,](#page-67-0) [167](#page-192-1) 缺省平台管理模块,取消设置 [, 46](#page-71-1) 硬件域,创建,48 用户,分配到组 [, 45,](#page-70-0) [168](#page-193-1) 指定的平台代理,删除 [, 47](#page-72-0)

#### **B**

板只能分配给一个域 [, 87](#page-112-0)

### **C**

CPU 组件,特性 动态挂接点 [, 141](#page-166-0) CPU/ 内存板,特性 挂接点 [, 135](#page-160-0) 测试板 [, 88](#page-113-0) 从域 [, 155](#page-180-0) 插槽, 定义[, 145](#page-170-0) 创建对象 [, 51](#page-76-0)

#### **D**

订购 Sun 文档资料 [, xxv](#page-24-0) 断电 板 从域 [, 155](#page-180-1) 断开板挂接,从域 [, 148](#page-173-0) 断开连接,从域 板 [, 150](#page-175-0) SCSI[, 151](#page-176-0)

#### **E**

es-platform 过程 [, 41,](#page-66-0) [167](#page-192-0) es-setup 过程 [, 165,](#page-190-1) [166](#page-191-1) es-start 选项 [, 174](#page-199-1) es-stop 选项 [, 176](#page-201-0)

#### **F**

访问控制列表 (ACL) 确保板位于域的 ACL 中 [, 146](#page-171-0) 访问控制列表,更改 [, 92](#page-117-0) 访问权限 [, 49](#page-74-0) 分配板,从域 [, 147](#page-172-0) 分配可用的板 [, 86](#page-111-0) 分配用户到组 [, 45,](#page-70-0) [168](#page-193-1)

#### **G**

更改域访问控制列表 (ACL)[, 92](#page-117-0) 更改域虚拟主开关设置 [, 65](#page-90-0) 挂接板,从域,148 管理员 域管理员和平台管理员比较 [, 1](#page-26-0) 规则,警报生成 [, 123](#page-148-0)

#### **H**

hPCI,特性 板 I/O[, 136](#page-161-0) 卡 挂接点 [, 138](#page-163-0)

#### **J**

 $IO$ 组件,特性 动态挂接点 [, 143](#page-168-0) 机箱信息表 表排序 [, 86](#page-111-1) 测试 [, 86](#page-111-1) FRU 信息 [, 86](#page-111-1) 分配, 取消分配[, 86](#page-111-1) 加电和断电 [, 86](#page-111-1) 设置日志主机 [, 86](#page-111-1) 系统控制器设置 [, 86](#page-111-1) 移动[, 86](#page-111-1) 加电 板 从域 [, 154](#page-179-0) 加载模块 [, 113](#page-138-0) 警报生成规则 [, 123](#page-148-0)

#### **K**

空插槽,特性 挂接点 [, 139](#page-164-0) 控制台 设置[, 23,](#page-48-0) [24,](#page-49-0) [28,](#page-53-0) [29,](#page-54-0) [30,](#page-55-0) [31,](#page-56-0) [33,](#page-58-0) [34](#page-59-0)

#### **L**

连接板,从域,149 路径, SunMC 软件位置 [, 46](#page-71-2)

#### **M**

MaxCPU 板,特性 挂接点 [, 140](#page-165-0) 模块 加载 [, 113](#page-138-0) 硬件 [, 108](#page-133-0) 域动态重新配置 [, 133](#page-158-0)

#### **N**

内存组件,特性 动态挂接点 [, 142](#page-167-0)

#### **P**

*PUn* 路径, SunMC 软件位置 [, 165,](#page-190-2) [166](#page-191-2) 配置 SNMP 平台 [, 18,](#page-43-0) [162](#page-187-1) 域 [, 20,](#page-45-0) [163](#page-188-2) 配置读取器模块 图标位置 [, 108](#page-133-1) 显示系统的物理和逻辑视图 [, 108](#page-133-1) 配置读取器特性表 [, 115](#page-140-0) 配置,从域 板 [, 152](#page-177-0) 内存 [, 152](#page-177-0) 组件 [, 152](#page-177-0) 平台代理 缺省的平台代理,停止,176 缺省平台代理,启动,175 所有代理,启动,175 所有的平台代理,停止 [, 177](#page-202-0) 指定的代理实例,启动,175 指定的平台代理,停止 [, 176](#page-201-2) 平台管理模块 [, 49](#page-74-1) 平台管理特性表 [, 55](#page-80-0)

平台管理员访问权限 [, 1](#page-26-1)

#### **Q**

启动 缺省的平台代理 [, 175](#page-200-0) 所有的平台代理 [, 175](#page-200-1) 指定的平台代理实例 [, 175](#page-200-2) 前提条件 [, xxi,](#page-20-0) [133](#page-158-1) 取消板的分配 [, 87](#page-112-1) 取消分配板,从域,147 取消配置,从域 板 [, 153](#page-178-0) 内存 [, 153](#page-178-1) 组件 [, 153](#page-178-0)

### **R**

日志主机 设置 [, 67](#page-92-0) 输入多个日志主机 [, 67](#page-92-1)

### **S**

SCSI 组件,特性 动态挂接点 [, 144](#page-169-0) SCSI,特性 挂接点 [, 139](#page-164-1) setupdomain 命令 [, 21,](#page-46-0) [164](#page-189-3) setupplatform 命令 [, 19,](#page-44-0) [163](#page-188-3) SNMP,配置 在平台上 [, 18,](#page-43-0) [162](#page-187-1) 在域中 [, 20,](#page-45-0) [163](#page-188-2) Sun Fire 补充软件 已定义 [, 1](#page-26-2) Sun Fire 对象 [, 50](#page-75-0) Sun Fire 系统的节点视图 [, 53](#page-78-0) Sun Fire 系统的图标 (图片) [, 5](#page-30-0) Sun Fire 系统的组合视图 [, 54](#page-79-0) 设置

公共网络位置 [, 23,](#page-48-0) [24,](#page-49-0) [28,](#page-53-0) [29,](#page-54-0) [30,](#page-55-0) [31,](#page-56-0) [33,](#page-58-0) [34](#page-59-0) 工作站 [, 23,](#page-48-0) [24,](#page-49-0) [28,](#page-53-0) [29,](#page-54-0) [30,](#page-55-0) [31,](#page-56-0) [33,](#page-58-0) [34](#page-59-0) 设置日志主机 91 设置系统控制器 [, 89,](#page-114-0) [161,](#page-186-1) [171](#page-196-1) 设置域日志主机 [, 67](#page-92-0) 生成系统警报 [, 123](#page-148-0) 视图 节点视图 [, 53](#page-78-0) 组合对象视图 [, 54](#page-79-0) 视图,显示系统,94 授予用户对机器的访问权限 [, 45,](#page-70-0) [168](#page-193-1) 数据采集表 [, 105](#page-130-0)

#### **T**

telnet 命令 [, 19,](#page-44-1) [20,](#page-45-1) [162](#page-187-2) telnet 命令 [, 163](#page-188-4) 停止 缺省的平台代理 [, 176](#page-201-1) 所有的平台代理 [, 177](#page-202-0) 指定的平台代理 [, 176](#page-201-2)

#### **W**

WPCI 板,特性 域 DR[, 137](#page-162-0) 文档资料 订购副本 [, xxv](#page-24-0)

#### **X**

系统控制器设置 [, 161,](#page-186-1) [171](#page-196-1) 显示 警报规则 [, 110](#page-135-0) 系统的逻辑视图 [, 94](#page-119-0) 系统的物理视图 [, 94](#page-119-0) 系统中的所有设备 [, 110](#page-135-1) 显示 FRU 信息[, 91](#page-116-1) 显示状态,从域,156 虚拟主开关[, 65](#page-90-0)

虚拟主开关模式 安全 [, 66](#page-91-0) 打开 [, 66](#page-91-0) 待机 [, 66](#page-91-0) 关闭 [, 66](#page-91-0) 诊断 [, 66](#page-91-0)

#### **Y**

已定义的管理域 [, 3](#page-28-0) 已定义的域 [, 180](#page-205-0) 已定义的域类型 [, 3](#page-28-0) 硬件 有关的模块 [, 108](#page-133-2) 用户 分配到组 [, 45,](#page-70-0) [168](#page-193-1) 授予访问权限 [, 45,](#page-70-0) [168](#page-193-1) 用户的访问权限 [, 45,](#page-70-0) [168](#page-193-1) 用户对机器的访问权限 [, 45,](#page-70-0) [168](#page-193-1) 由配置读取器模块显示的逻辑视图 [, 108](#page-133-1) 由配置读取器模块显示的物理视图 [, 108](#page-133-1) 有用的提示 "Search (搜索)"功能是区分大小写的[, 99](#page-124-0) 域表操作 ACL...[, 65](#page-90-1) 表排序 [, 65](#page-90-1) 设置日志主机 ...[, 65](#page-90-1) 域管理 [, 65](#page-90-1) 主开关 ...[, 65](#page-90-1) 域动态重新配置 测试板 [, 155](#page-180-0) 动态挂接点 [, 135,](#page-160-1) [141](#page-166-1) 断开 SCSI 连接 [, 151](#page-176-0) 断开板挂接 [, 148](#page-173-0) 断开板连接 [, 150](#page-175-0) 对板断电 [, 155](#page-180-1) 对板加电 [, 154](#page-179-0) 分配板 [, 147](#page-172-0) 挂接板 [, 148](#page-173-1) 挂接点 [, 135](#page-160-2) 连接板 [, 149](#page-174-0) 逻辑, 定义[, 145](#page-170-1)

配置板、组件或内存 [, 152](#page-177-0) 取消分配板 [, 147](#page-172-1) 取消配置板或组件 [, 153](#page-178-0) 取消配置内存 [, 153](#page-178-1) 特性 CPU 组件 [, 141](#page-166-0) CPU/ 内存 [, 135](#page-160-0) hPCI I/O[, 136](#page-161-0) hPCI  $\dagger$ [, 138](#page-163-0) I/O 组件 [, 143](#page-168-0) 空插槽 [, 139](#page-164-0) MaxCPU[, 140](#page-165-0) 内存组件 [, 142](#page-167-0) SCSI[, 139](#page-164-1) SCSI 组件 [, 144](#page-169-0) WPC[I, 137](#page-162-0) 图标 [, 133](#page-158-0) 物理,定义,145 显示状态 [, 156](#page-181-1) 支持的 cfgadm 选项 [, 146](#page-171-1) 域访问 [, 54](#page-79-1) 域管理员访问权限 [, 1](#page-26-0)

#### **Z**

[主开关,](#page-90-0) 清参见 虚拟主开关 "平台" , 缺省的平台代理名称 [, 165](#page-190-3) "平台", 缺省的平台代理名称[, 166](#page-191-3)